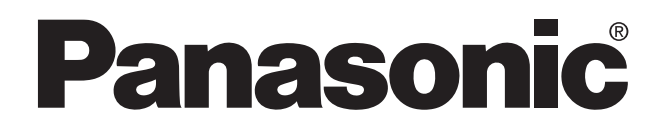

# Operation Manual **FP DATA ACCESS UNIT PROGRAMMABLE CONTROLLER**

FP DATA ACCESS UNIT Operation Manual ACG-M0061-3 '04.1

Matsushita Electric Works, Ltd.

# **Safety Precautions**

Observe the following notices to ensure personal safety or to prevent accidents. To ensure that you use this product correctly, read this User's Manual thoroughly before use. Make sure that you fully understand the product and information on safe. This manual uses two safety flags to indicate different levels of danger.

### **WARNING**

#### **If critical situations that could lead to user's death or serious injury is assumed by mishandling of the product.**

- -Always take precautions to ensure the overall safety of your system, so that the whole
- system remains safe in the event of failure of this product or other external factor.
- -Do not use this product in areas with inflammable gas. It could lead to an explosion.
- -Exposing this product to excessive heat or open flames could cause damage to the lithium battery or other electronic parts.

### **CAUTION**

#### **If critical situations that could lead to user's injury or only property damage is assumed by mishandling of the product.**

- -To prevent abnormal exothermic heat or smoke generation, use this product at the values less
- than the maximum of the characteristics and performance that are assure in these specifications. -Do not dismantle or remodel the product. It could lead to abnormal exothermic heat or
- smoke generation.
- -Do not touch the terminal while turning on electricity. It could lead to an electric shock..
- -Use the external devices to function the emergency stop and interlock circuit.
- -Connect the wires or connectors securely.
- The loose connection might cause abnormal exothermic heat or smoke generation
- -Do not allow foreign matters such as liquid, flammable materials, metals to go into the inside of the product. It might cause exothermic heat or smoke generation.
- -Do not undertake construction (such as connection and disconnection) while the power supply is on.

# **Copyright / Trademarks**

- -This manual and its contents are copylighted.
- -You may not copy this manual,in whole or part,without written consent of Matsushita Electric Works,Ltd.
- -Windows and Windows NT are registered trademarks of Microsoft Corporation in the United States and/or other countries.
- -All other company names and product names are trademarks or registered trademarks of their respective owners.
- -Matsushita Electric Works,Ltd. pursues a policy of continuous improvement of the Design and performance of its products, therefore,we reserve the right to change the manual/ product without notice.

# **CONTENTS**

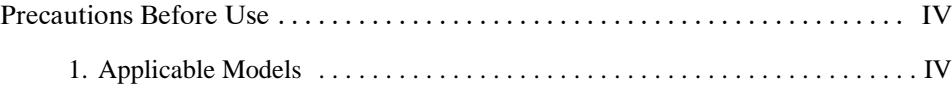

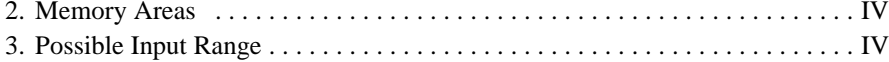

# **CHAPTER 1: FEATURES AND SPECIFICATIONS**

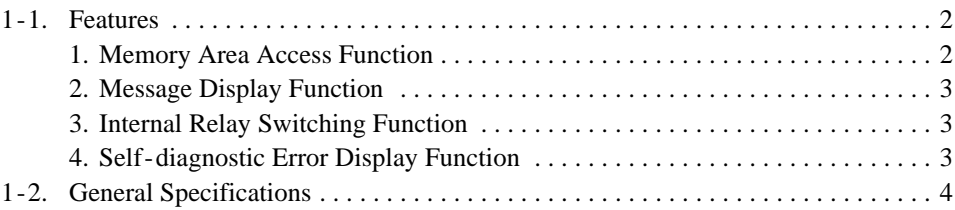

# **CHAPTER 2: PARTS TERMINOLOGY AND INSTALLATION**

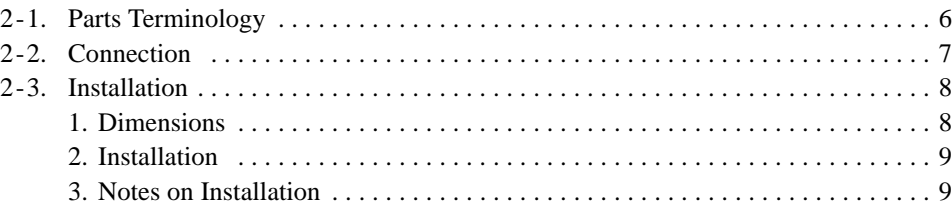

# **CHAPTER 3: MEMORY AREA ACCESS FUNCTION**

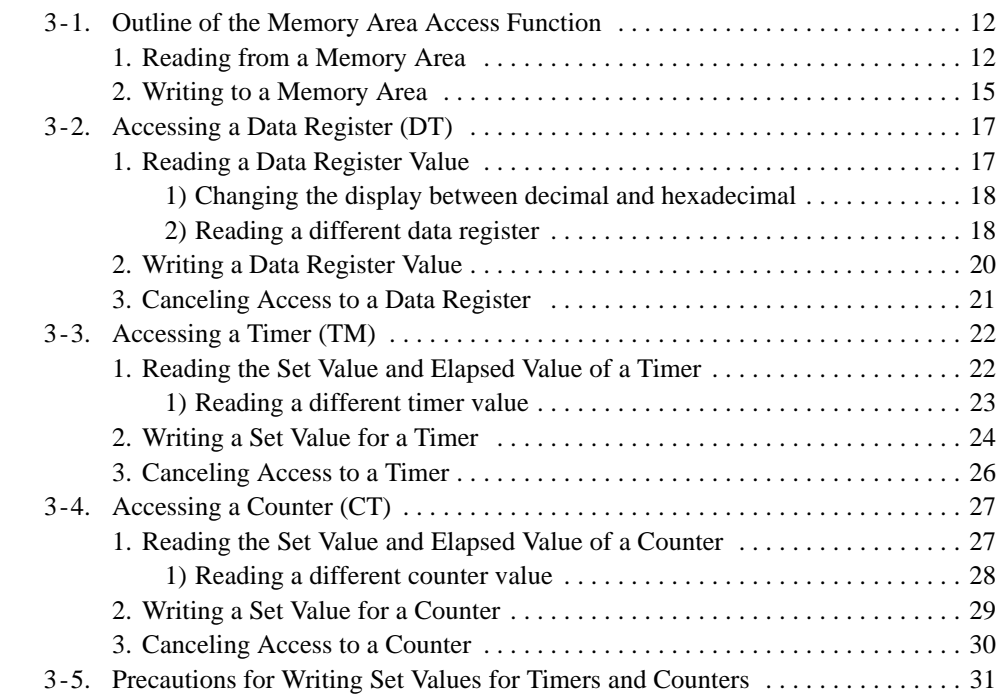

# **CHAPTER 4: MEMORY AREA ACCESS FUNCTION OF OPTIONAL SETTINGS**

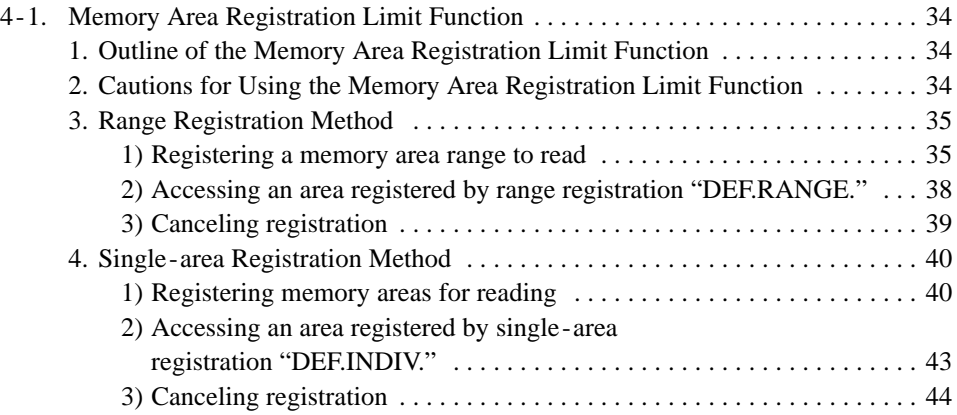

# **CHAPTER 5: MESSAGE DISPLAY AND INTERNAL RELAY SWITCHING FUNCTION**

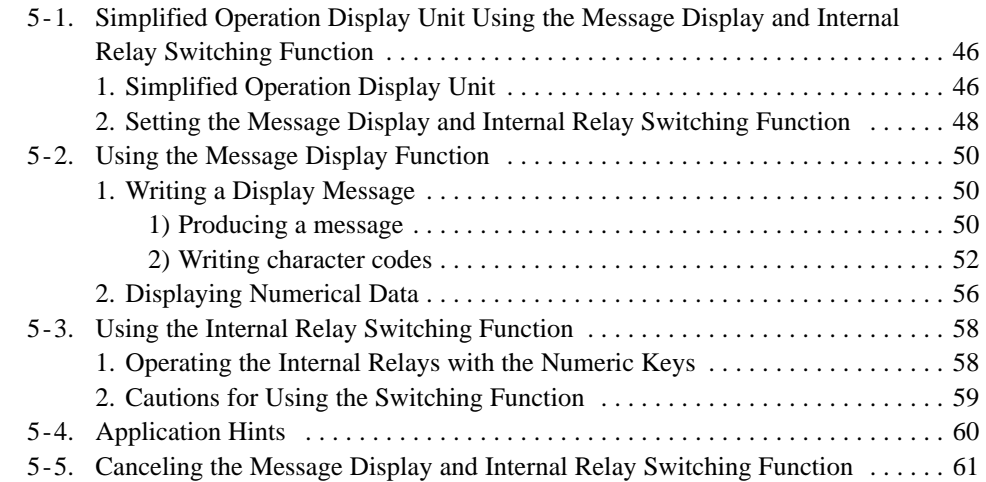

## **CHAPTER 6: OPTIONAL SETTINGS (CUSTOMIZE OPERATION No. 0 to No. 5)**

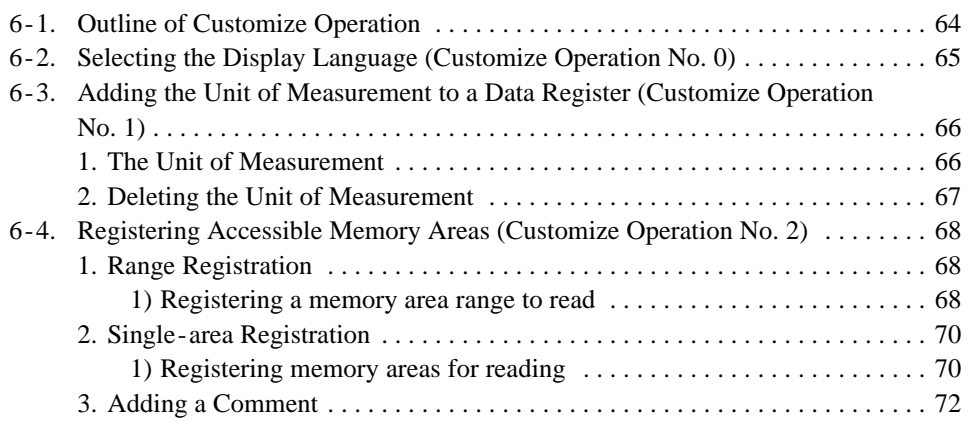

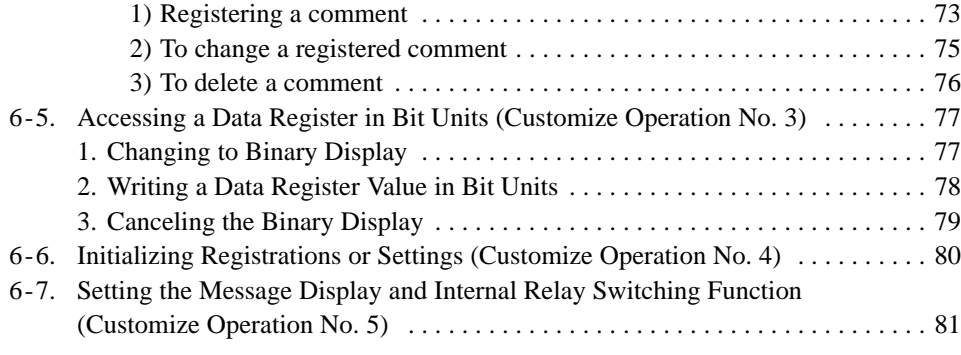

# **CHAPTER 7: TROUBLESHOOTING**

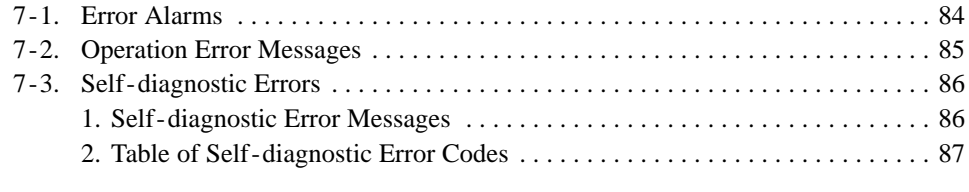

# **CHAPTER 8: APPENDIX**

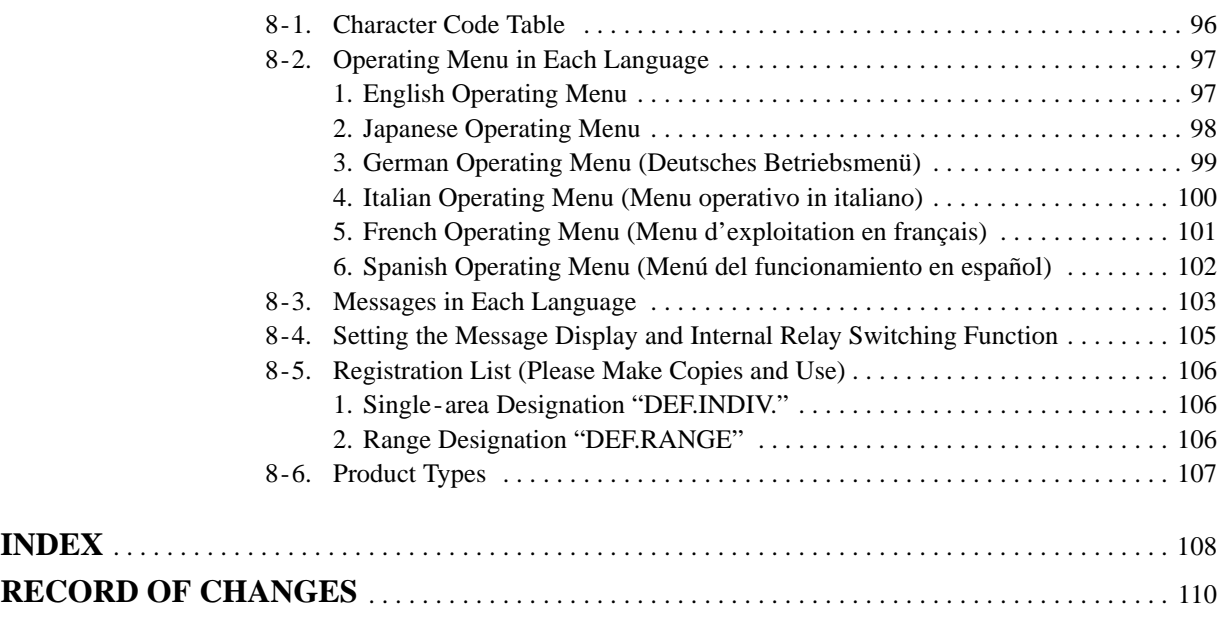

# **Precautions Before Use**

### **1. Applicable Models**

- The FP data access unit can be used with any of the following programmable controllers.
	- FP-M FP1 FP-C FP3 FP5
	- FP10S
	- FP10
- The peripheral cables can be used to connect the FP data access unit to a programmable controller.

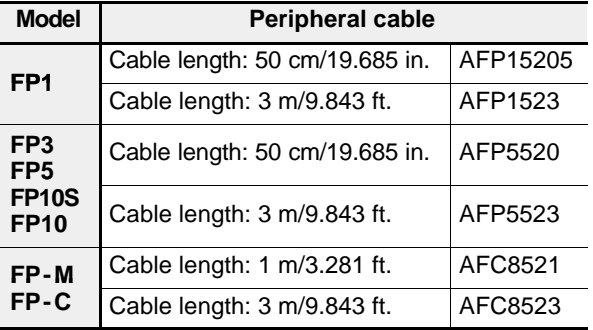

• When the programmable controller is protected with a password, you cannot carry out read and write operations for the timer or counter.

#### **Changes :Product number**

Some character codes were changed due to the production stoppage of liquid crystal screen. Old product: AFP1682 Mew product: AFP1682K "K" will be added to new Product No. for identification.

### **2. Memory Areas**

The number and range of memory areas that can be designated vary in models and types. Be sure to designate a number that is within the range. If the designated number is outside the range, an error may be generated.

• FP1: C14 and C16 series

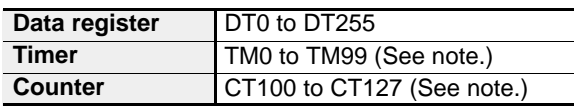

• FP1: C24 and C40 series, FP-M: 2.7 k type

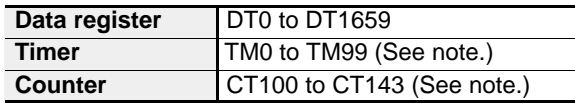

#### • FP1: C56 and C72 series, FP-M: 5 k type

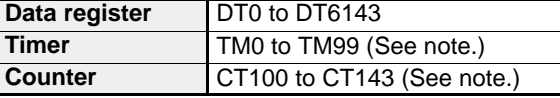

#### • FP-C, FP3 and FP5

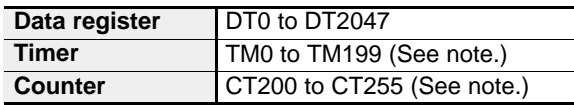

#### • FP10S and FP10

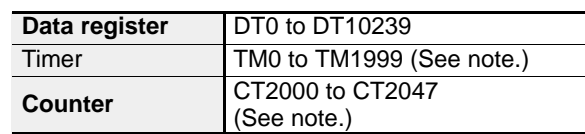

#### **Note:**

• The ranges of the timer and counter can be changed by resetting system register 5 of the programmable controller. The above are default settings. For more details, refer to the section on setting the system register in the programming manual of the applicable programmable controller.

### **3. Possible Input Range**

Limit the data register storage values and timer and counter set values to the following ranges.

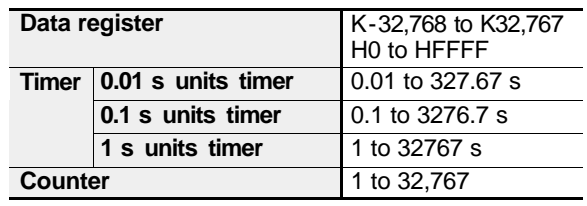

# **FEATURES AND SPECIFICATIONS**

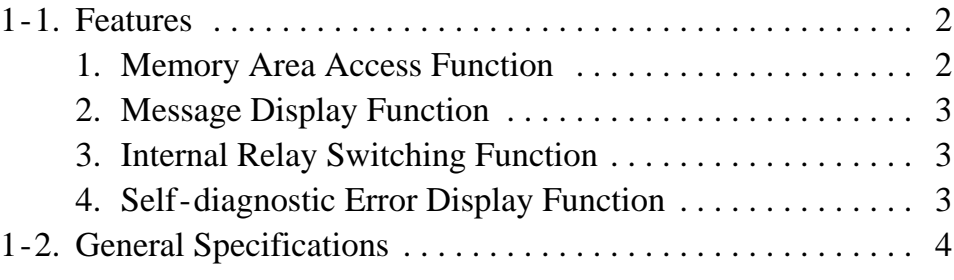

# **1-1. Features**

• The FP data access unit is a monitoring device that checks the operating condition of the programmable controller. It is equipped with a memory area access function and message display function.

### **1. Memory Area Access Function**

- Can be used to monitor or change the elapsed value (E), set value (S) of the timer and counter and content of the data register.
- The memory area registration limit function allows the designation of sections for monitoring and rewriting data to prevent the accidental rewriting of data. (See page 34.)
- An optional setting allows a unit of measurement to be added to the data being monitored, or allows access with a binary indication. The accessed data can also be provided with a comment. (See page 66, 67, 72 to 79.)
- See page 12 for details of the memory area access function.

#### **For monitoring and changing data stored in the data registers**

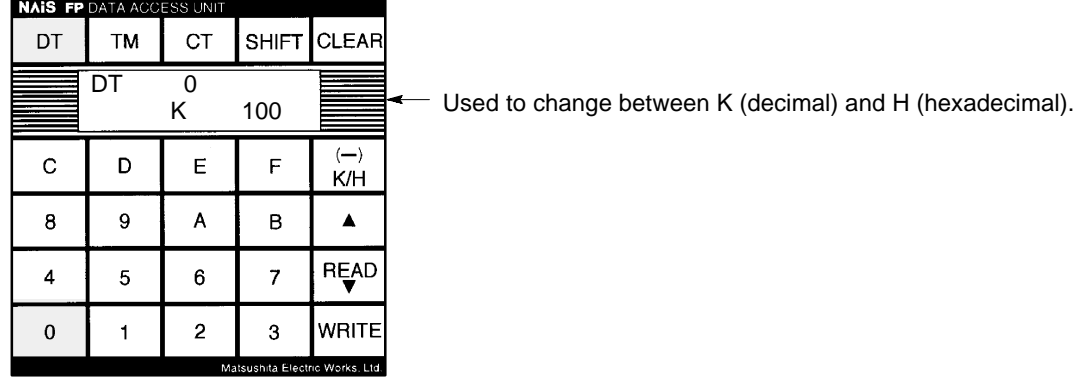

■ For monitoring and changing the elapsed value (E) and set value (S) of the timer

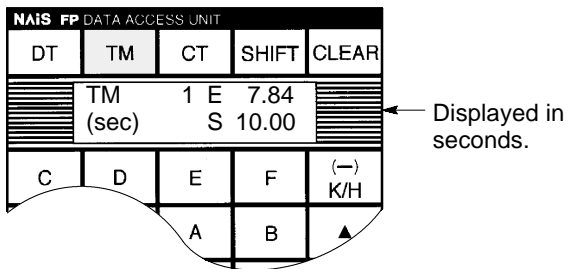

**F** For monitoring and changing the elapsed value (E) and set value (S) of the counter

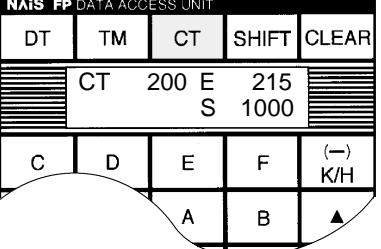

### **2. Message Display Function**

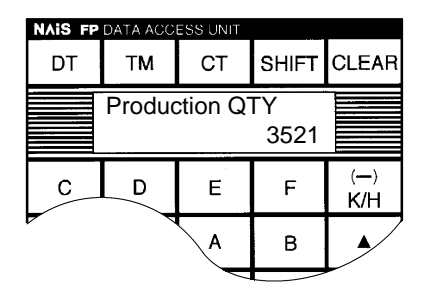

## **3. Internal Relay Switching Function**

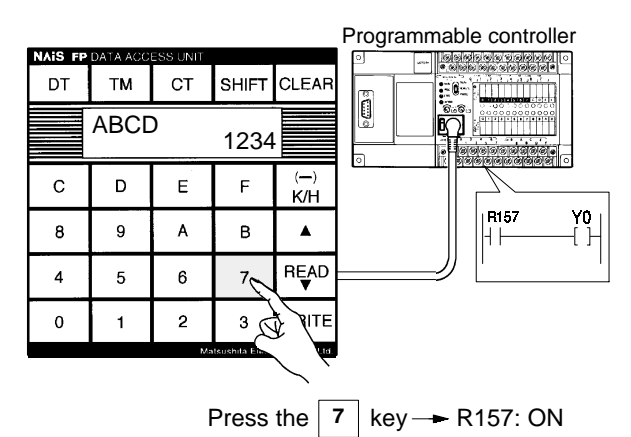

- An alphanumeric message (16 characters  $\times$  2 lines) can be displayed.
- A message entered in the data registers of the connected programmable controller can be read by the FP data access unit for display.
- Continually changing numerical values can be monitored during RUN mode.
- Can be used to provide instructions to the operator or to display the machine condition.
- See page 50 for details of the message display function.
- The numeric keys (0 to 9) and alphabet keys (A to F) can be used to turn the internal relays ON and OFF.
- Combined with the message display function, the FP data access unit can be used as a simplified operation/display panel.
- See page 58 for details of the internal relay switching function.

## **4. Self -diagnostic Error Display Function**

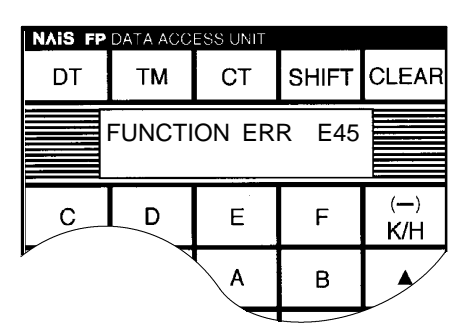

- Displays the error description when the connected programmable controller generates a self-diagnostic error.
- See page 86 for details of the self-diagnostic error display function.

# **1-2. General Specifications**

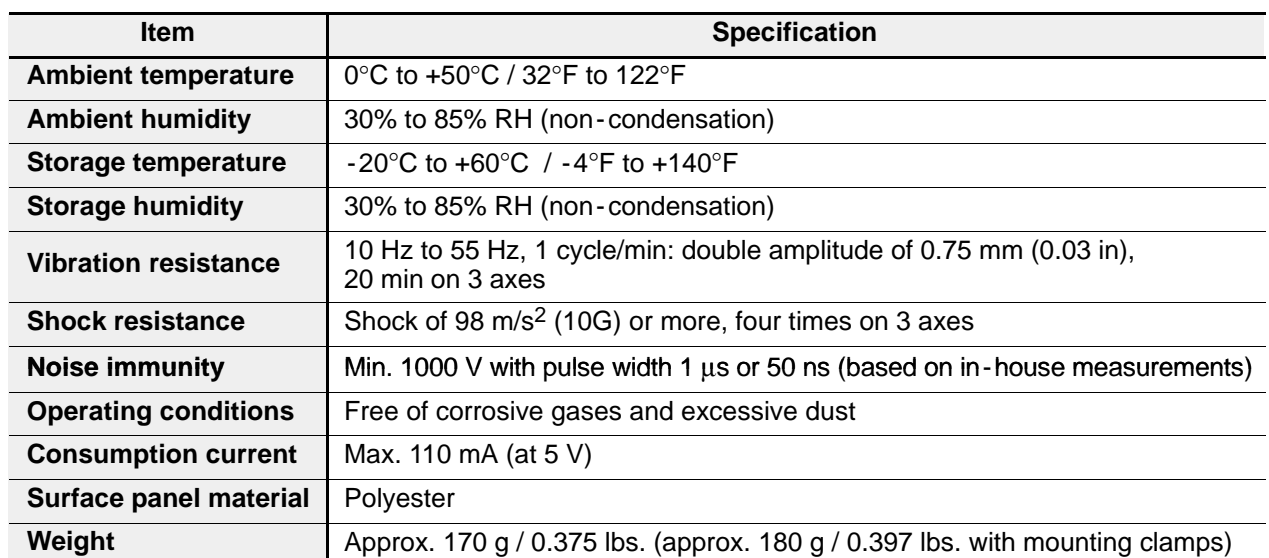

# **PARTS TERMINOLOGY AND INSTALLATION**

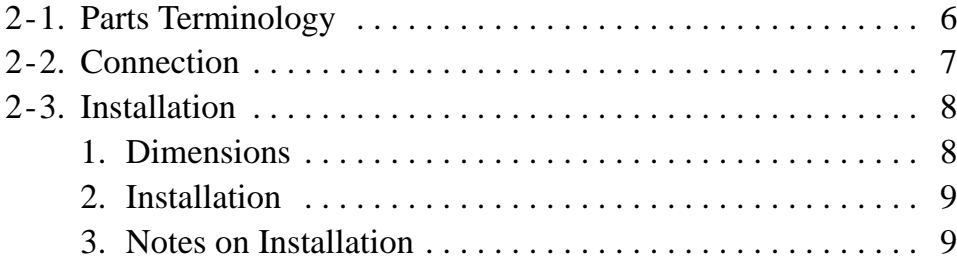

# **2-1. Parts Terminology**

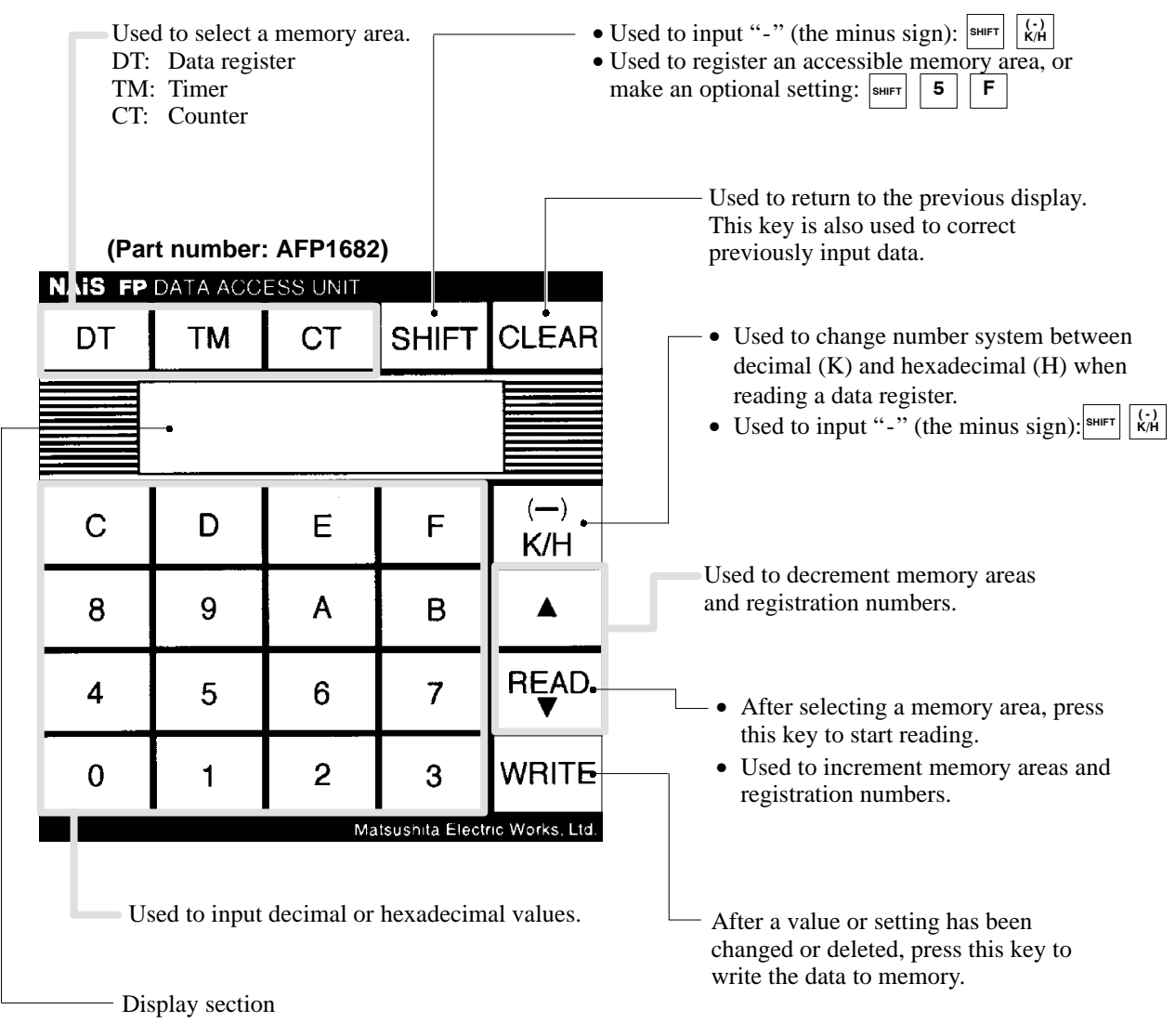

- See the following chapters for the operating procedure.
- When the keys are properly pressed, a short beep is produced. Two short beeps indicate that the input operation contained an error. When this occurs, repeat the procedure correctly.

#### **Note:**

• When entering the password  $(\overline{s}||\overline{s}||\overline{F})$  to register an accessible memory area or make an optional setting, two short beeps are produced, but this does not indicate an input error.  $\boxed{5}$ 

# **2-2. Connection**

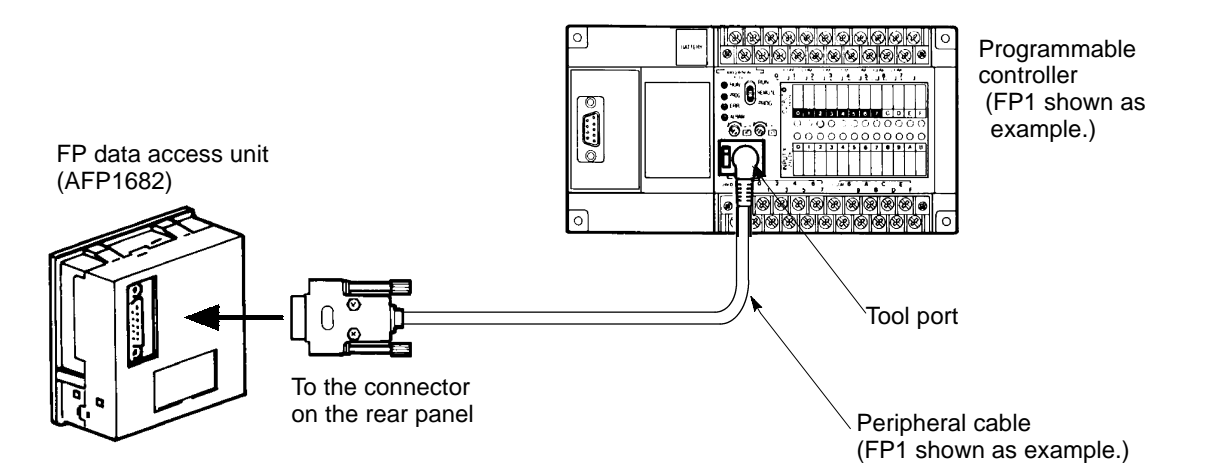

• Use the peripheral cable to connect the FP data access unit to the programmable controller.

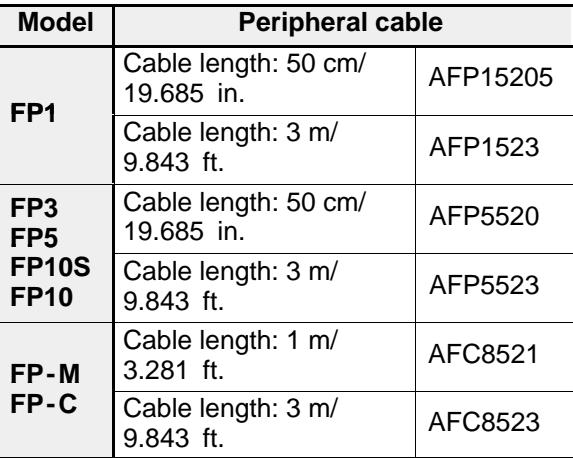

• There is no need to manually set the communication parameters. The FP data access unit automatically checks and sets the communication parameters of the programmable controller at start-up from one of the following four patterns.

Communication parameters:

- -19,200 bps, 8 bits, Odd parity, 1 stop bit
- 9,600 bps, 8 bits, Odd parity, 1 stop bit
- -19,200 bps, 7 bits, Odd parity, 1 stop bit
- 9,600 bps, 7 bits, Odd parity, 1 stop bit
- Do not touch the connector terminals with your fingers. Touching them with your fingers can lead to faulty contact, or damage from static electricity.

• If the connected programmable controller is turned ON, the display of the FP data access unit will show the following message.

When the programmable controller is turned ON or connected

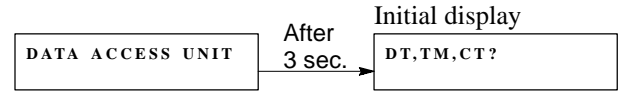

When the display shows this message, it is ready for use.

#### **Notes:**

- When a message has been input, the characters and numbers of the message are displayed. See Chapter 5 regarding the message display.
- For the FP10S and FP10, when the programmable controller is turned ON with the mode selector in the RUN, or the mode selector is changed from PROG. to RUN, the display may show "NO RESPONSE." However, the initial display will appear in several seconds.
- The following conditions indicate that the programmable controller is not properly connected. Please locate the cause.

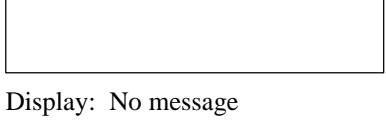

Cause: Faulty or disconnected cable

NO RESPONSE

Display: "NO RESPONSE" Cause: Faulty cable or malfunction in the programmable controller

# **2-3. Installation**

## **1. Dimensions**

#### ■ External dimensions

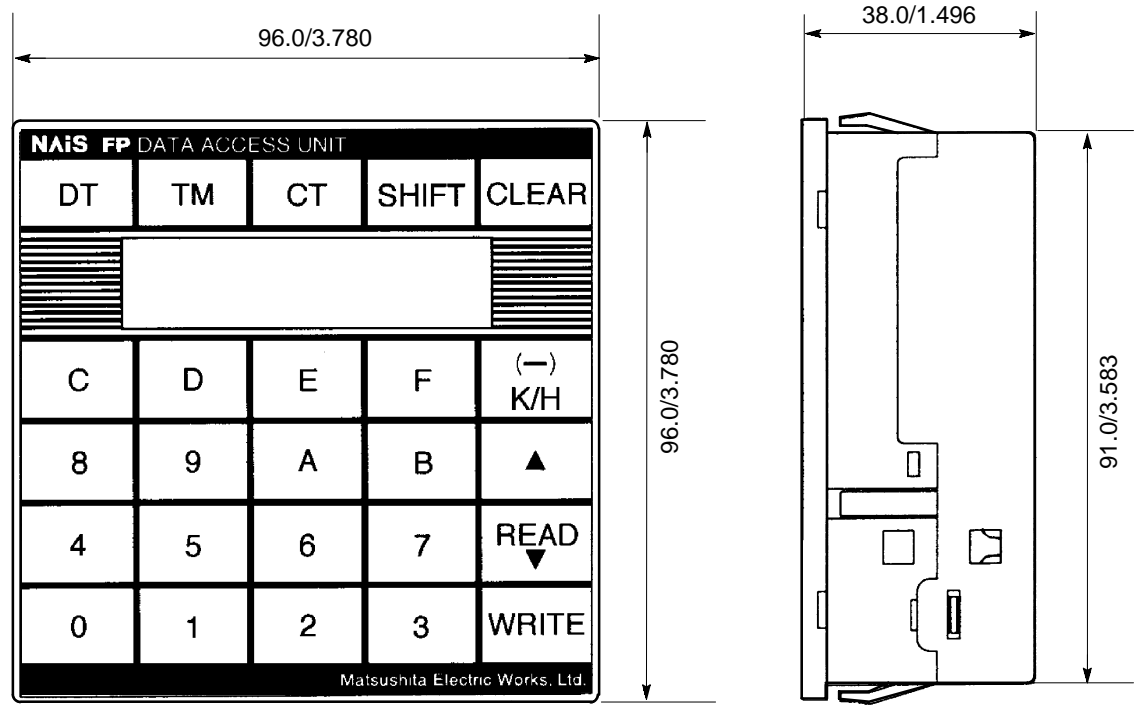

(unit: mm/in.)

#### ■ Mounting hole dimensions

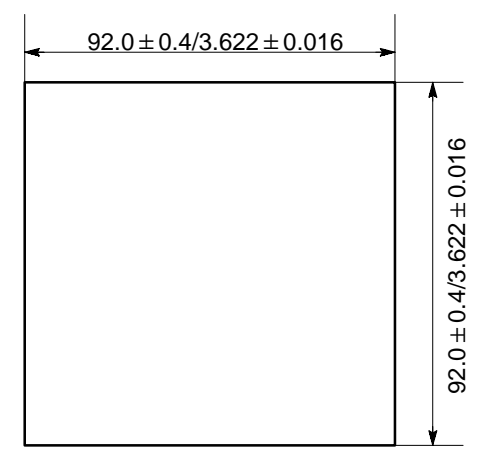

(unit: mm/in.)

#### **Necessary depth for installation**

• The space must be sufficient to accommodate the depth of the FP data access unit plus extra space for connecting the peripheral cable. Please refer to the diagram below.

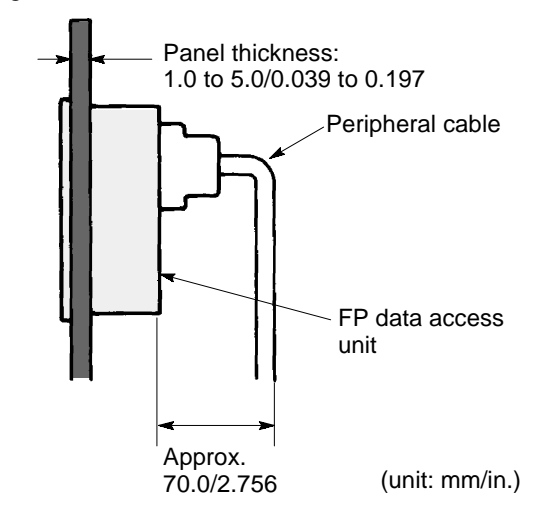

### **2. Installation**

Mount the FP data access unit into the panel in the direction indicated by the arrow in the diagram below. The retainer springs keep the unit in position.

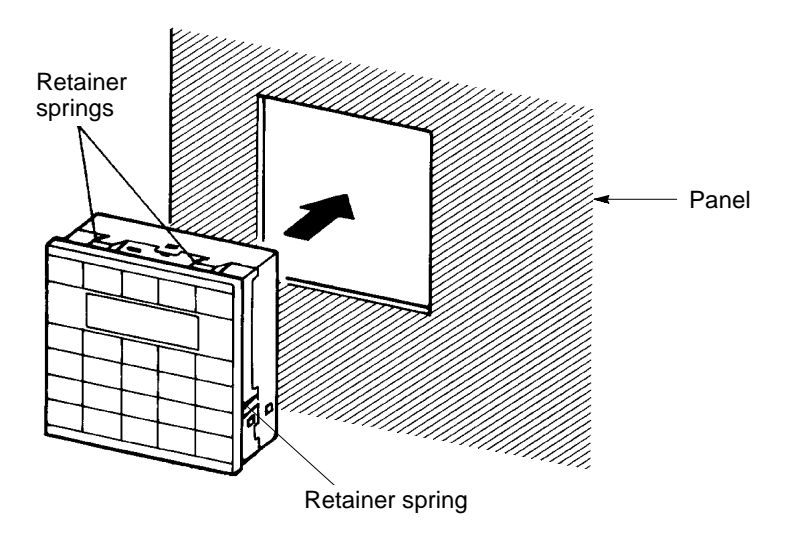

#### $\blacksquare$  Using mounting clamps

If the unit is to be used in a place that is subject to vibration, or if it must be secured firmly in place, attach the two provided clamps to the unit from the back side of the panel, and tighten the screws.

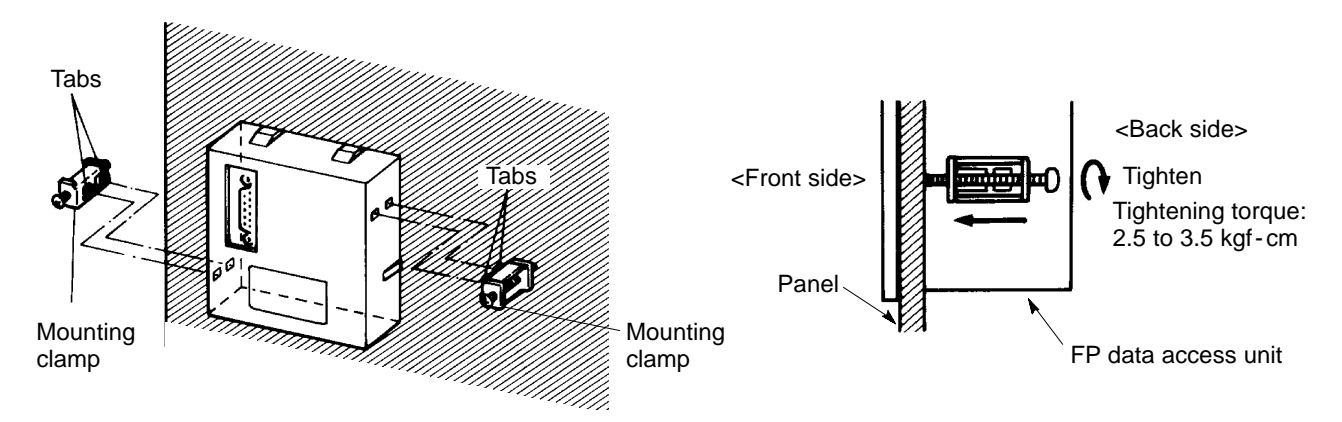

#### **3. Notes on Installation**

- Make sure the installation site of the FP data access unit is within the range of the general specifications. (See page 4.)
- Do not touch the connector terminals with your fingers. Touching them with your fingers can lead to faulty contact, or damage from static electricity.
- To prevent interference noise, install the unit as far away as possible from high -voltage cables, high -voltage equipment, power lines, motors, equipment with a radio -wave transmitting function such as a citizens band radio, and any equipment that generates a large switching surge.

# **CHAPTER 3**

# **MEMORY AREA ACCESS FUNCTION**

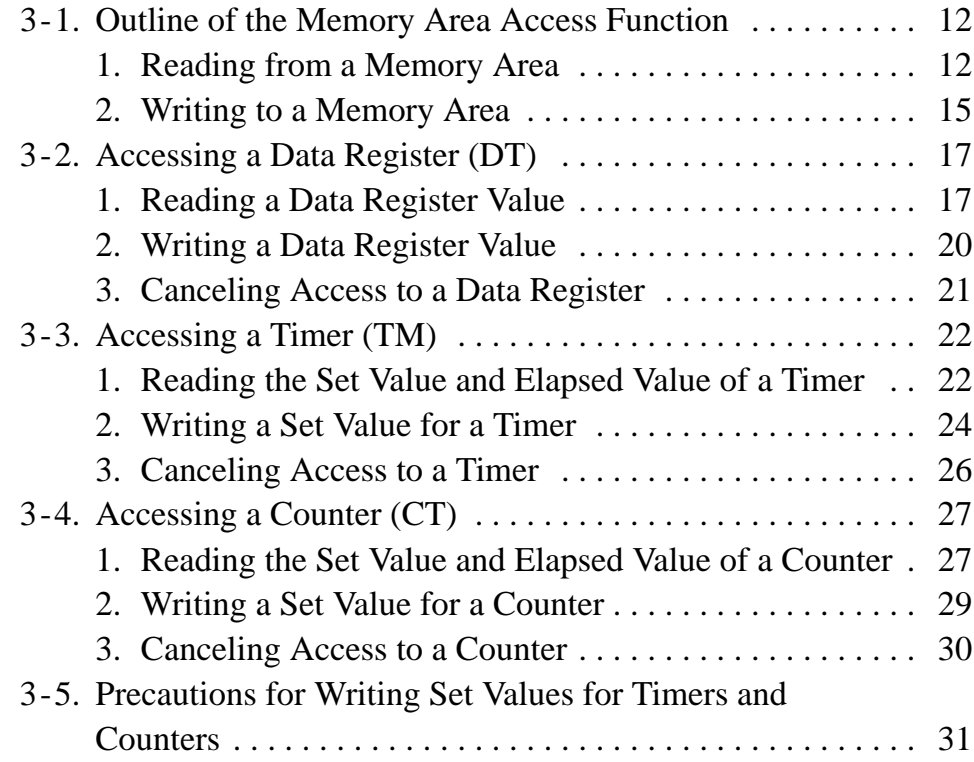

# **3-1. Outline of the Memory Area Access Function**

### **1. Reading from a Memory Area**

#### ■ Reading the value stored in a memory area

#### **< Procedure >**

1) Selecting the memory area

Select the type of memory area from either data register (DT), timer (TM) or counter (CT).

- 2) Specifying the memory area number
	- Specify the number of the selected memory area.
- 3) Reading the value stored in the memory area

Press the  $\left|\mathbf{F}^{\mathbf{R}}\right|$  key. The value stored in the selected memory area is then displayed on the screen.

#### **Note:**

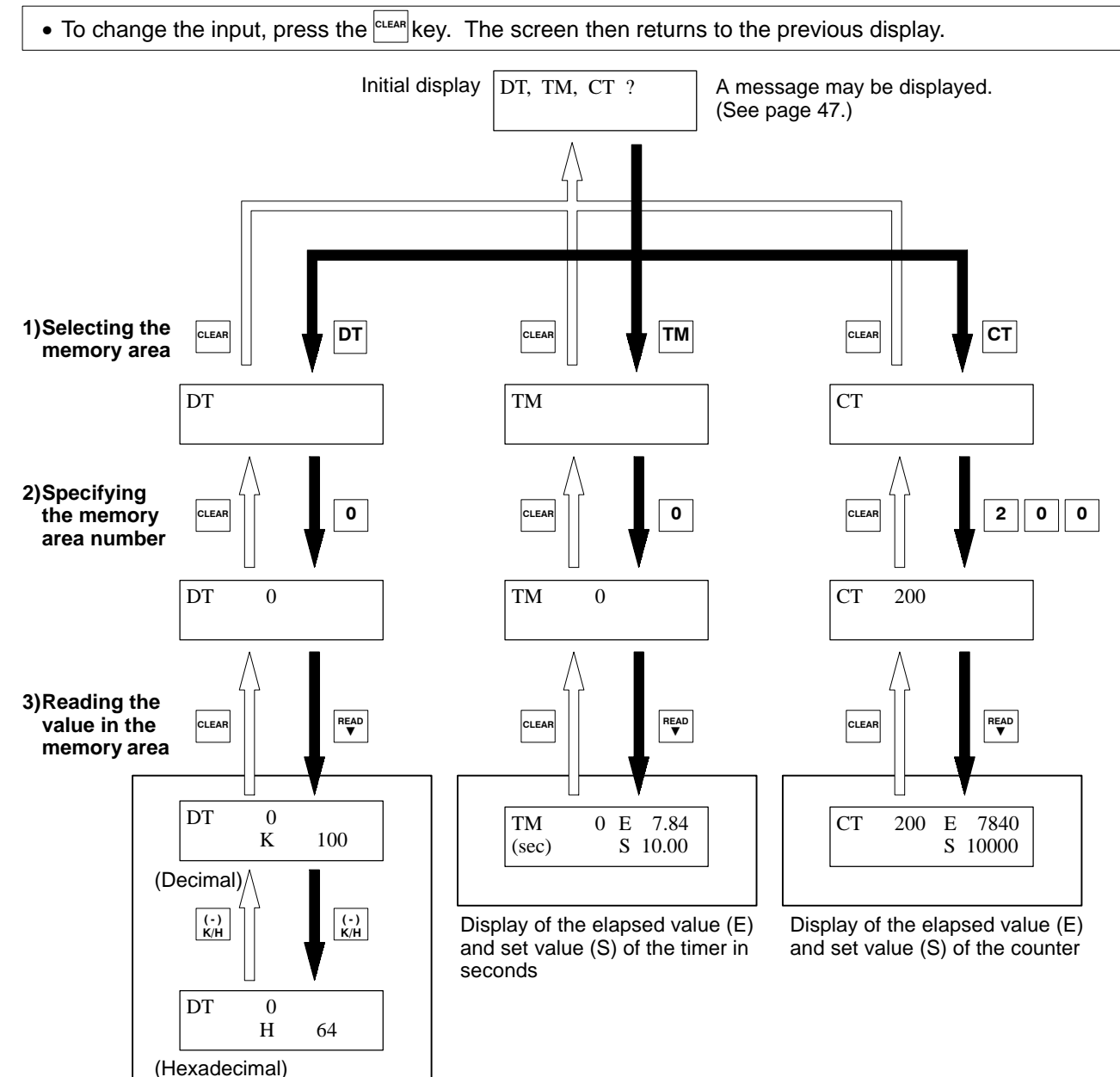

Display of the value in the data register

#### **E** Reading the values in memory areas in sequence

#### **< Procedure >**

1) Reading the value in the memory area

Specify the type and number of the memory area, and read the stored value. (See the previous page.)

2) Changing the memory area number

When the  $\mathbb{R}^{\text{max}}$  key is pressed, the value stored in the memory area of the next number is read and displayed.

When the  $\vert \blacktriangle \vert$  key is pressed, the value stored in the memory area of the previous number is read and displayed.

#### **Note:**

• To change the input, press the **REAR** key. The screen then returns to the previous display.

#### **Example:** Reading a data register

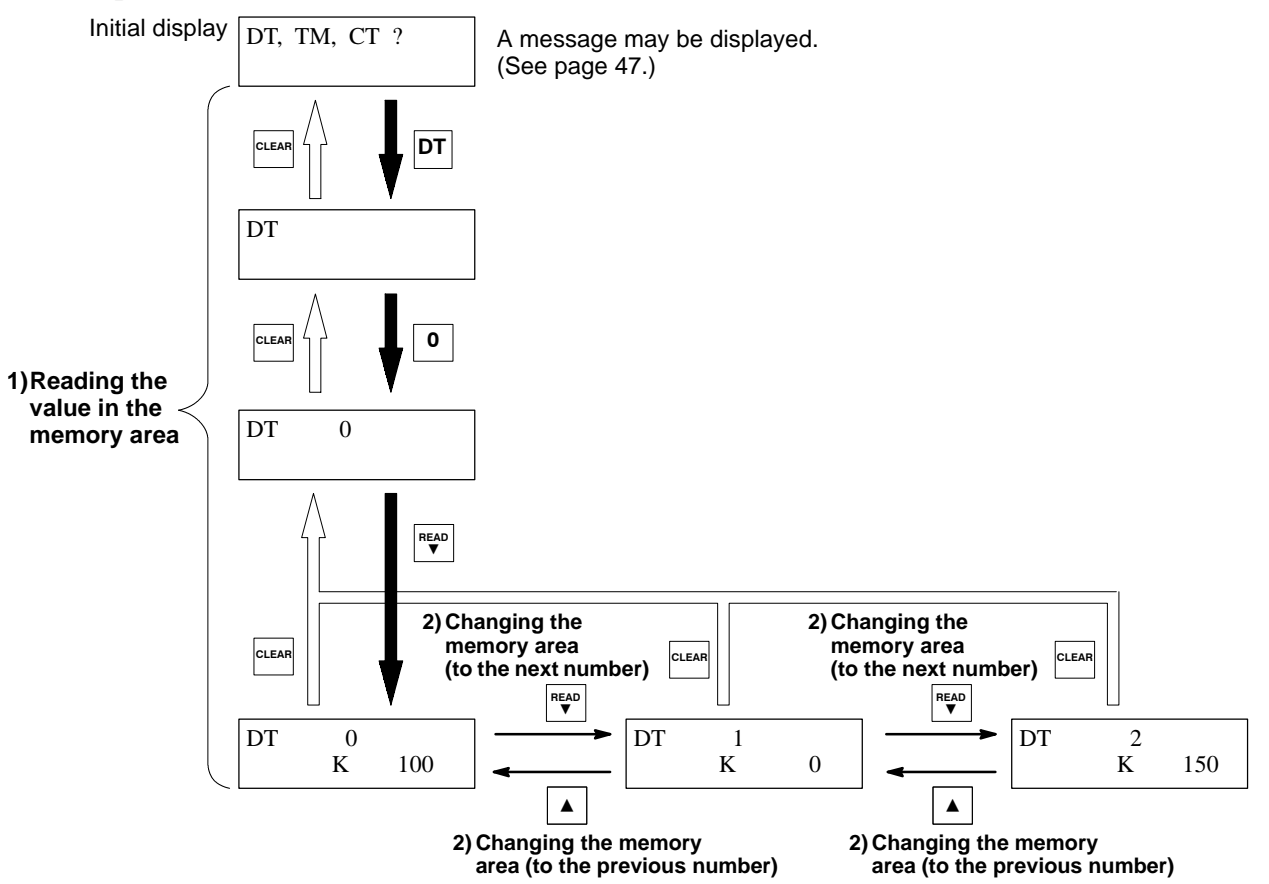

#### *3 -1. Outline of the Memory Area Access Function*

#### $\blacksquare$  Optional setting for memory access

• Set the limit of the range allowed for access. (See page 34.) **Example:**

The accessible range is set to data register DT0 and timer TMX0.

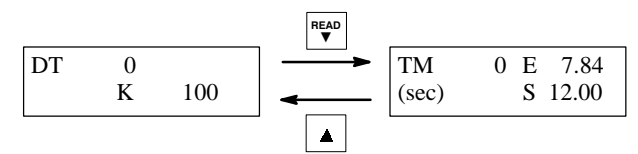

• A three -character comment can be entered into memory areas. (See page 72.)

#### **Example:**

A message, "OFF," is added to timer TMX0.

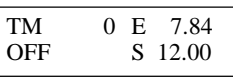

• A unit indication can be attached to the value (binary decimal system) of a data register. (See page 66.)

#### **Example:**

The unit indication " $^{\circ}$ C" is attached to the value of data register DT0.

The values of timers and counters cannot be given a unit indication.

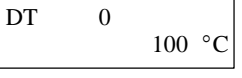

• The value of a data register can be read or written in bits. (See page 77.)

#### **Example:**

The value of data register DT0 is read in bits. The value of each bit can be changed between 0 and 1 with the numeric key corresponding to the bit.

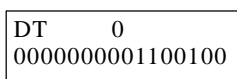

### **2. Writing to a Memory Area**

#### ■ Rewriting the value stored in a DT (data register)

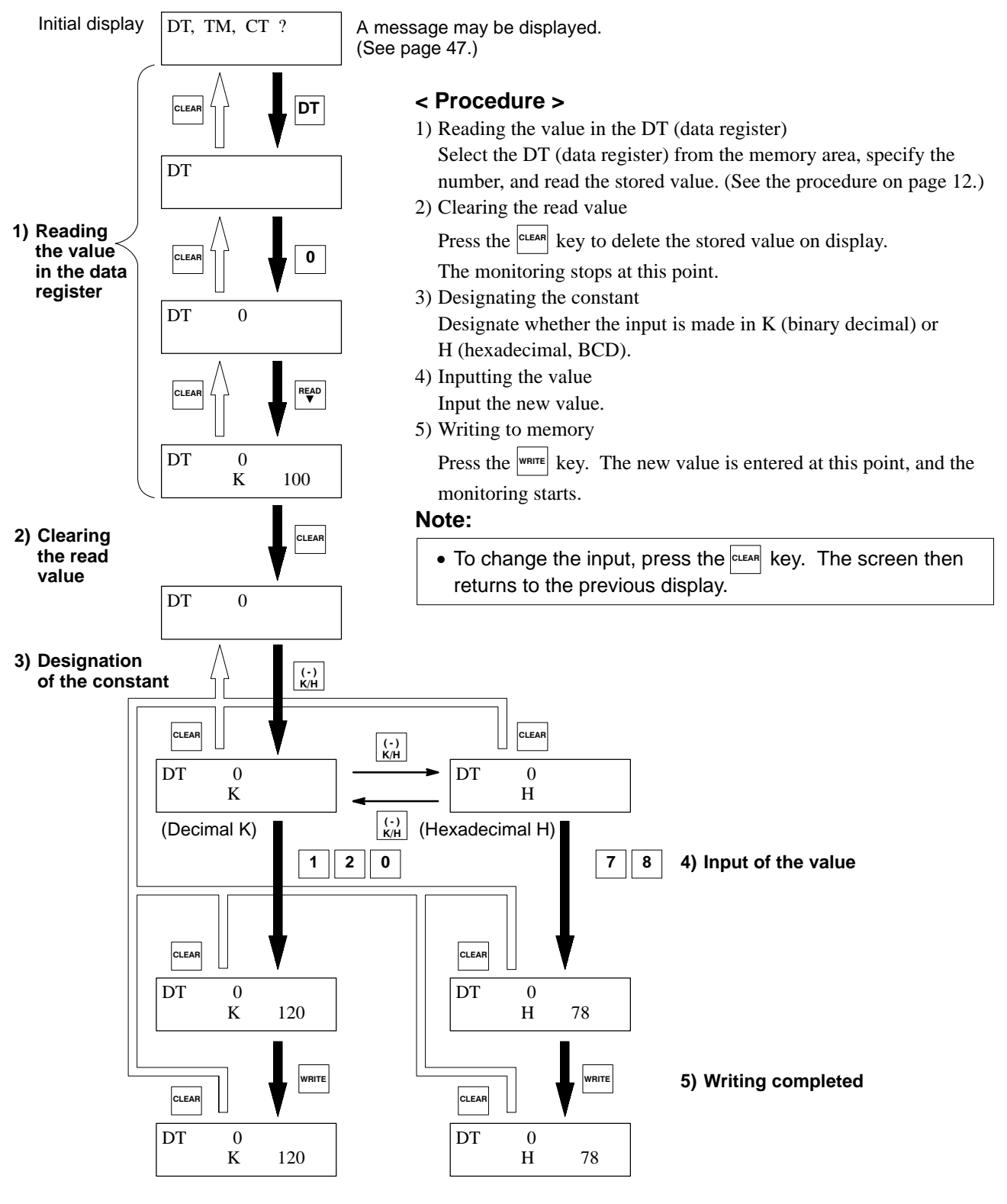

#### ■ Rewriting the settings of a TM (timer) and CT (counter)

**Example:** Rewriting the set value of a timer

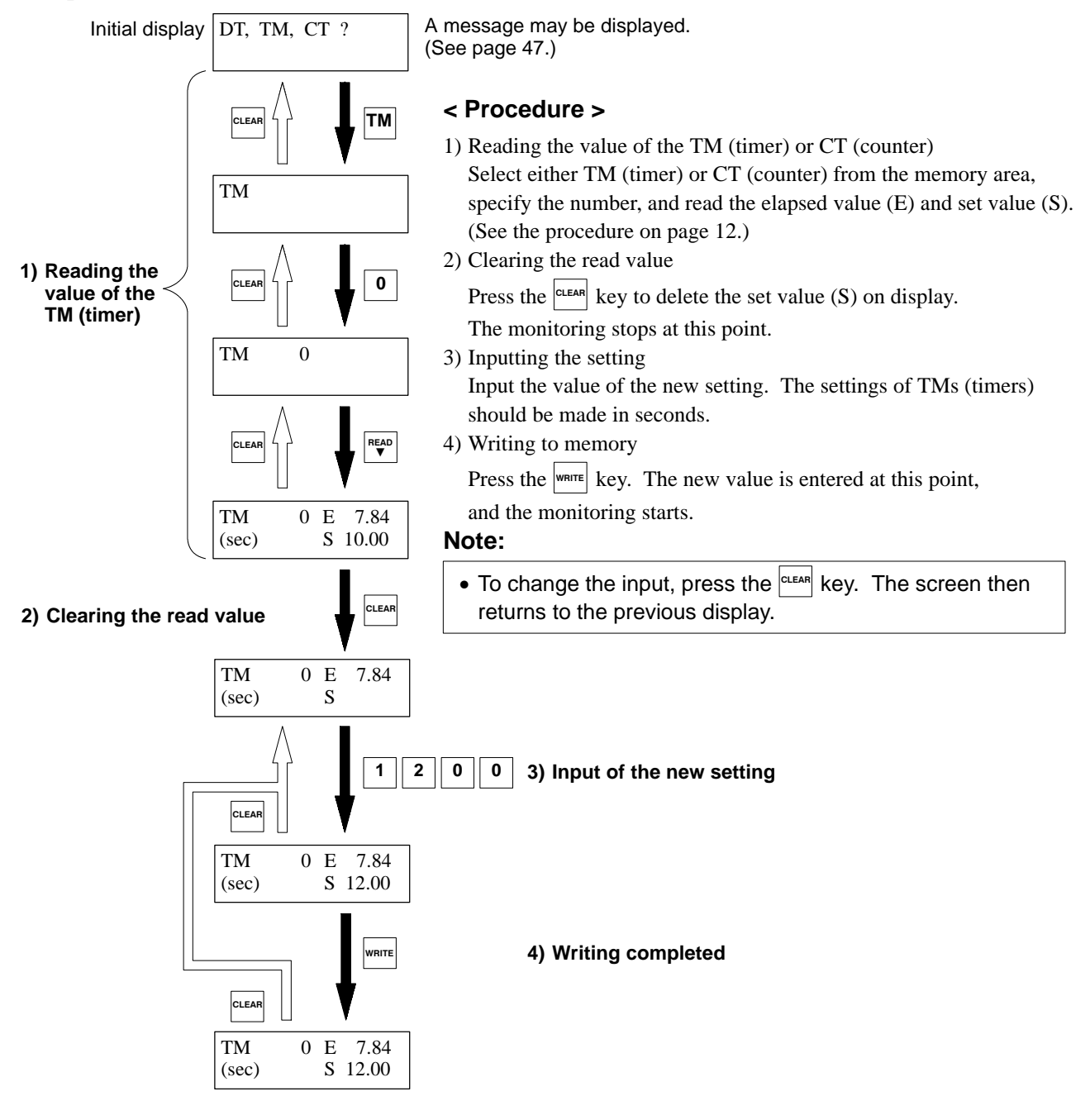

# **3-2. Accessing a Data Register (DT)**

## **1. Reading a Data Register Value**

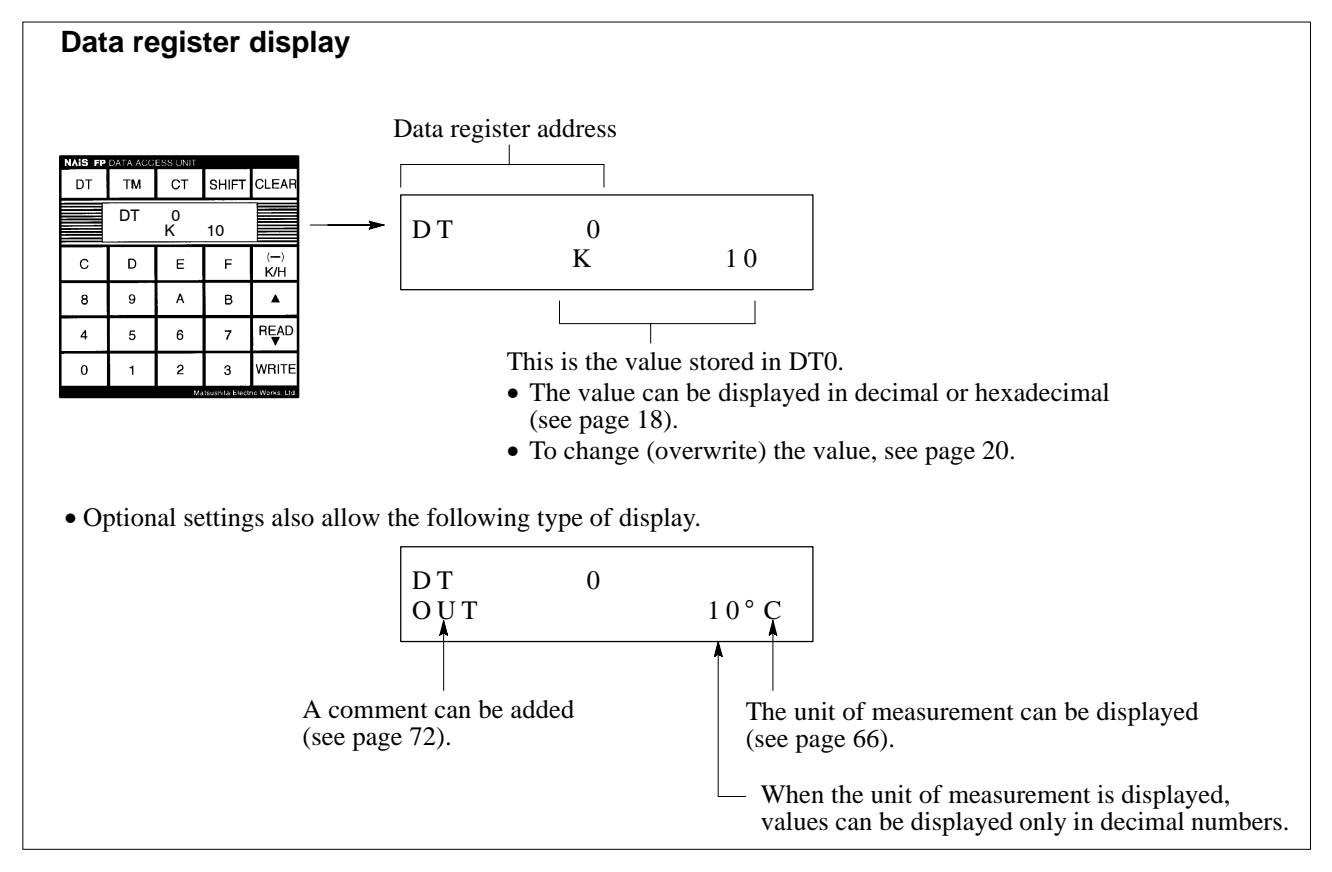

#### **Procedure**

**Example :** To read the value of the data register DT0.

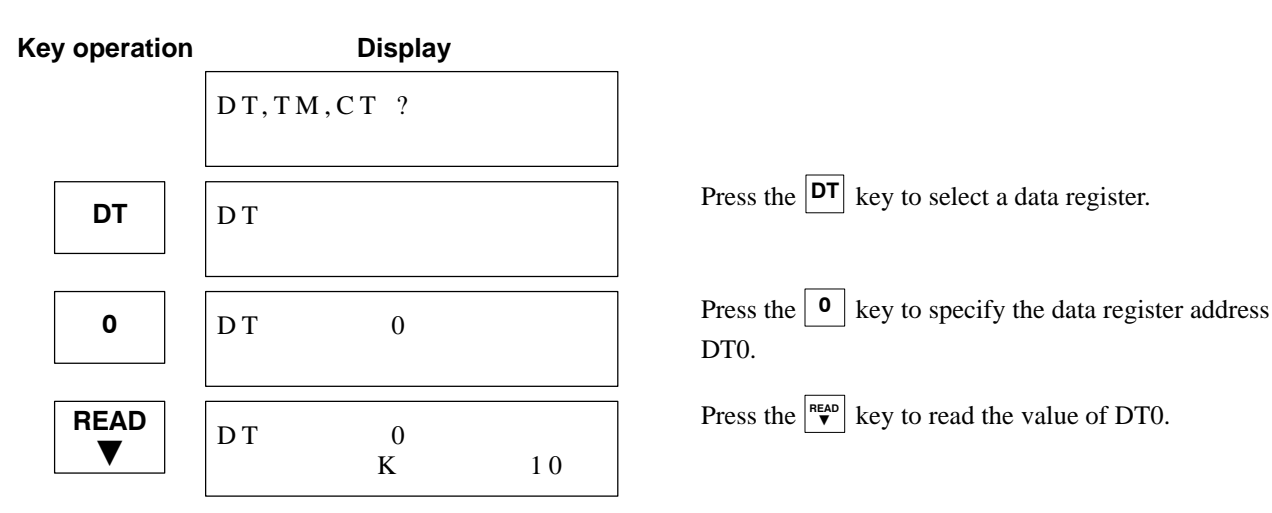

#### **Note:**

• When accessible areas have been registered by single - area registration method (see page 40) or range registration method (see page 35), only memory areas registered will be accepted.

#### **1) Changing the display between decimal and hexadecimal**

**Example :** To change the DT0 value from decimal (K10) to hexadecimal (HA).

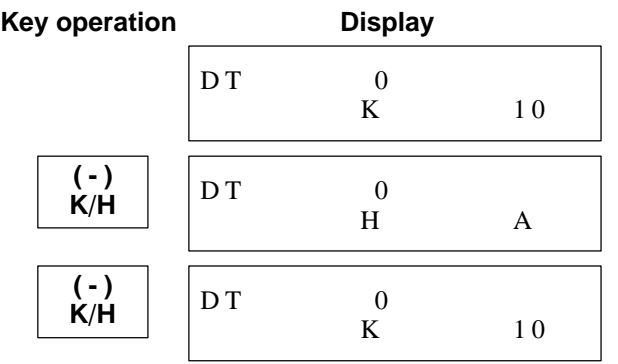

Press the  $\left|\frac{\langle \cdot \rangle}{\kappa_H}\right|$  key to change the display from K (decimal) to H (hexadecimal). Then check the display to confirm the change. Conversely, the display can also be changed from H (hexadecimal) to K (decimal) by pressing the  $|\hat{k}_H|$  key. Check the display to confirm the change.

#### **2) Reading a different data register**

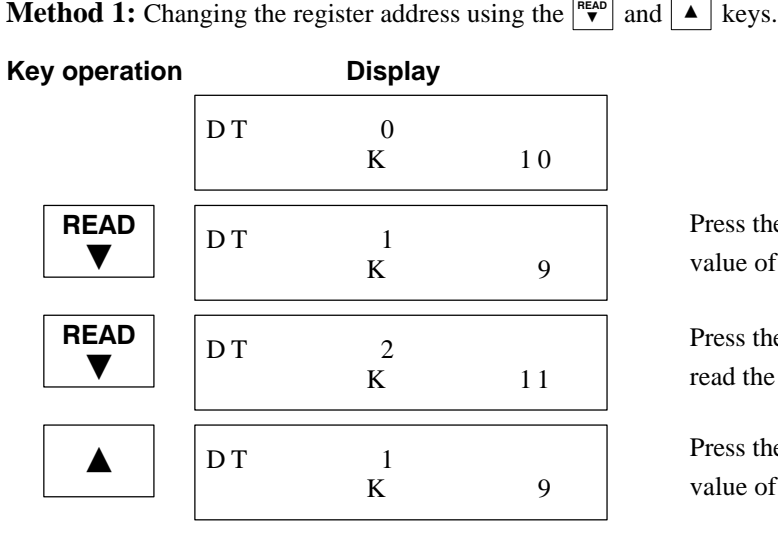

Press the  $\left|\frac{real}{\bullet}\right|$  key to increment the address (to read the value of DT1).

Press the  $\left|\frac{real}{\blacktriangledown}\right|$  key to increment the address again (to read the value of DT2).

Press the  $\vert \blacktriangle \vert$  key to decrement the address (to read the value of DT1).

#### **Note:**

• When accessible areas have been registered by single - area registration method (see page 40) or range registration method (see page 35), only memory areas registered will be accepted.

**Method 2:** Designating another data register

**Example :** Changing from DT9 to DT2 and reading the value.

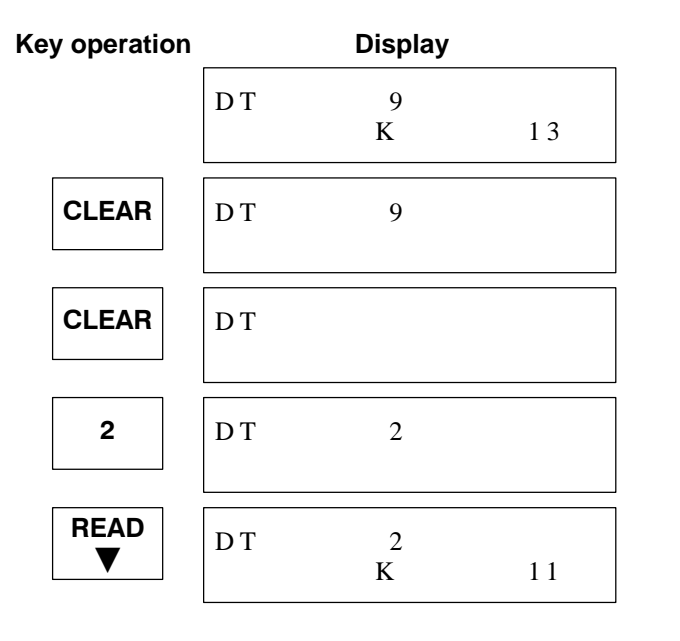

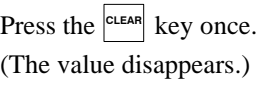

Press the **CLEAR** key once again. (The number disappears.)

Designate the desired address (for example, 2).

Press the  $\left| \mathbf{R}^{\text{EAD}} \right|$  key to read the value of DT2.

### **2. Writing a Data Register Value**

**Example :** Changing the value of DT1 from "K9" to "K10."

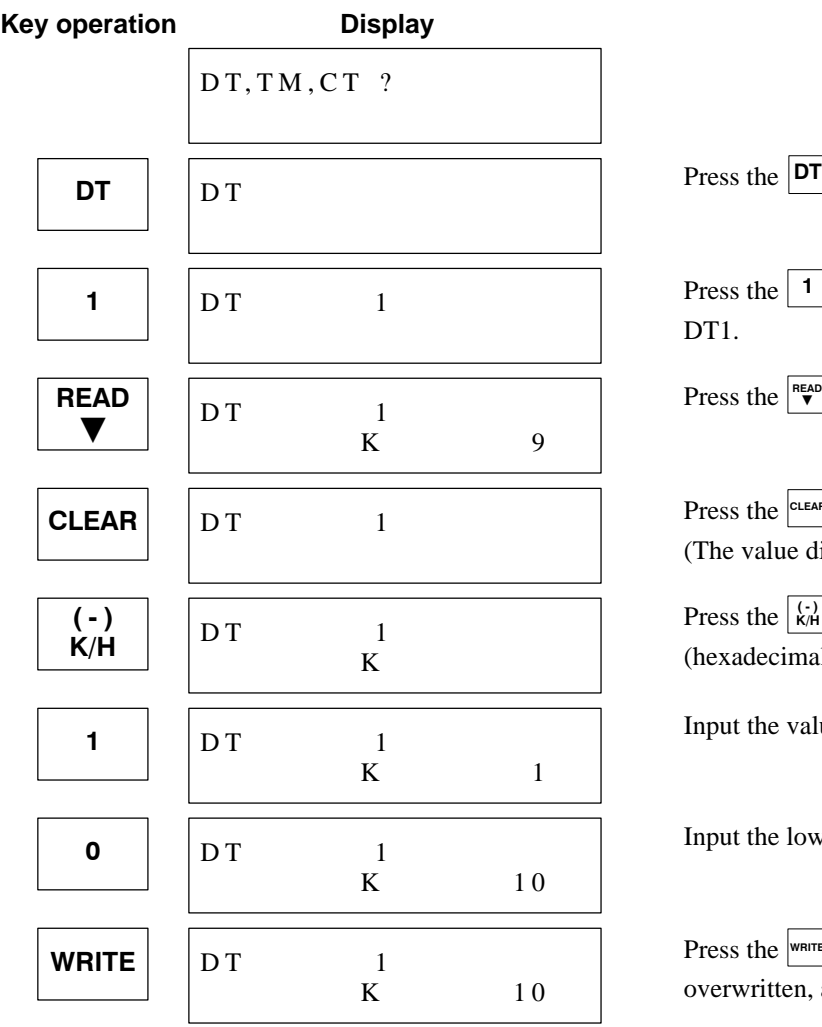

 $\overline{\mathsf{T}}$  key to select a data register.

 $\sqrt{ }$  key to specify the data register address

 $\mathbb{B}$  key to read the value of DT1.

Rev once. lisappears and the read operation stops.)

Press the  $\left|\begin{array}{c} \binom{1}{r} \end{array}\right|$  $\frac{1}{\text{H}}$  key to select K (decimal) or H (al). Then check the display to confirm.

lue from the highest digit.

vest digit of the value.

 $\mathbb{F}$  key. The programmed value is then and the read operation begins.

### **3. Canceling Access to a Data Register**

**Example :** To cancel access to a data register, and read a timer TM1.

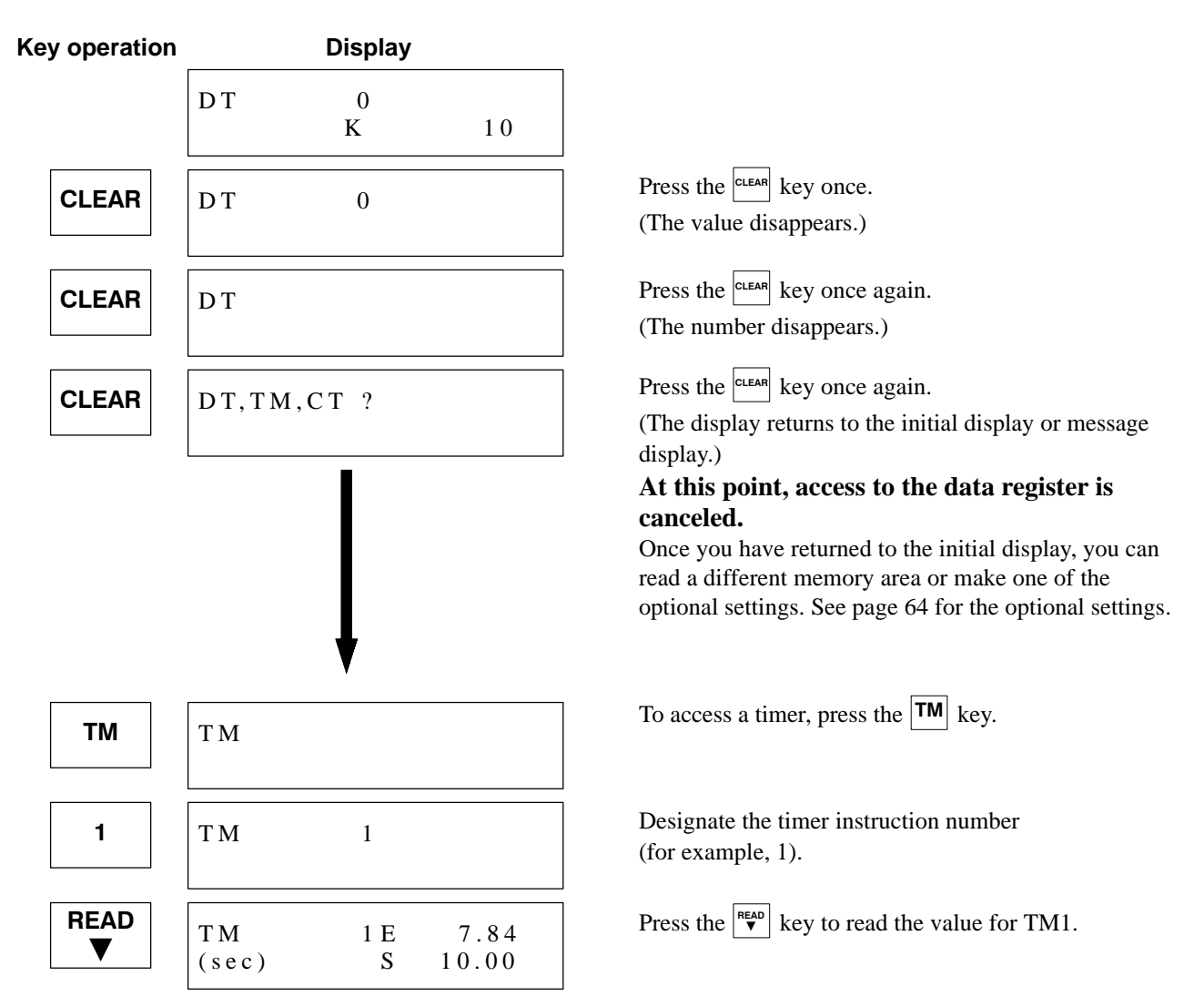

# **3-3. Accessing a Timer (TM)**

## **1. Reading the Set Value and Elapsed Value of a Timer**

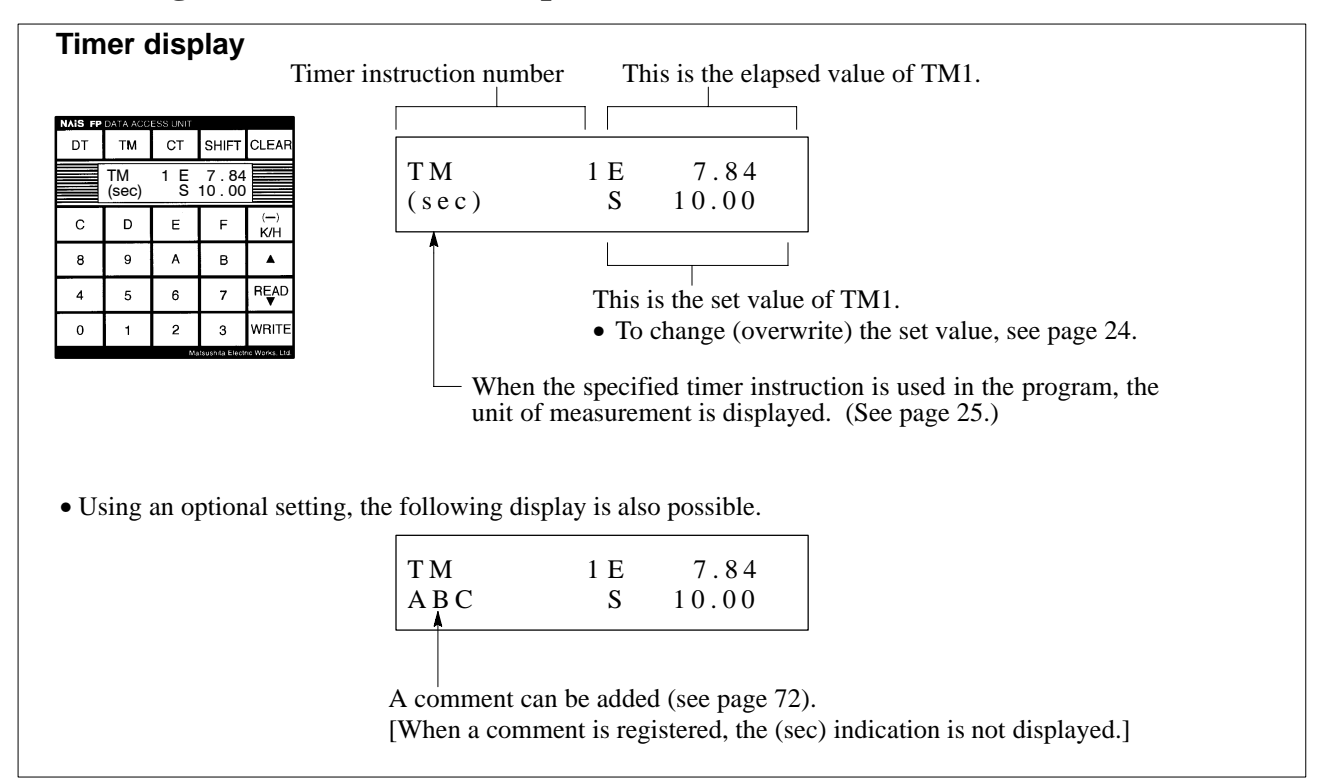

#### **Procedure**

This is an example of reading the timer TM1.

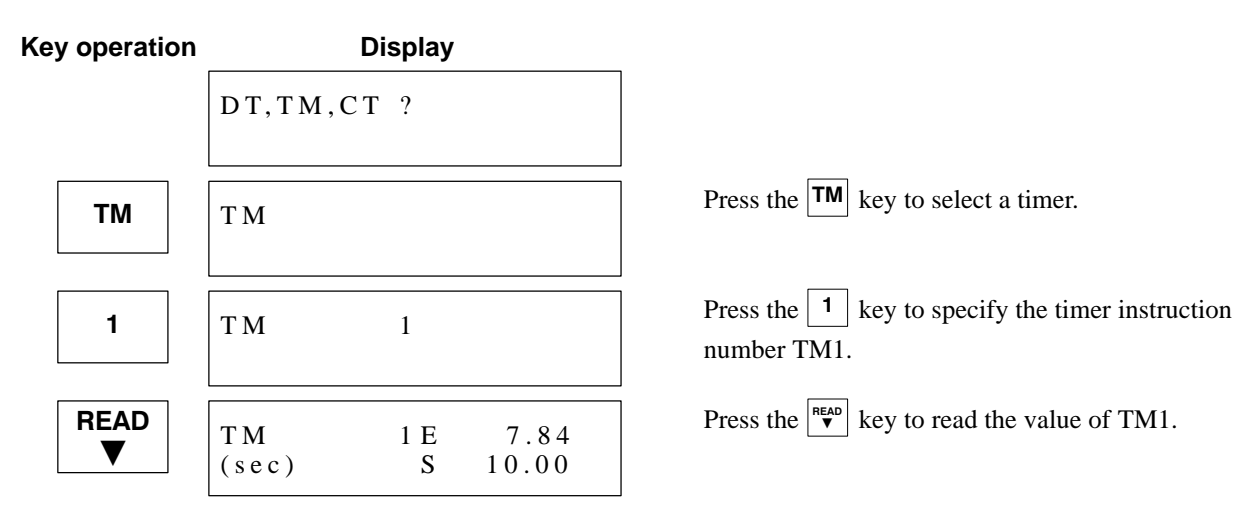

#### **Notes:**

- When accessible areas have been registered by single area registration method (see page 40) or range registration method (see page 35), only memory areas registered will be accepted.
- When the programmable controller is password protected, the timer (TM) cannot be accessed. When the protect switch is used for protection, however, access is possible.

#### **1) Reading a different timer value**

**Method 1 :** Use the  $\left|\frac{RED}{V}\right|$  and  $\left| \right|$  keys to increment or decrement the number.

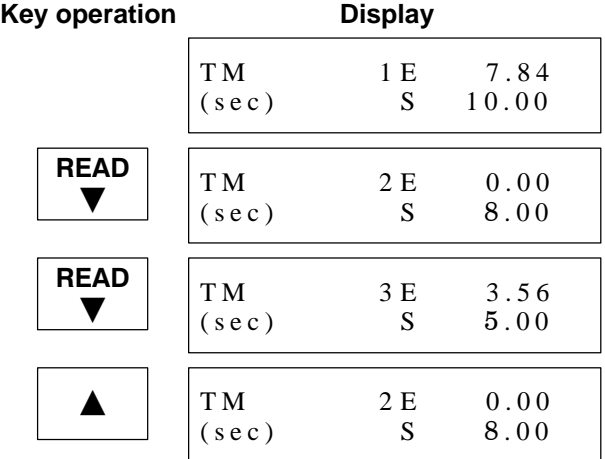

Press the  $\left|\frac{H_{\text{EAD}}}{\mathbf{v}}\right|$  key to increment the number, then read the value for TM2.

Press the  $\left|\frac{R_{\text{EAD}}}{\text{V}}\right|$  key to increment the number, then read the value for TM3.

Press the  $\boxed{\blacktriangle}$  key to decrement the number.

#### **Note:**

• When accessible areas have been registered by single - area registration method (see page 40) or range registration method (see page 35), only memory areas registered will be accepted.

**Method 2 :** Change the designation of the timer instruction number.

**Example :** Changing from TM1 to TM9 and reading the value.

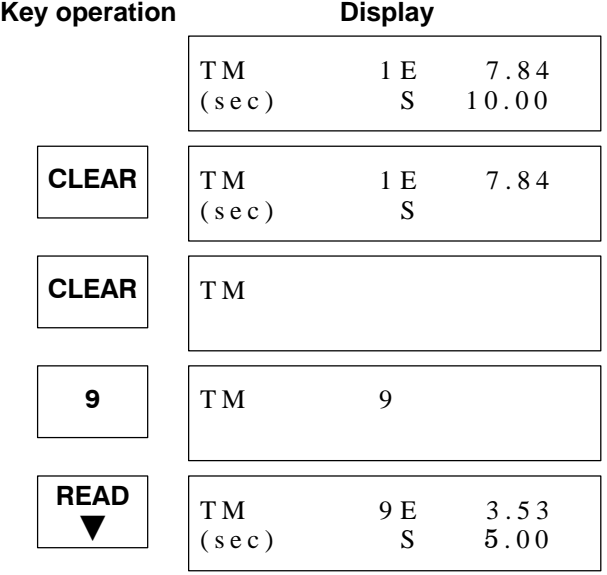

Press the **CLEAR** key once. (The set value disappears.)

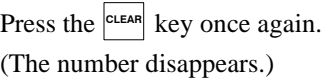

Designate the number you wish to read (for example, 9).

Press the  $\left|\frac{mean}{\mathbf{v}}\right|$  key to read the value for TM9.

## **2. Writing a Set Value for a Timer**

**Example :** Changing the value of TM1 from "10.00" to "3.50."

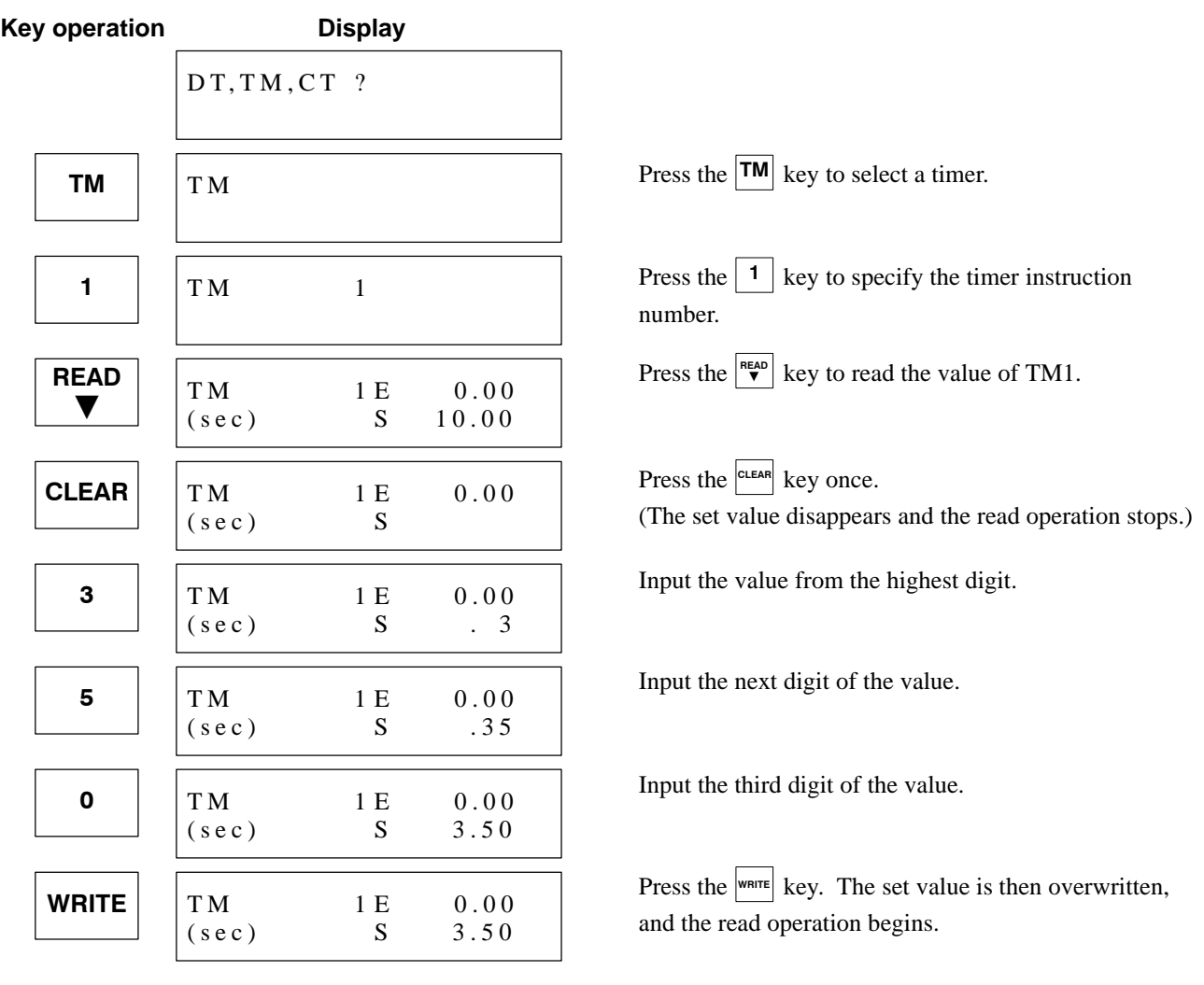

#### **Note:**

• Be sure to read "3 - 5. Precautions for Writing Set Values for Timers and Counters" on page 31.

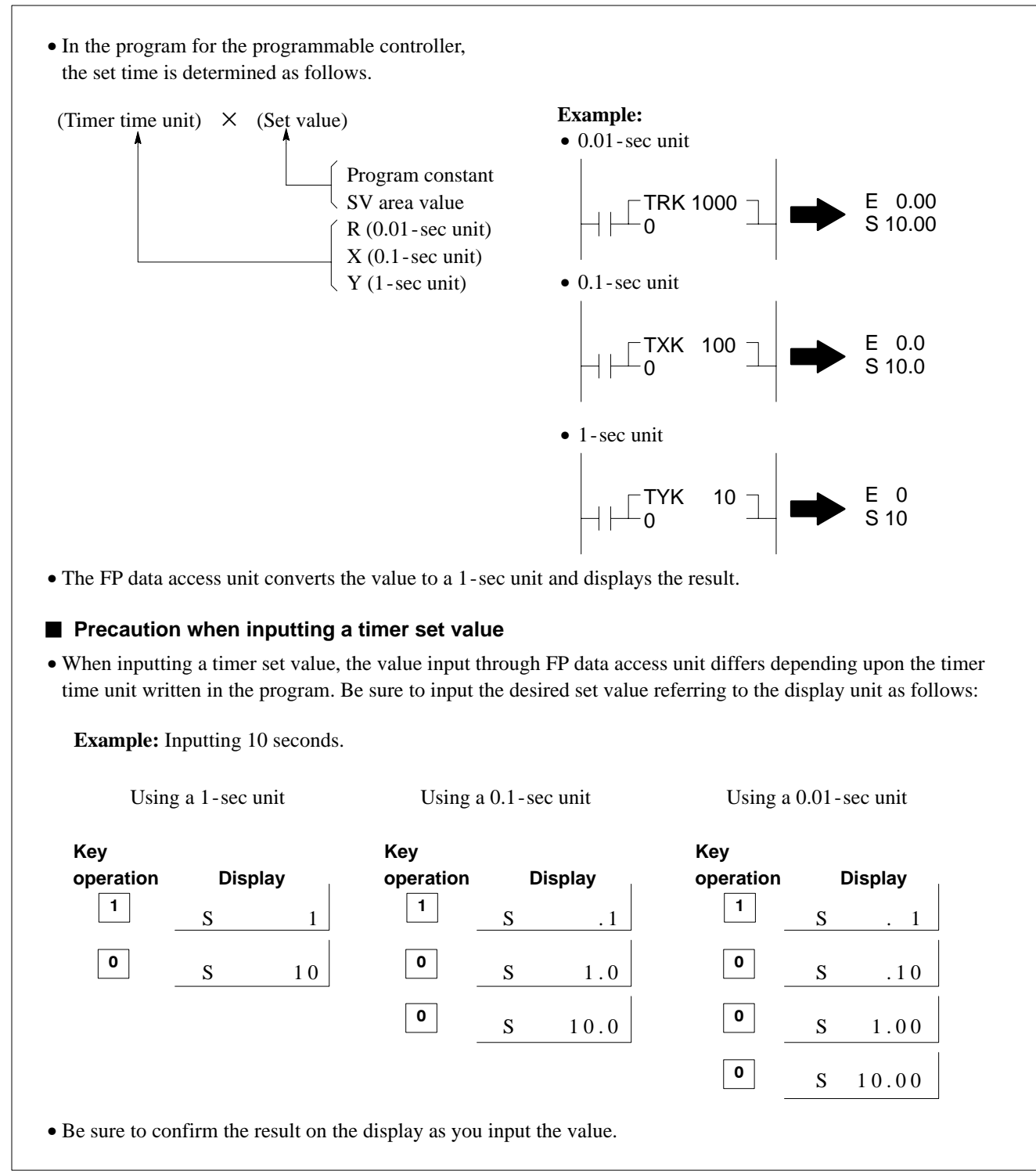

# **Unit of measurement indications for set values and elapsed values**

### **3. Canceling Access to a Timer**

**Example :** To cancel access to a timer, and read a counter.

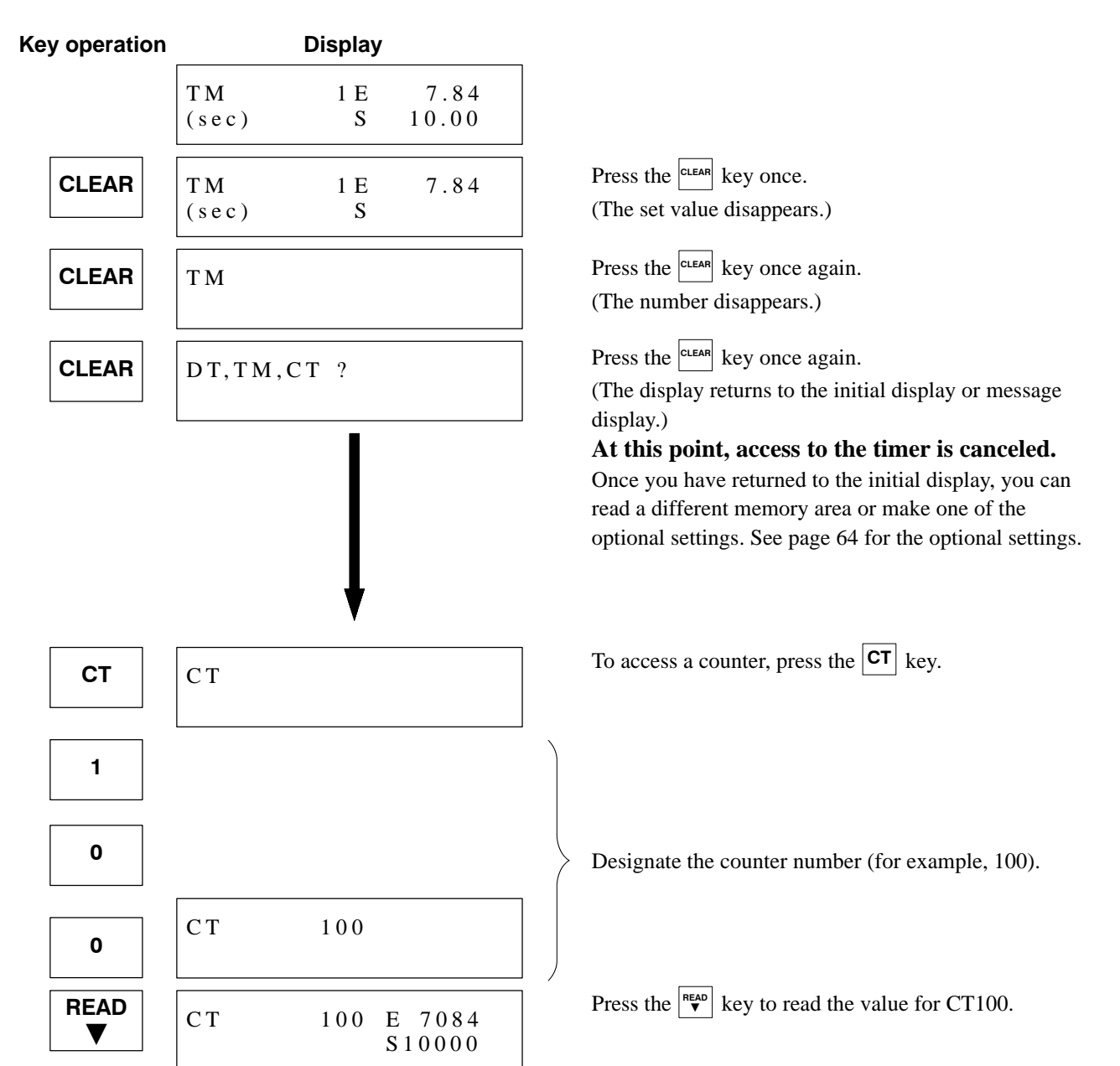

# **3-4. Accessing a Counter (CT)**

## **1. Reading the Set Value and Elapsed Value of a Counter**

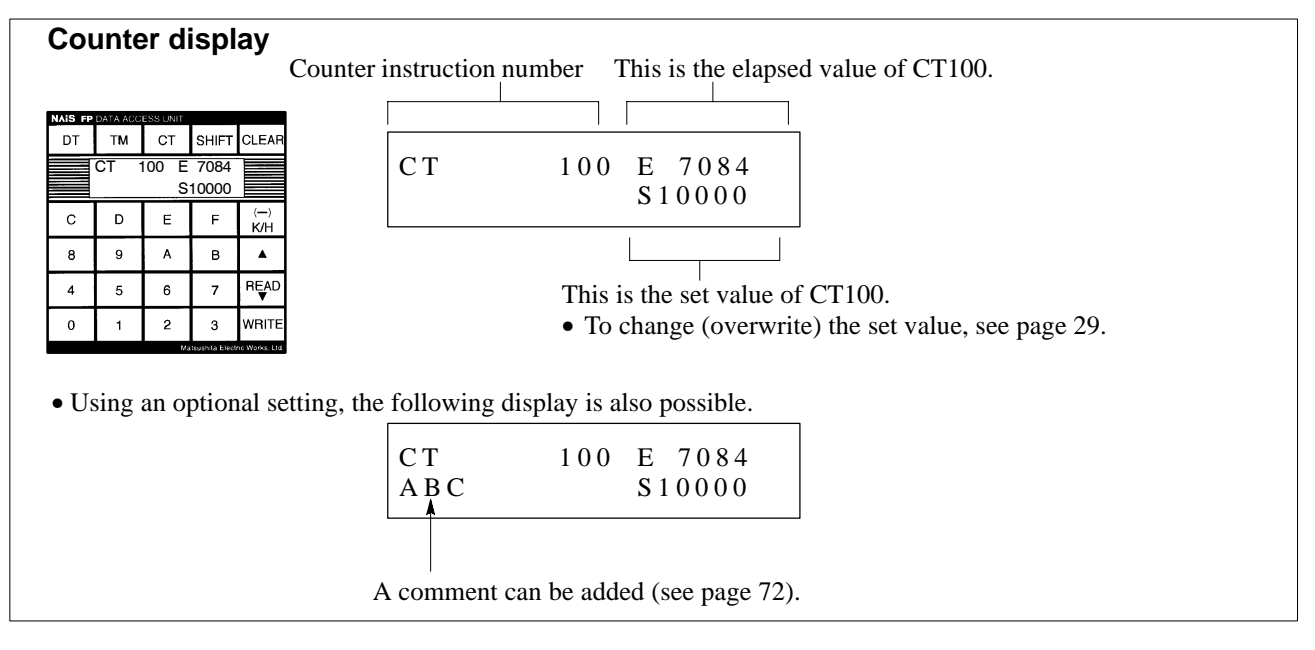

#### **Procedure**

This is an example of reading the counter CT100.

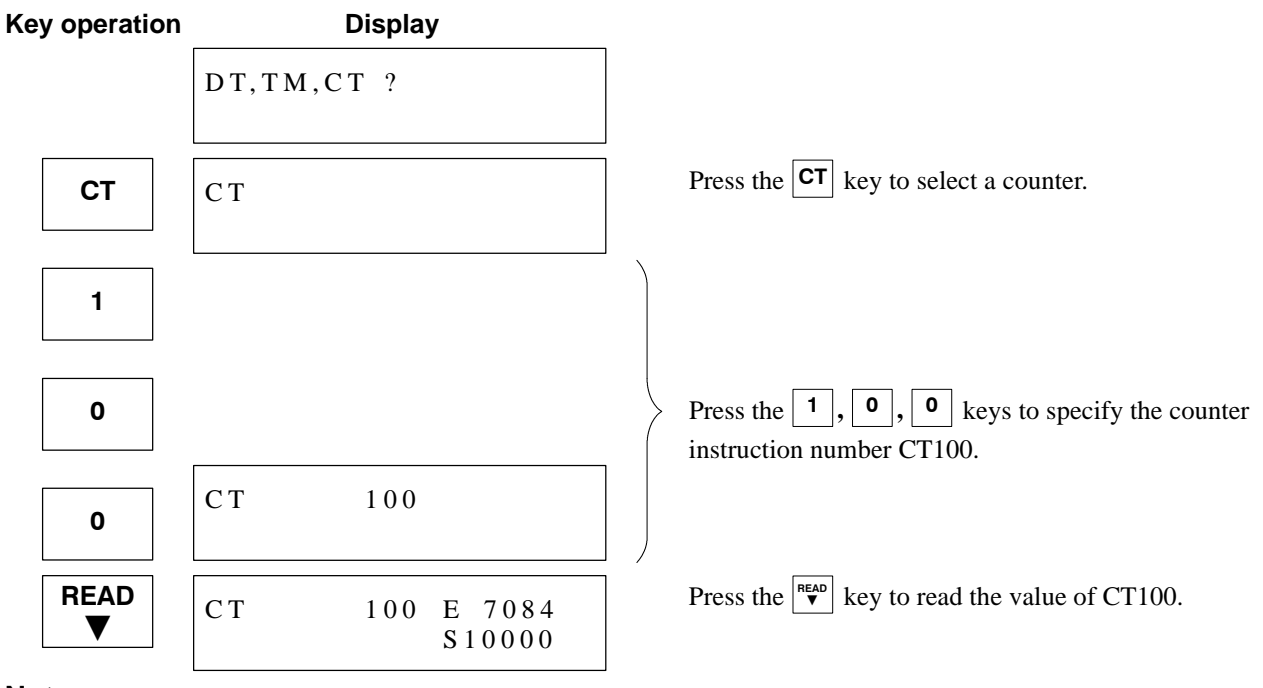

#### **Notes:**

- When accessible areas have been registered by single area registration method (see page 40) or range registration method (see page 35), only memory areas registered will be accepted.
- When the programmable controller is password protected, the counter (CT) cannot be accessed. When the protect switch is used for protection, however, access is possible.

#### **1) Reading a different counter value**

**Method 1 :** Use the  $\begin{bmatrix} \mathbb{R}^{E\text{AD}} \\ \mathbb{V} \end{bmatrix}$  and  $\begin{bmatrix} 1 \\ 2 \end{bmatrix}$  keys to increment or decrement the number.

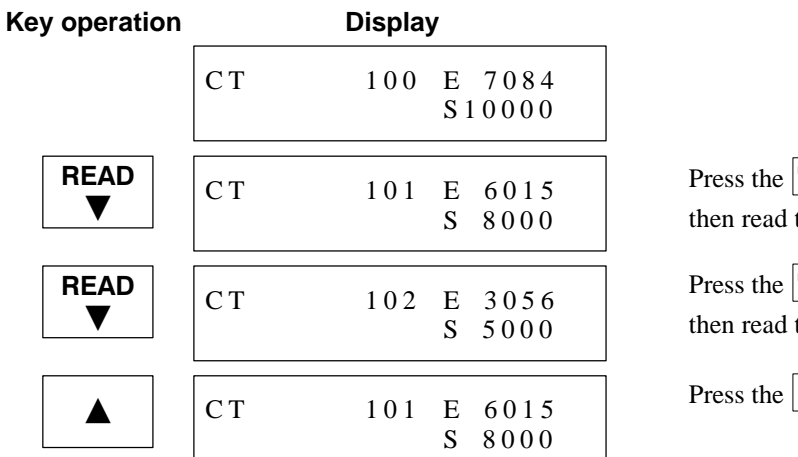

Press the  $\left|\frac{H_{\text{EAV}}}{\mathbf{v}}\right|$  key to increment the instruction number, then read the value for CT101.

Press the  $\left|\frac{real}{\blacktriangledown}\right|$  key to increment the instruction number, then read the value for CT102.

Press the  $\vert \blacktriangle \vert$  key to decrement the instruction number.

#### **Note:**

• When accessible areas have been registered by single - area registration method (see page 40) or range registration method (see page 35), only memory areas registered will be accepted.

**Method 2 :** Change the designation of the counter instruction number.

**Example :** Changing from CT100 to CT109 and reading the value.

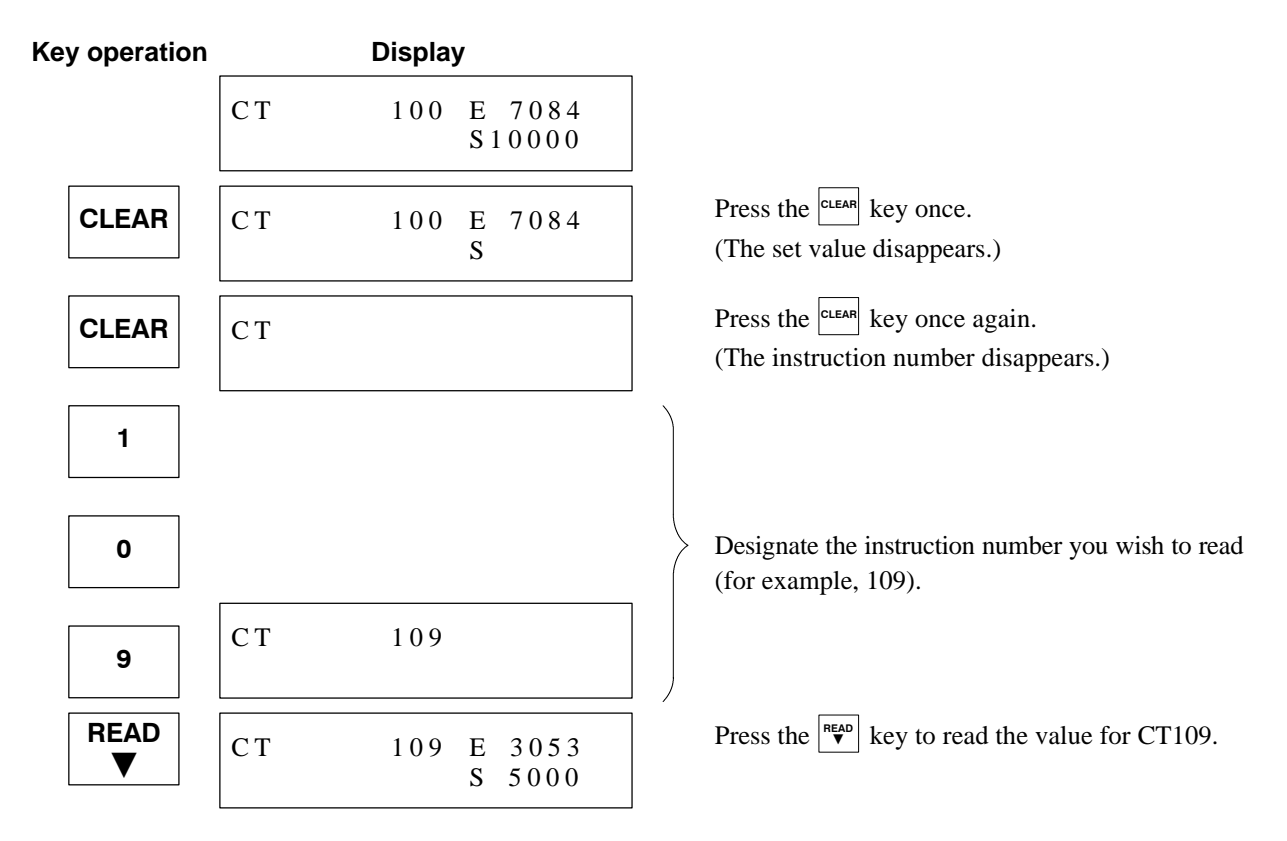

## **2. Writing a Set Value for a Counter**

**Example :** Changing the value of CT100 from "10000" to "3050."

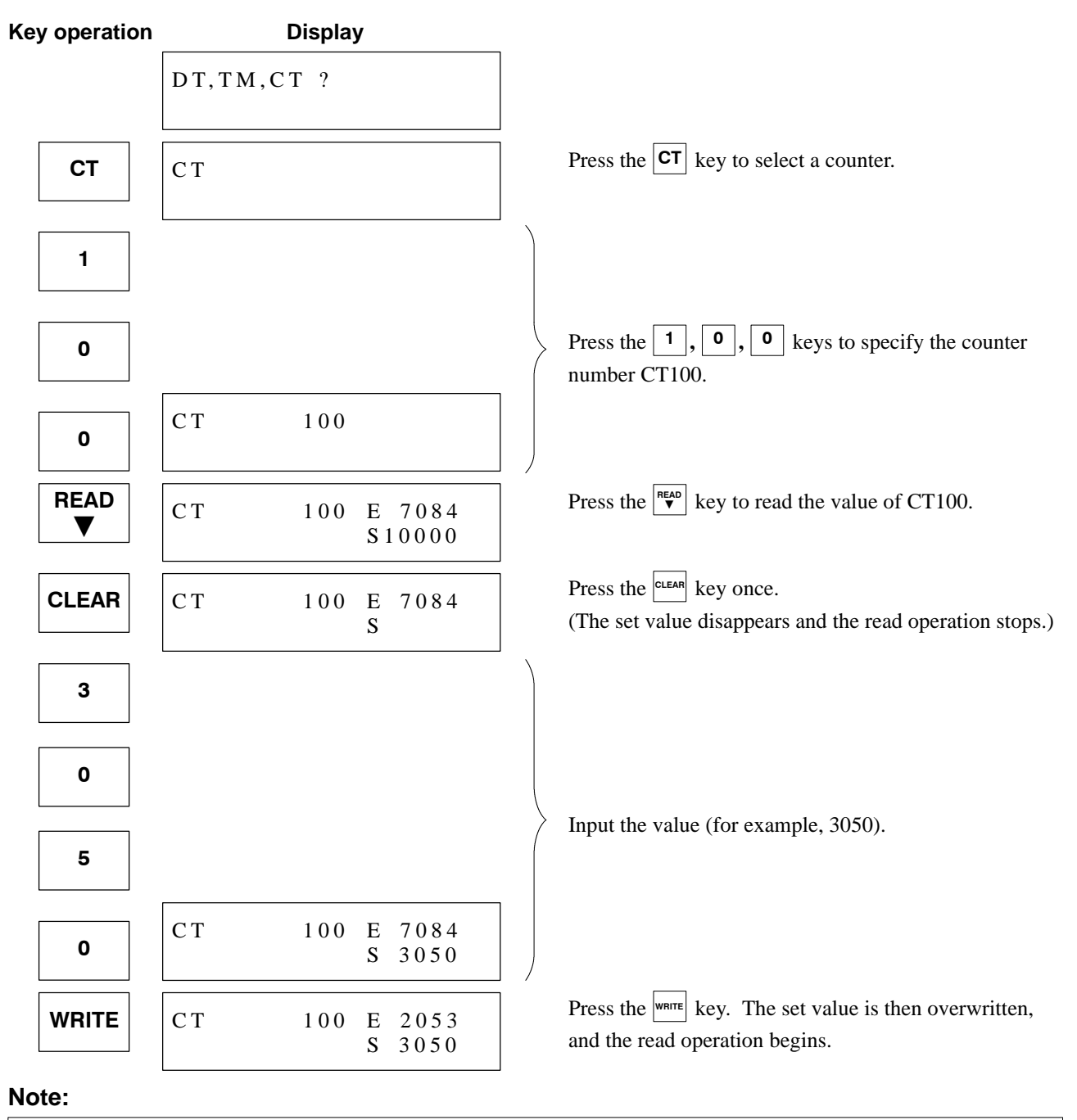

• Be sure to read "3-5. Precautions for Writing Set Values for Timers and Counters" on page 31.

## **3. Canceling Access to a Counter**

**Example :** To cancel access to a counter, and read a data register.

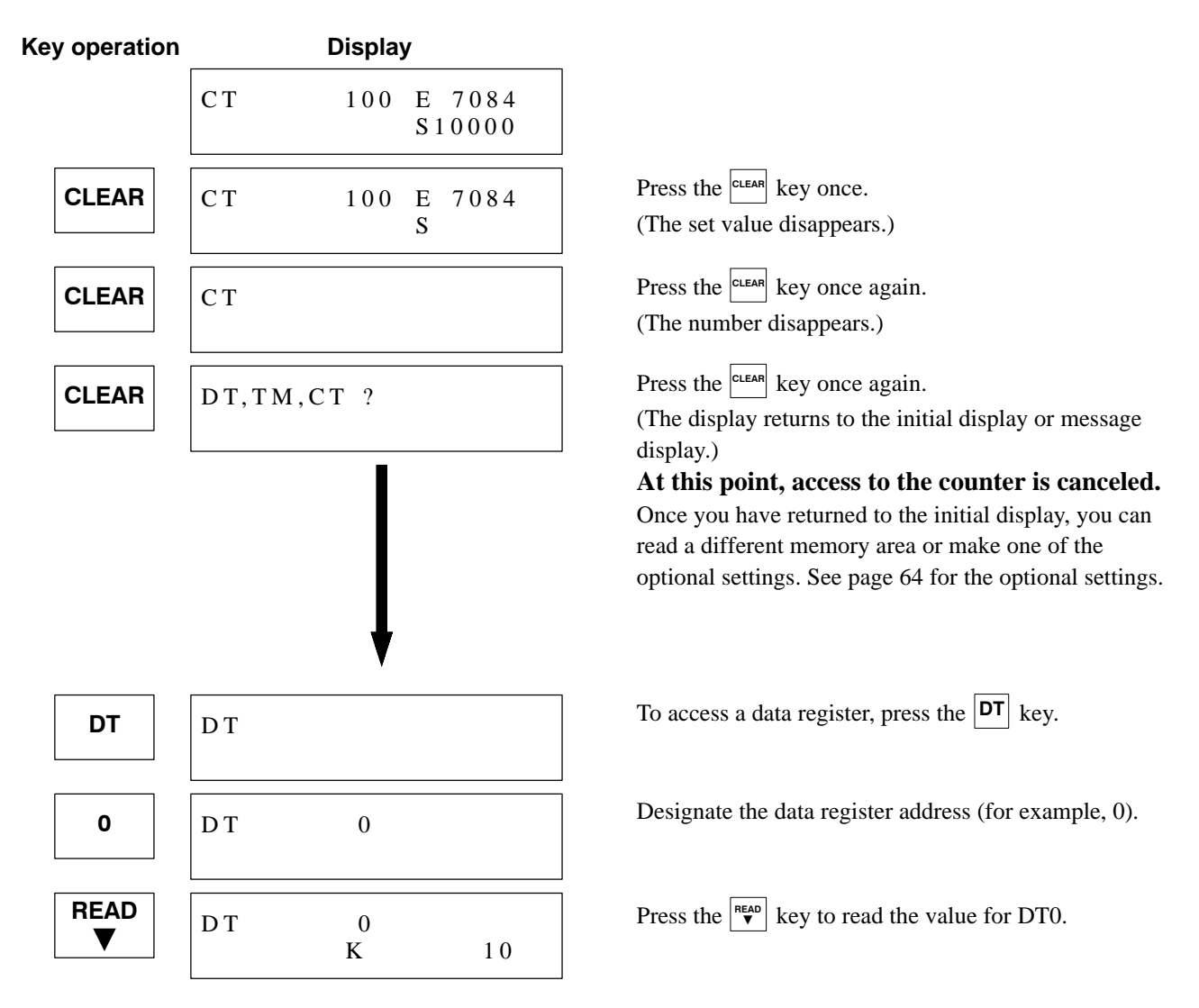
## **3-5. Precautions for Writing Set Values for Timers and Counters**

When you write a set value for a timer or counter using the FP data access unit, you can overwrite the constant in the program at the same time as you overwrite the SV in the set value area even while in the RUN mode. (See note 1.) However, there are situations where you cannot overwrite the constant in the program, such as when an external memory device is attached or when you are using certain models. This is shown in the following table.

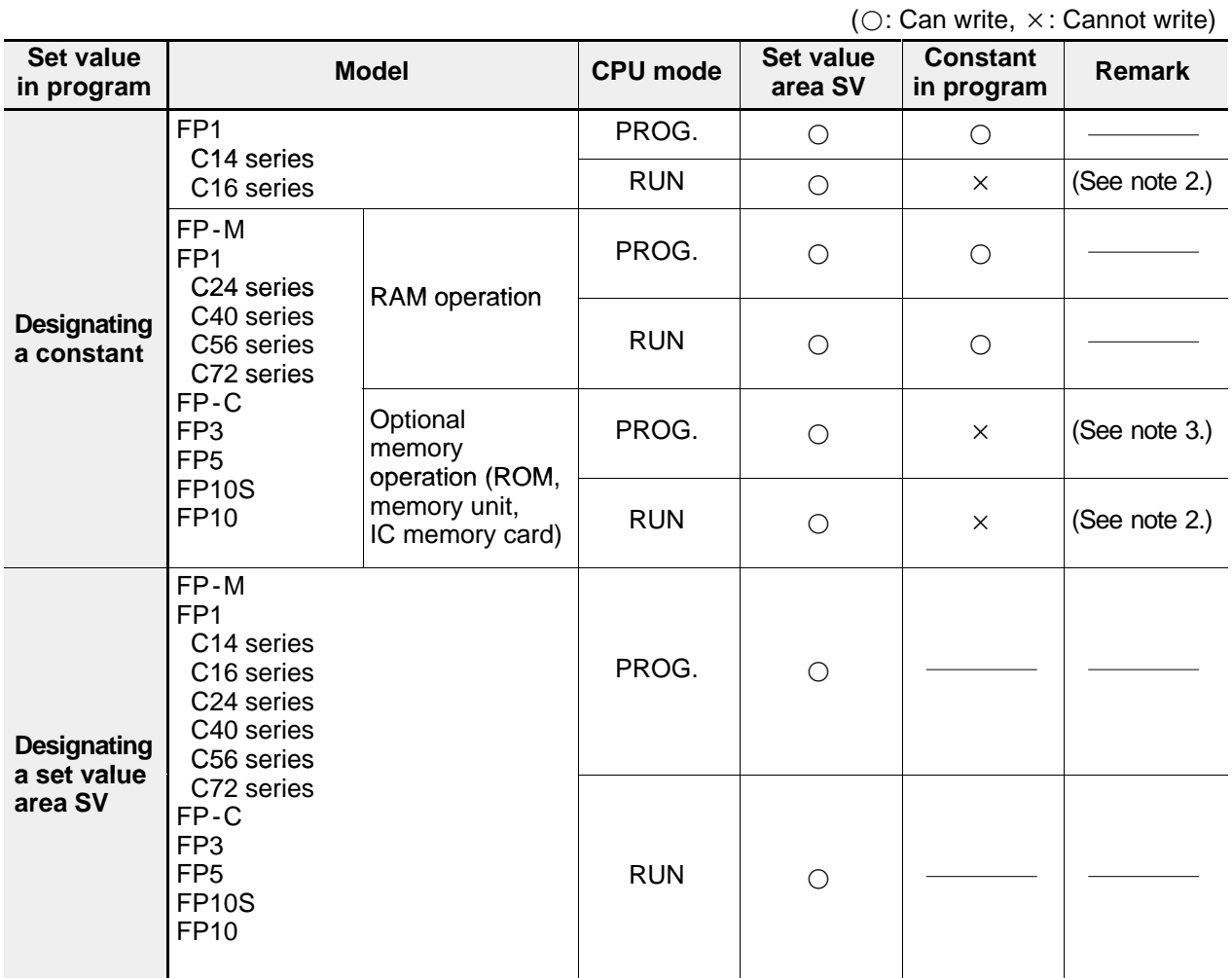

### **Notes:**

- 1. When the programmable controller is switched from PROG. to RUN, the constant in the program is sent to the set value area SV. The timer/counter operation is then based on this SV. For details, see the "Programming Manual" for the respective model.
- 2. The content changed in RUN mode is reset when the unit is switched from RUN to PROG. or when the power is turned OFF. The next time the unit is switched from PROG. to RUN, the timer/counter operation is performed with the constant in the program.
- 3. When the programmable controller is switched from PROG. to RUN, the content is replaced with the constant in the program, voiding the write operation.

## **CHAPTER 4**

## **MEMORY AREA ACCESS FUNCTION OF OPTIONAL SETTINGS**

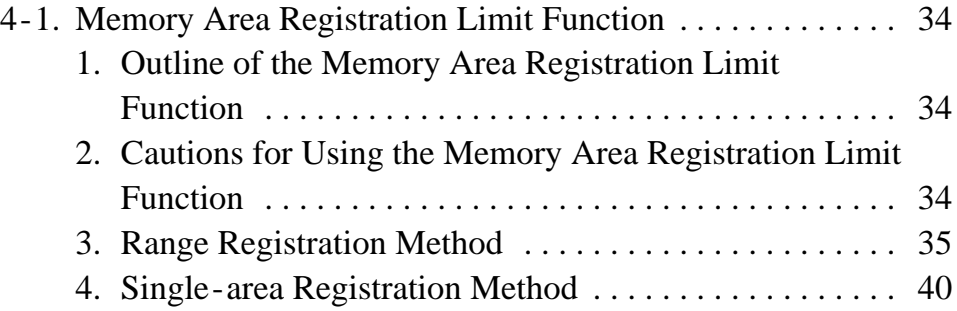

# **4-1. Memory Area Registration Limit Function**

## **1. Outline of the Memory Area Registration Limit Function**

When you register memory areas, you make only those areas accessible. No other areas are accessible for reading or writing. This function is especially convenient in the following cases.

### **Example 1:**

• This function is used to quickly select and access the stored values of designated data registers and timers.

Registration should be made with the single area registration method. (See page 40.)

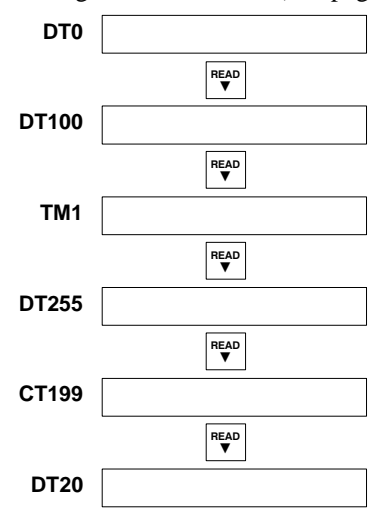

### **Example 2:**

- To separate areas into two groups, i.e., areas that allow writing, and areas that do not allow writing,
	- in order to prevent accidental overwriting of data. Registration should be made either with the single -area registration method (see page 40) or the range registration method (see page 35).

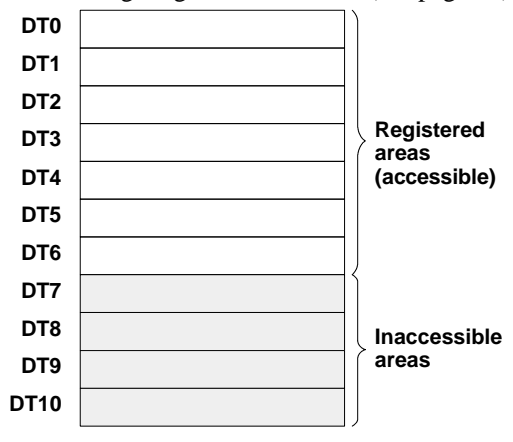

## **2. Cautions for Using the Memory Area Registration Limit Function**

- The registered data is stored in the EEPROM of the FP data access unit, and remains intact even when the power is turned OFF.
- Both single -area and range registrations can be registered.

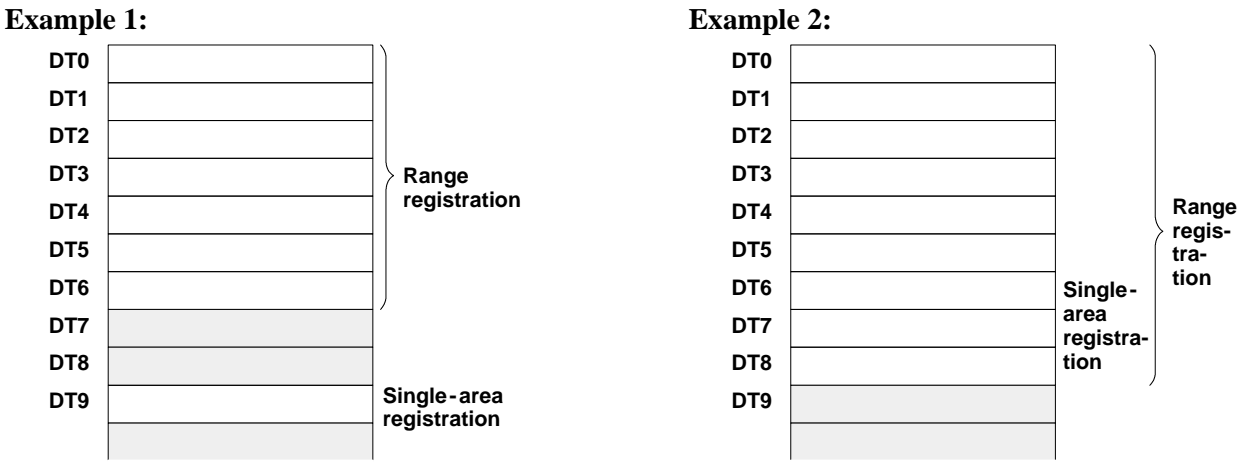

- Registration of even a single area prevents reading of the rest of the memory areas regardless of the type.
- Changes and additions to the registration data can be made individually.
- To delete all registered data, use "INITIALIZE" (page 80).
- Be careful when using "INITIALIZE," as this operation initializes not only the "single -area registration" and "range registration" content but all other optional settings as well.

### **3. Range Registration Method**

This lets you register memory areas block by block.

- There is no limit to the number of memory areas in one block. Designate the range of memory areas to be used for each unit.
- Up to 5 blocks can be designated for data registers, timers and counters.
- Use the registration list provided in the appendix section.

### **1) Registering a memory area range to read**

### **Procedure**

**Example :** Registering "DT1" through "DT3."

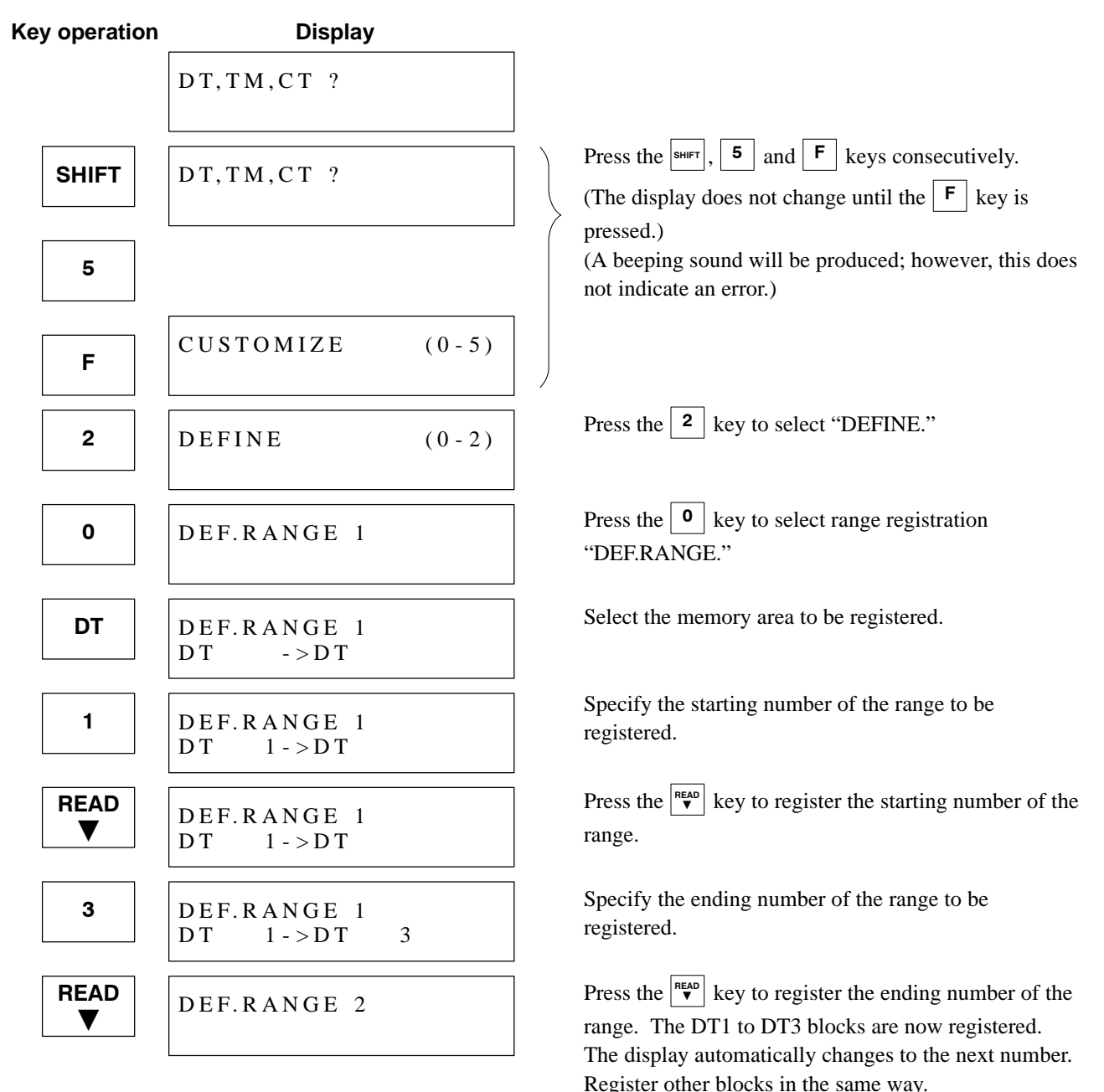

### $\blacksquare$  To end the registration procedure

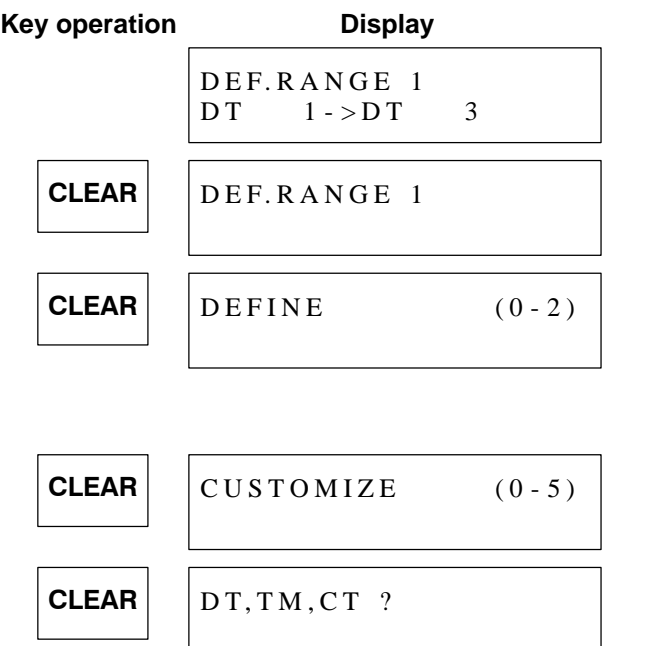

Press the **CLEAR** key.

(In this condition, the mode changes to single -area registration "DEF.INDIV." when the  $\boxed{1}$  key is pressed.)

Press the **CLEAR** key.

Press the **CLEAR** key.

Press the **CLEAR** key.

Reading and writing are possible for registered memory areas. (See page 38.)

### ■ To change a registration

**Example :** Changing the data in "DEF.RANGE (1)" from "DT1 to DT3" to "TM1 to TM3."

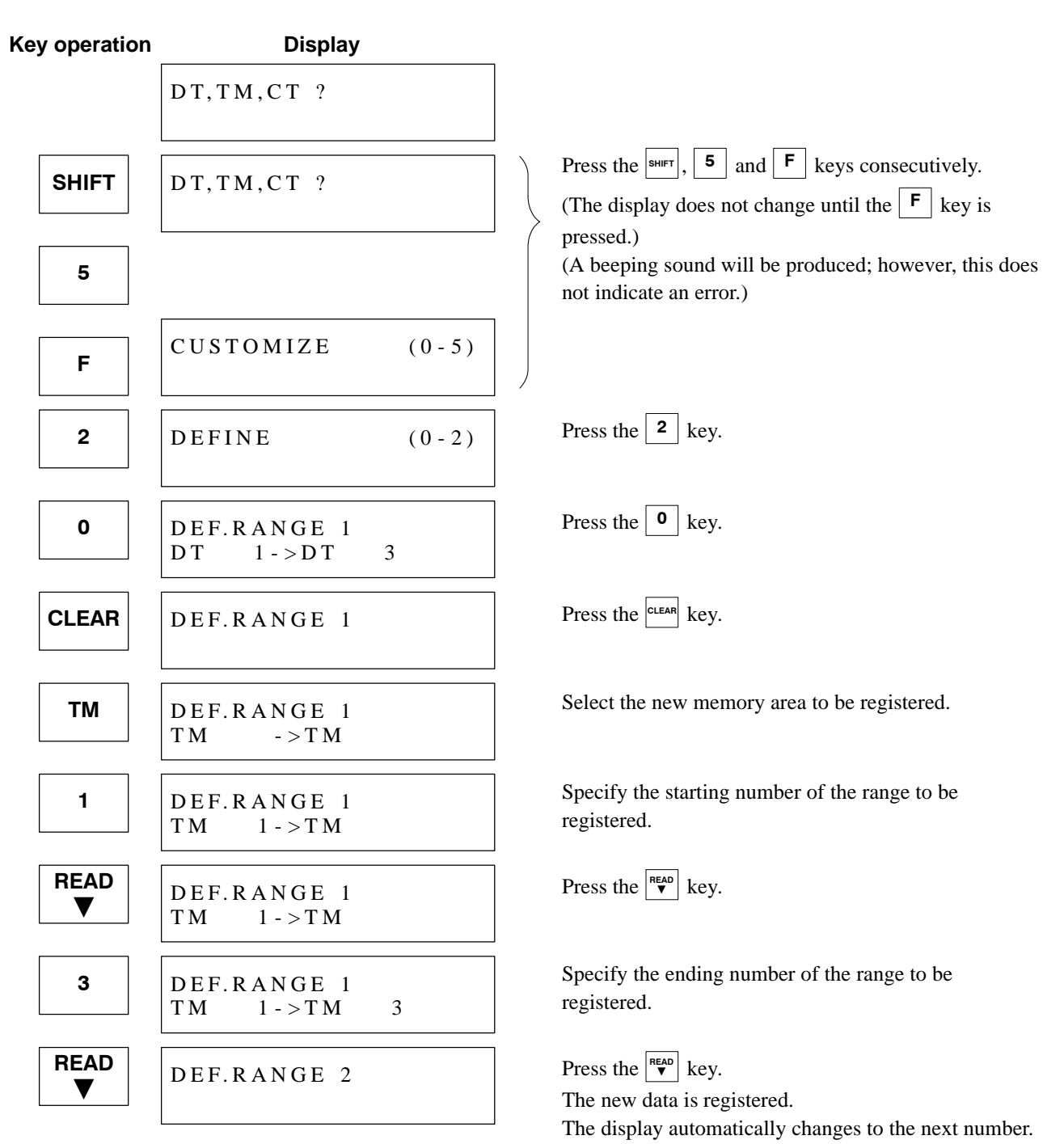

### **2) Accessing an area registered by range registration "DEF.RANGE."**

When areas are registered by DEF.RANGE, they can be accessed in the same way as when no data is registered.

### **Procedure**

**Example :** When "DT1 to DT3" is registered in "DEF.RANGE (1)."

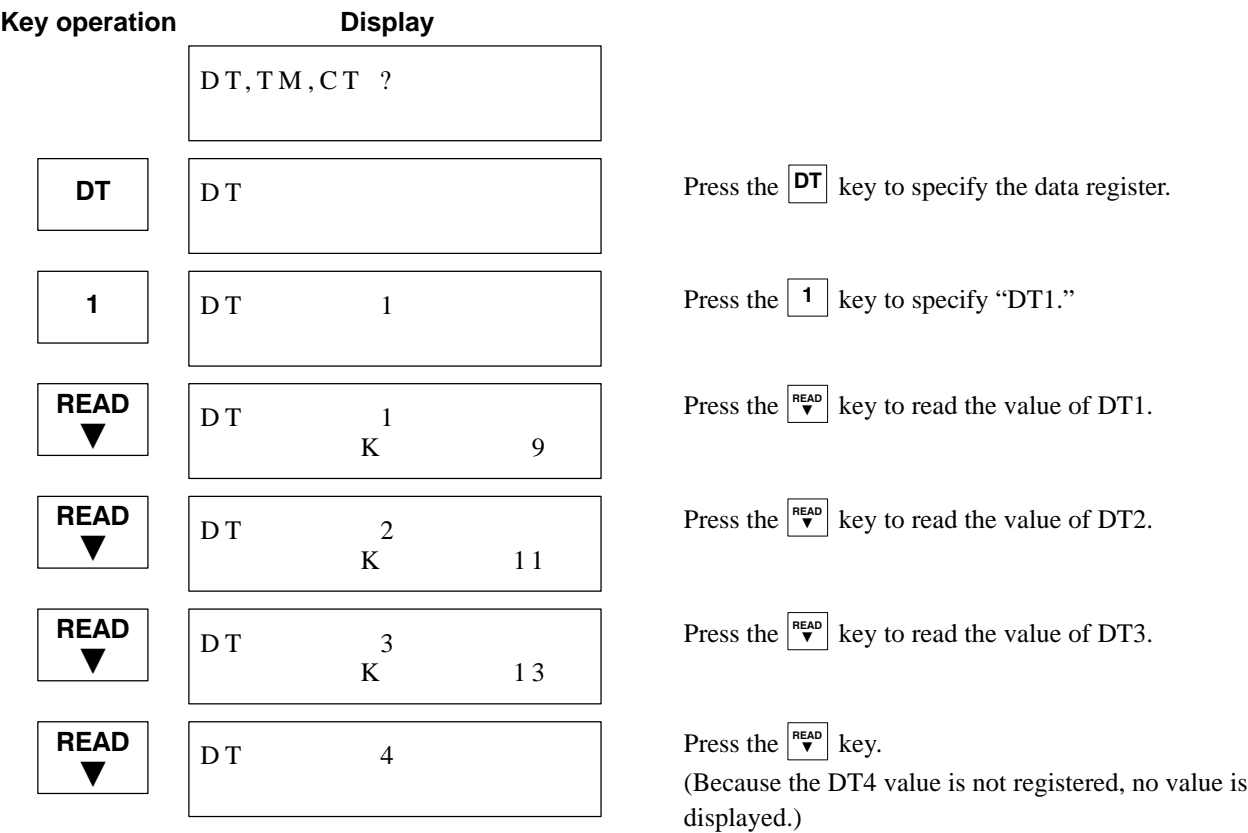

### **Note:**

• If an unregistered area is designated on the initial display, a beeping sound will be produced, and the entry will not be accepted.

### **3) Canceling registration**

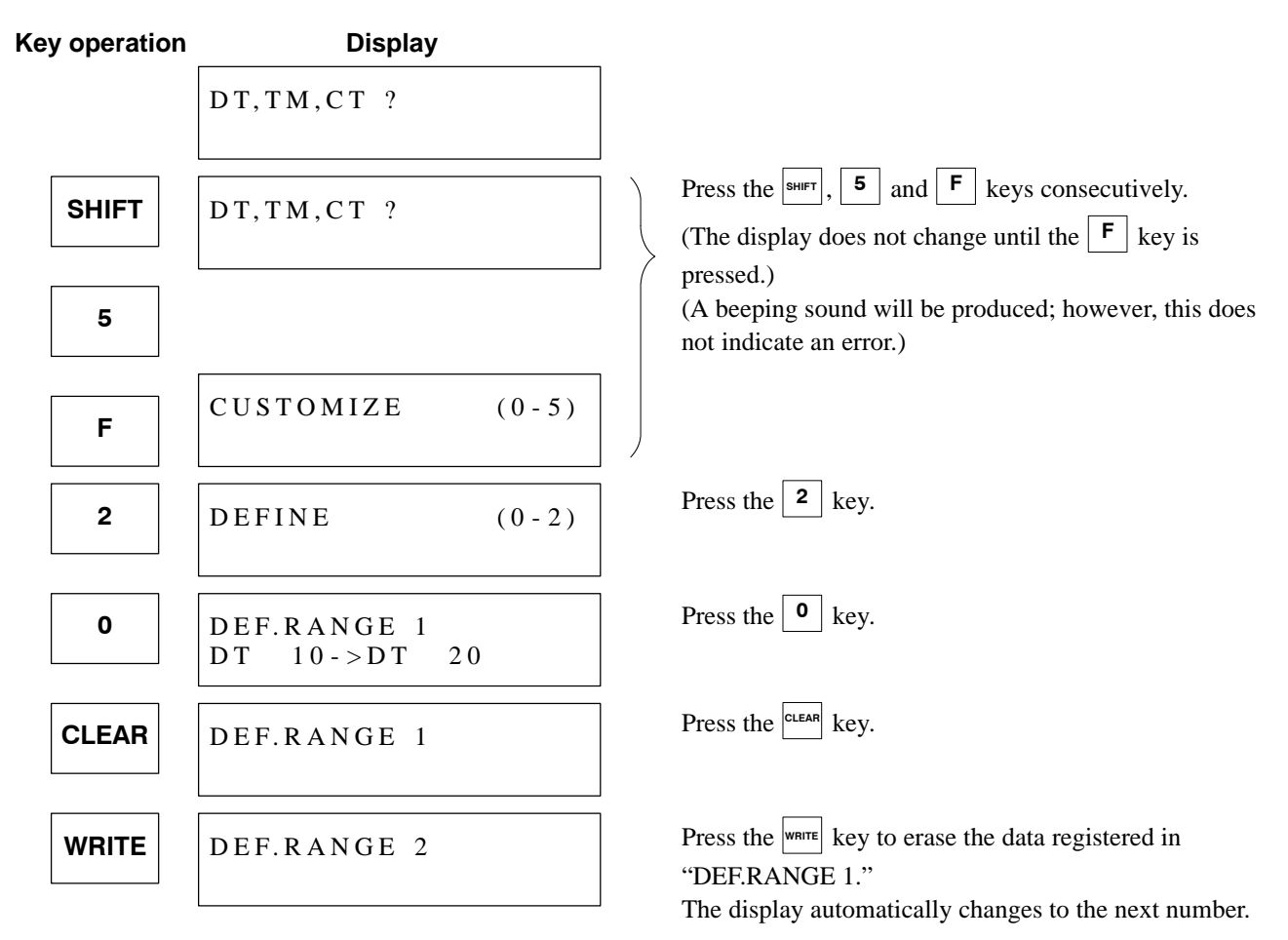

### **Notes:**

• To cancel all registration, use the procedure described in page 80, 6 - 6. Initializing Registrations or Settings. Be careful when using "INITIALIZE," as this operation initializes not only the contents of range registration "DEF.RANGE" but also the contents of single - area registration "DEF.INDIV." and all other optional settings.

### **4. Single -area Registration Method**

This lets you register memory areas individually.

- Only the registered memory areas can be automatically displayed and accessed.
- Up to 10 areas can be designated for data registers, timers and counters.
- Use the registration list provided in the appendix section.

### **1) Registering memory areas for reading**

### **Registration procedure**

**Example :** Registering "DT10" and "TM15."

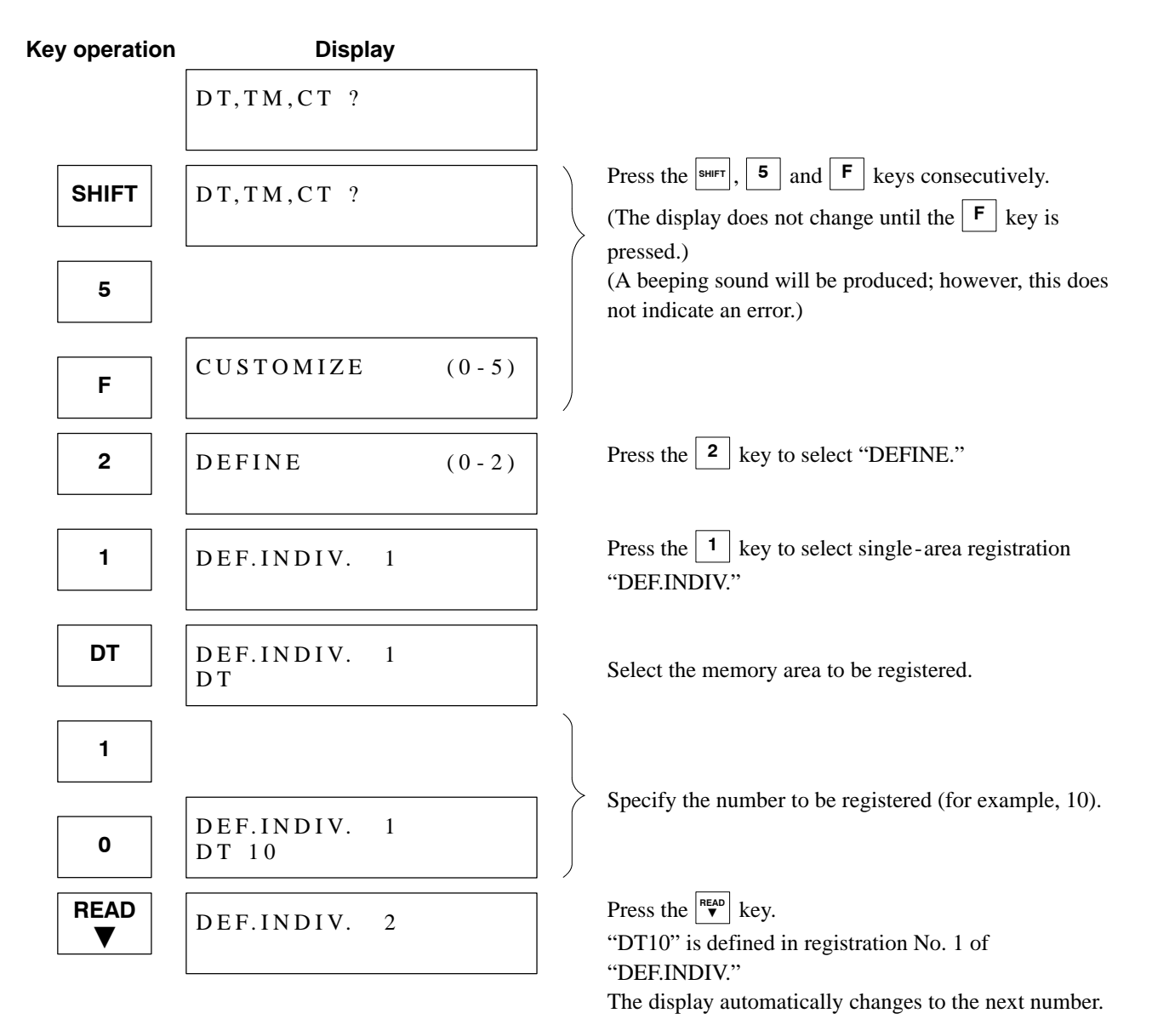

(Continued on the next page)

(Continued from the previous page)

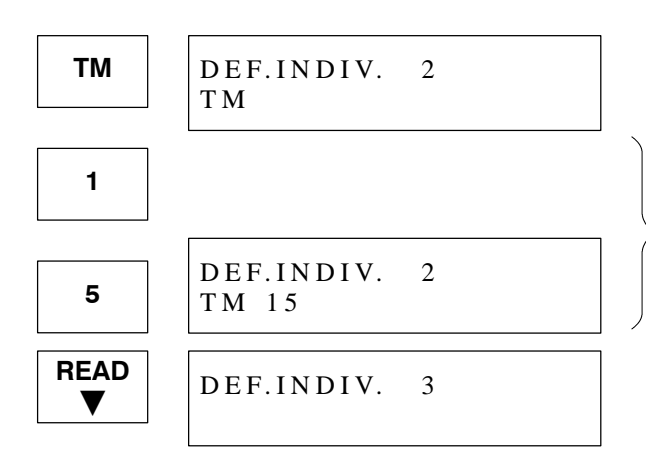

### Select the next memory area to be registered.

Specify the number to be registered (for example, 15).

#### Press the **READ** key.

areas. (See page 43.)

Continue registering memory areas using the above procedure.

### **End of registration procedure**

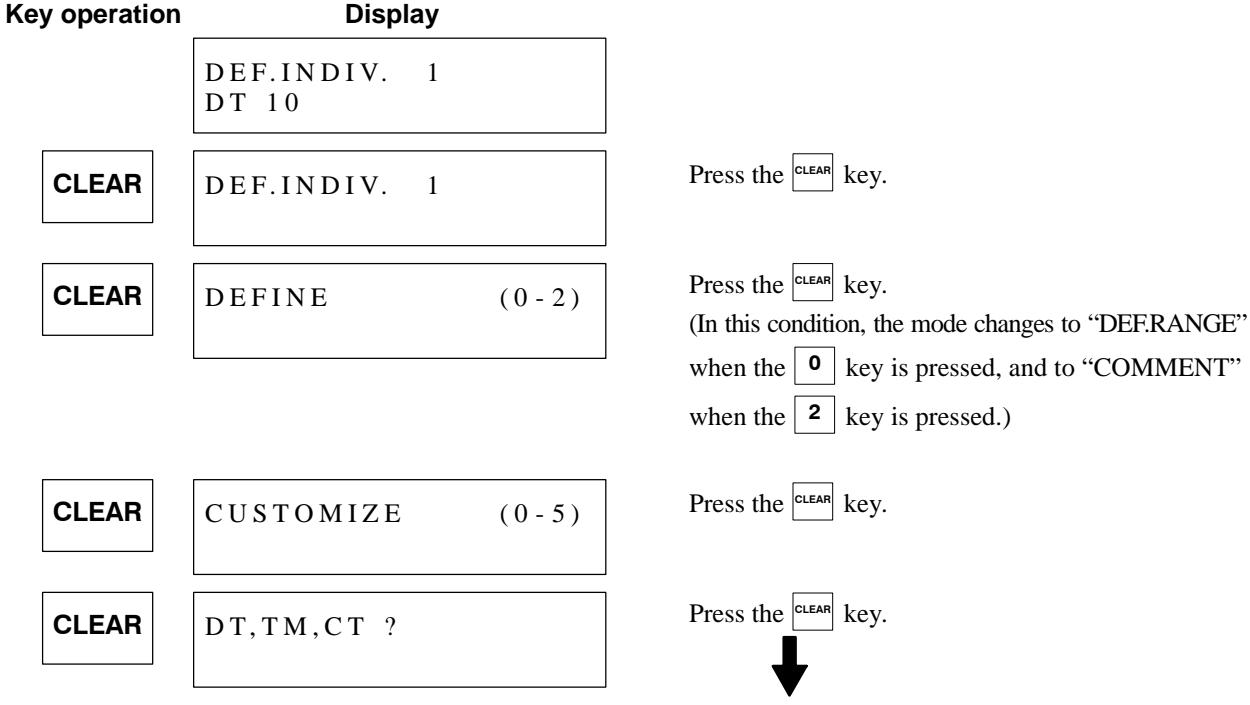

Reading and writing are possible for registered memory

### $\blacksquare$  To change the registration

**Example :** Changing the data in "DEF.INDIV. (1)" from "DT10" to "TM20."

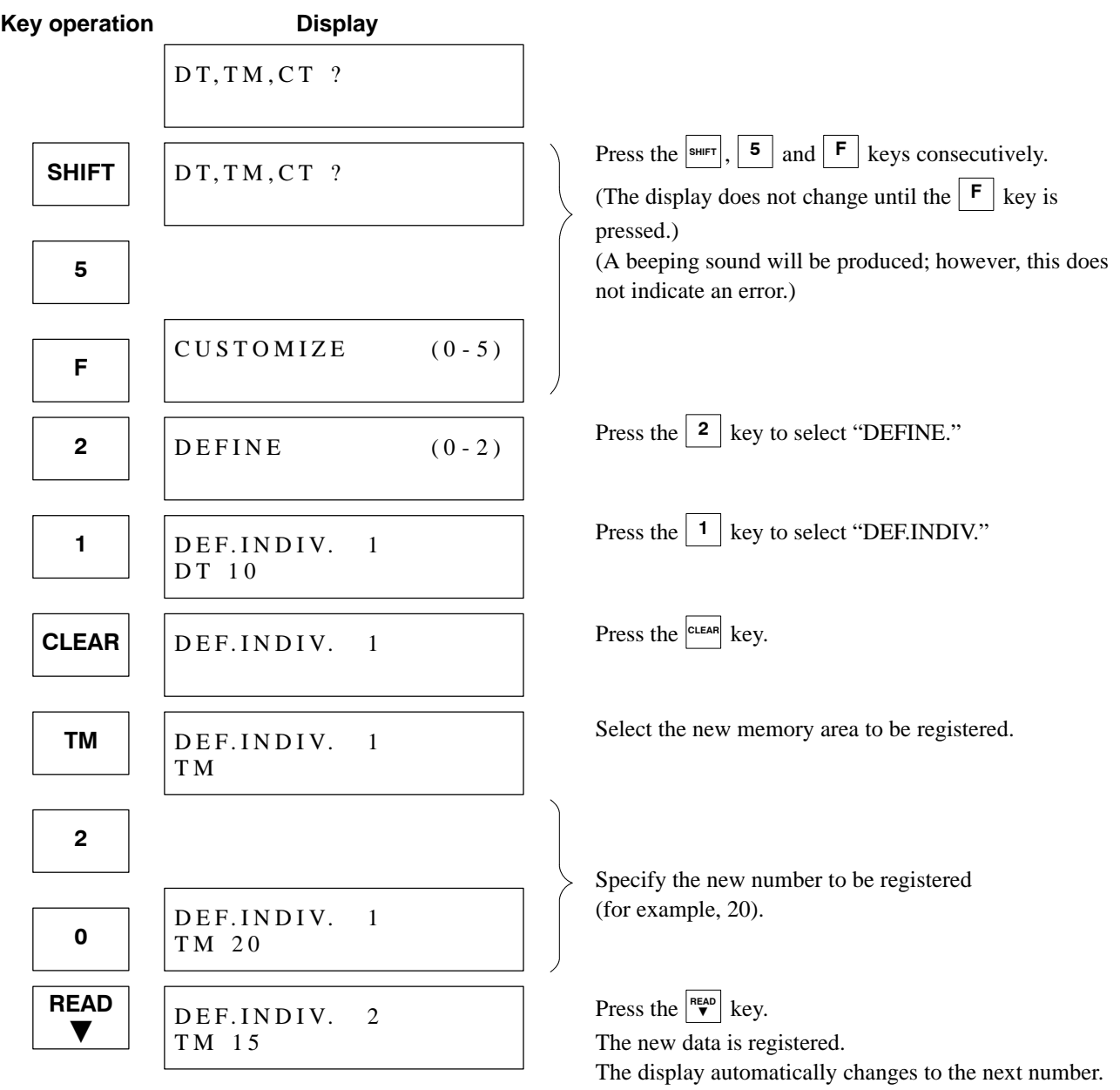

### **2) Accessing an area registered by single -area registration "DEF.INDIV."**

The areas registered by DEF.INDIV. can be automatically displayed and accessed.

### **Procedure (1)**

Press the  $\left[\begin{smallmatrix} \mathbb{R}^n \\ \mathbb{R}^n \end{smallmatrix}\right]$  key at the initial display. The registered number data is displayed in order, from smallest to largest. **Example :** When "DT10" is registered in "DEF.INDIV. (1)", and "TM15" in "DEF.INDIV. (2)."

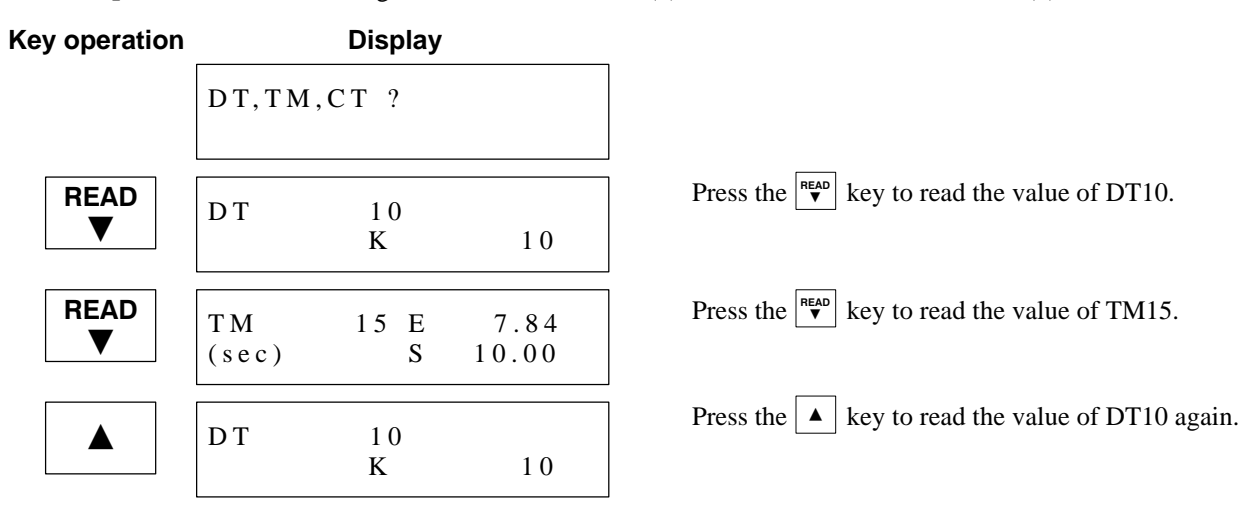

### **Procedure (2)**

Similar to the accessing operation when no data is registered, a memory area can be specified for reading and writing. **Example :** When "DT10" is registered.

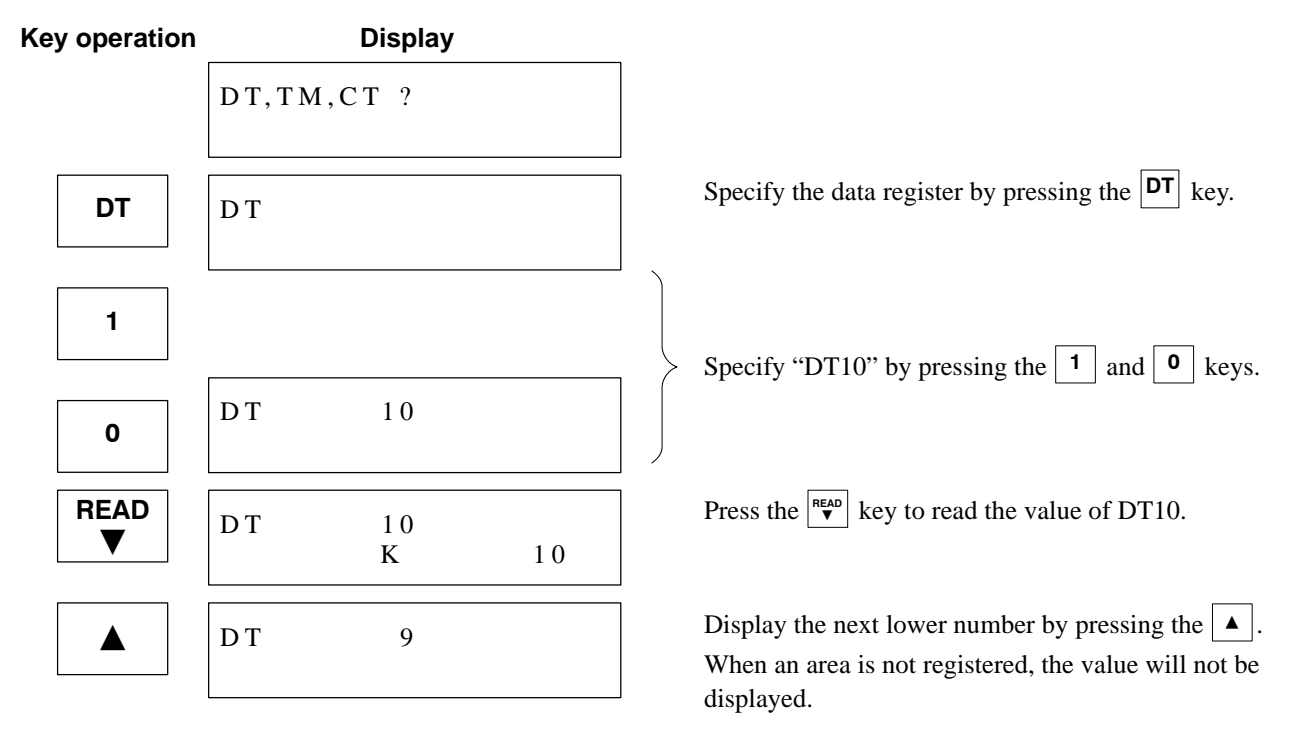

### **Note:**

• If an unregistered area is specified at the initial display, a beeping sound will be produced, and the entry will not be accepted.

### **3) Canceling registration**

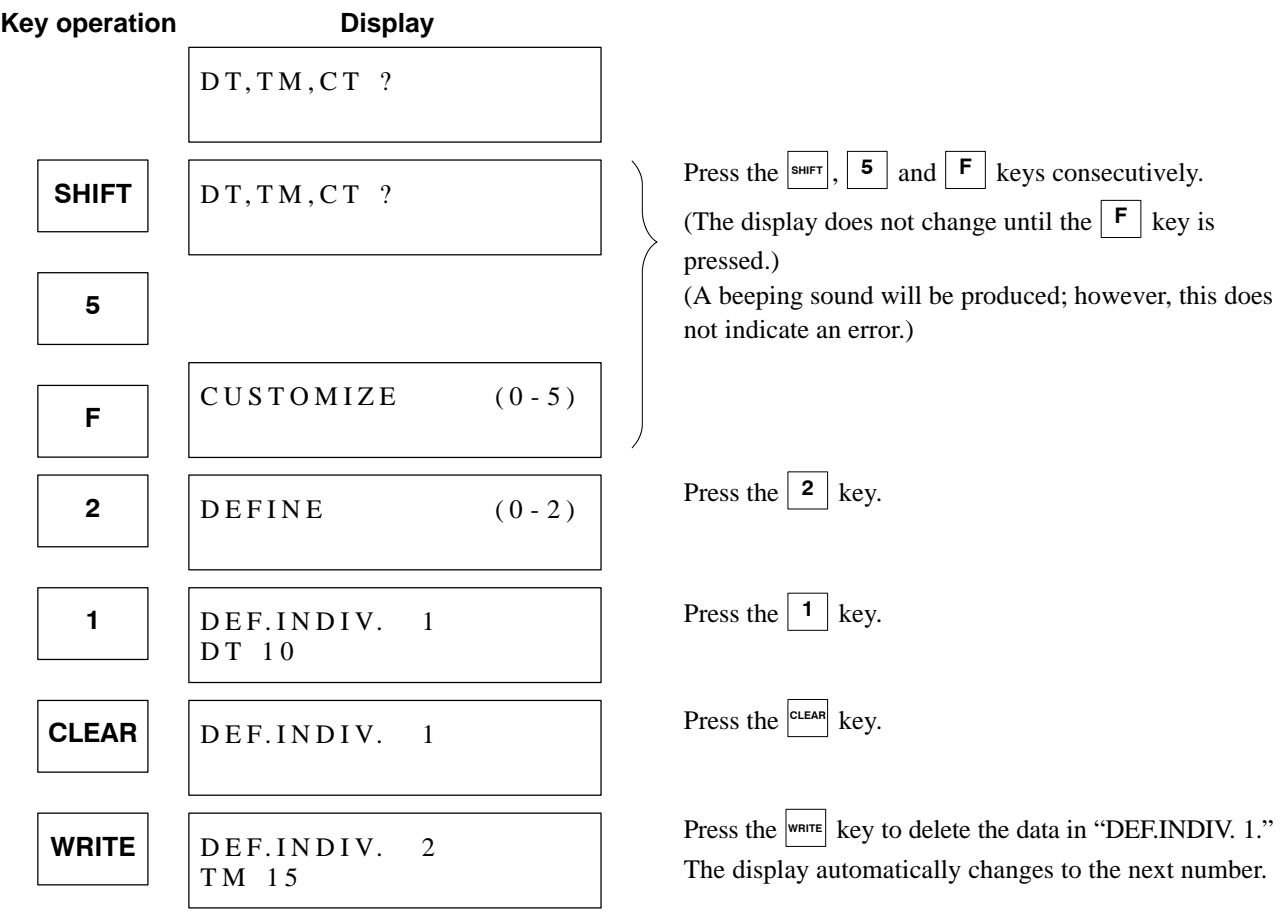

### **Notes:**

• To cancel all the registrations, use the procedure described in page 80, 6 - 6. Initializing Registrations or Settings.

Be careful when using "INITIALIZE," as this operation initializes not only the contents of single - area registration "DEF.INDIV." but also the contents of range registration "DEF.RANGE" and all other optional settings.

## **CHAPTER 5**

# **MESSAGE DISPLAY AND INTERNAL RELAY SWITCHING FUNCTION**

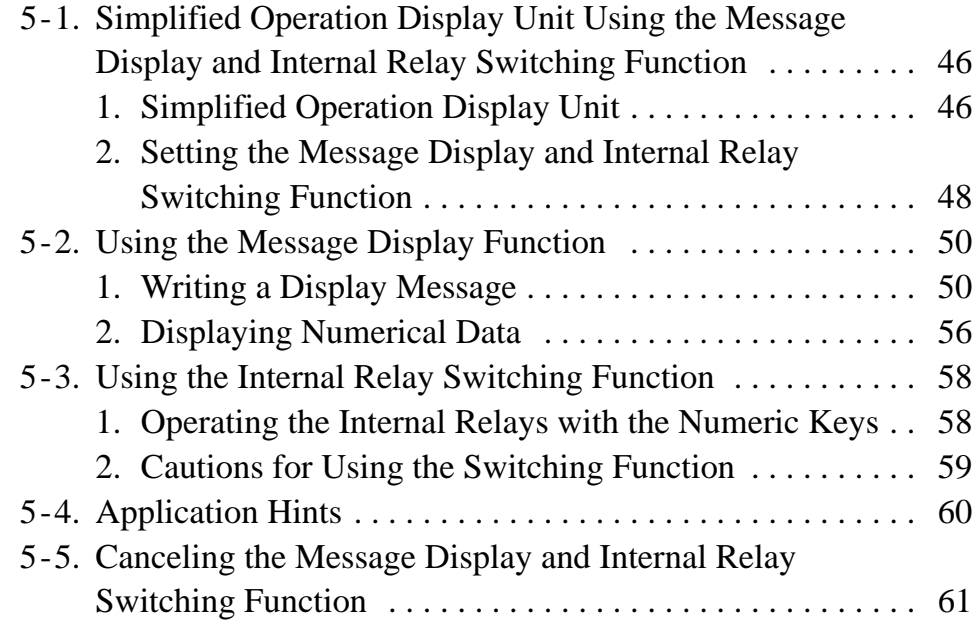

## **5-1. Simplified Operation Display Unit Using the Message Display and Internal Relay Switching Function**

## **1. Simplified Operation Display Unit**

- The FP data access unit can serve as a simplified operation display unit by using the message display function that shows characters and data stored in memory areas and the internal relay switching function that allows ON/ OFF operation of internal relays with the numeric keys.
- To use the message display function, select and register data registers of 16 words. Then write character codes of the message to be displayed. The entered message (2 lines of 16 characters each) appears on the initial display, replacing the "DT, TM, CT?" indication.
- To use the internal relay switching function, select and register internal relays of 1 word (16 points). When this function is set, an internal relay can be turned ON by pressing the numeric key of the number corresponding to the rightmost digit of the relay number. The relay remains ON while the numeric key is being pressed.

**Example:** Outline of the simplified operation display unit using the FP data access unit and FP1 control unit

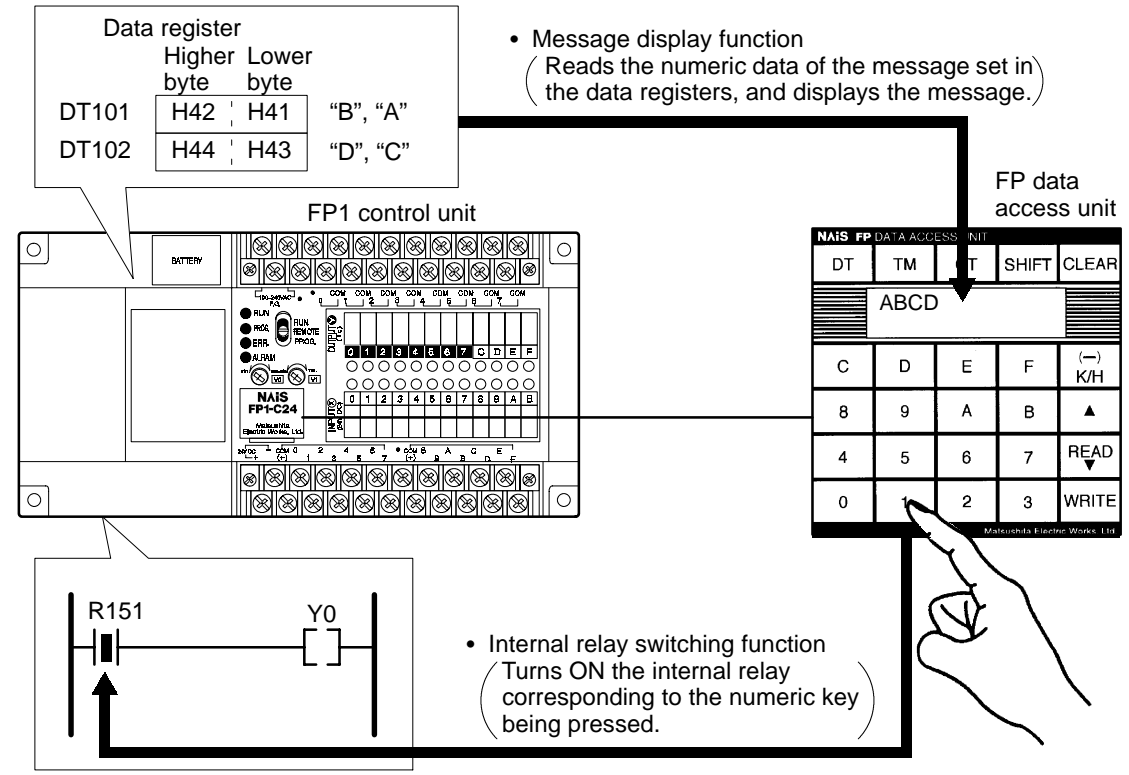

### **Notes:**

- When using the message display and internal switching function, set to "MESSAGE, SWITCH" on the optional setting screen. Then register the data registers to write a message in and the internal relays for which the numeric keys are used for ON/OFF control.
- The message display and internal relay switching function are executed simultaneously. They cannot be executed separately.
- Once the settings are made, they cannot be cleared unless the cancellation operation (pressing the <sup>c∟EAR</sup> key) is performed. Even if the FP data access unit is disconnected, the power switch of the controller is turned OFF, or the unit is re - connected, the message display is still executed.
- For setting details, see page 48, "2. Setting the Message Display and Internal Relay Switching Function."

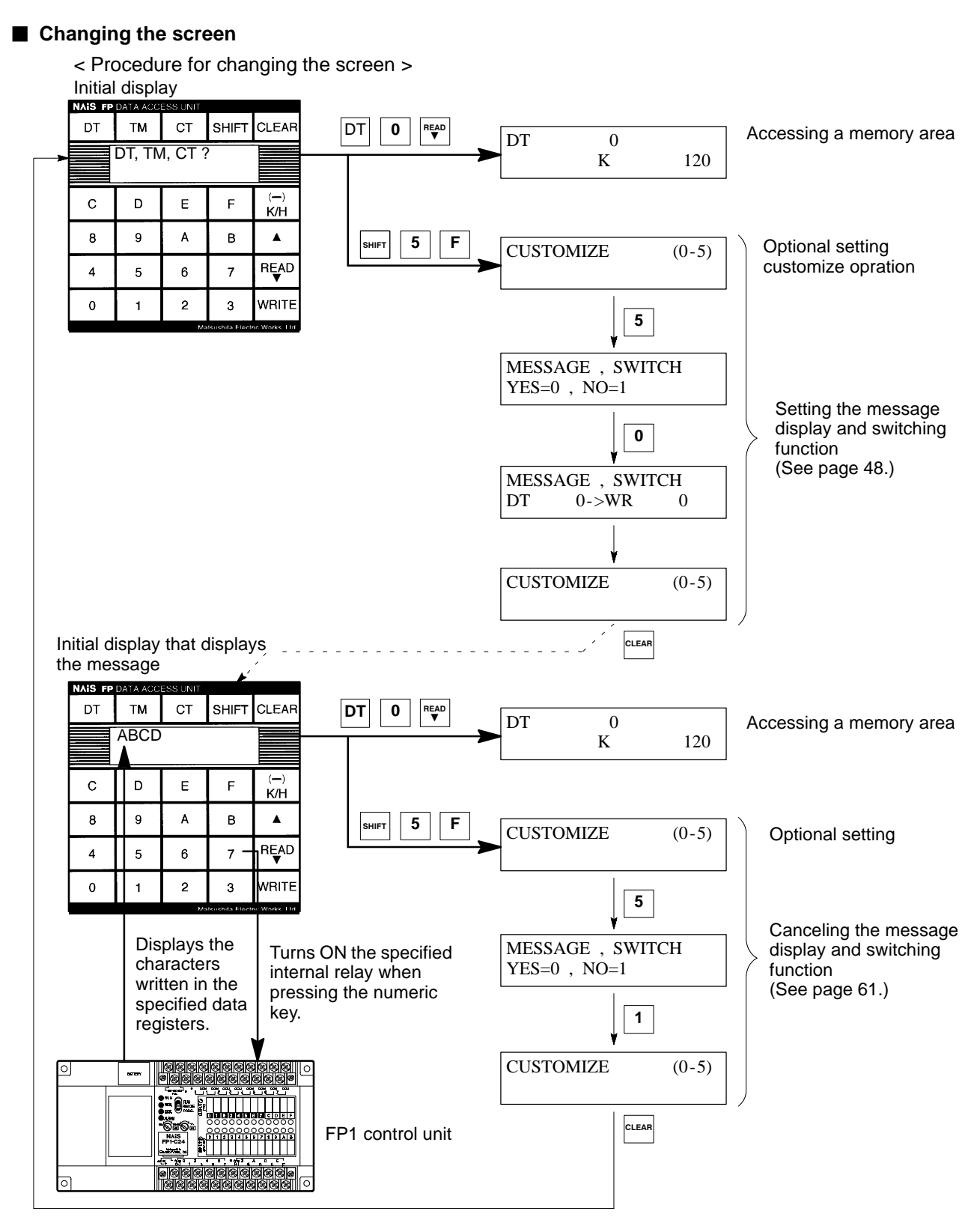

### **Notes:**

- Once the message display and internal relay switching function are set, the settings cannot be cleared unless the cancellation operation is performed. Use the cancellation operation to return the display to the initial display.
- Even while the message is displayed, the memory access and optional setting procedures are the same as those of the initial display.

## **2. Setting the Message Display and Internal Relay Switching Function**

• Follow the procedure below to register 16 data registers to write the message to be displayed on the initial display and 16 points of internal relays to turn ON and OFF with the numeric keys.

### **Procedure**

This example uses data registers DT101 to DT116 for the message display and internal relays R150 to R15F for the switching input.

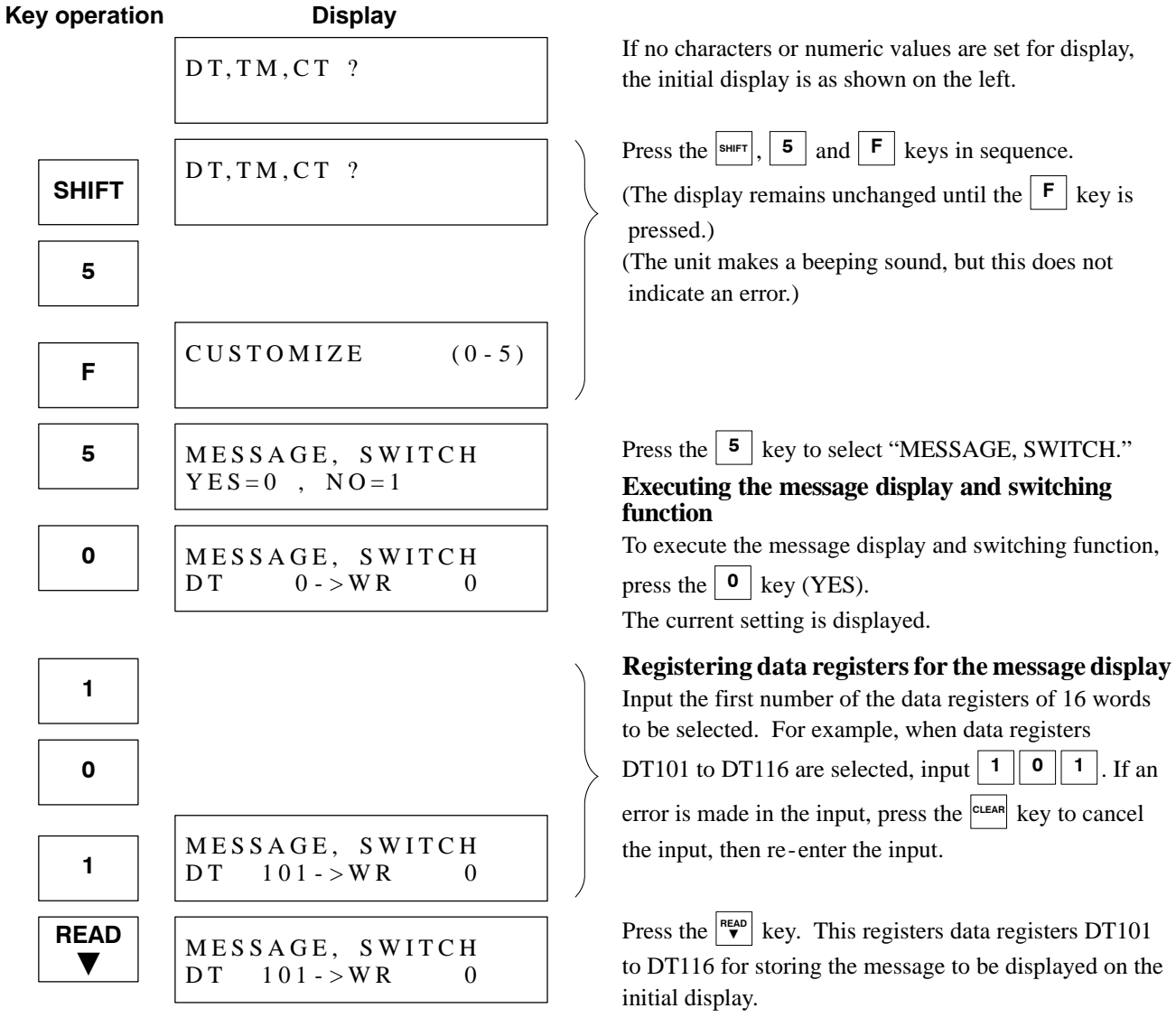

(Continued on the next page)

(Continued from the previous page)

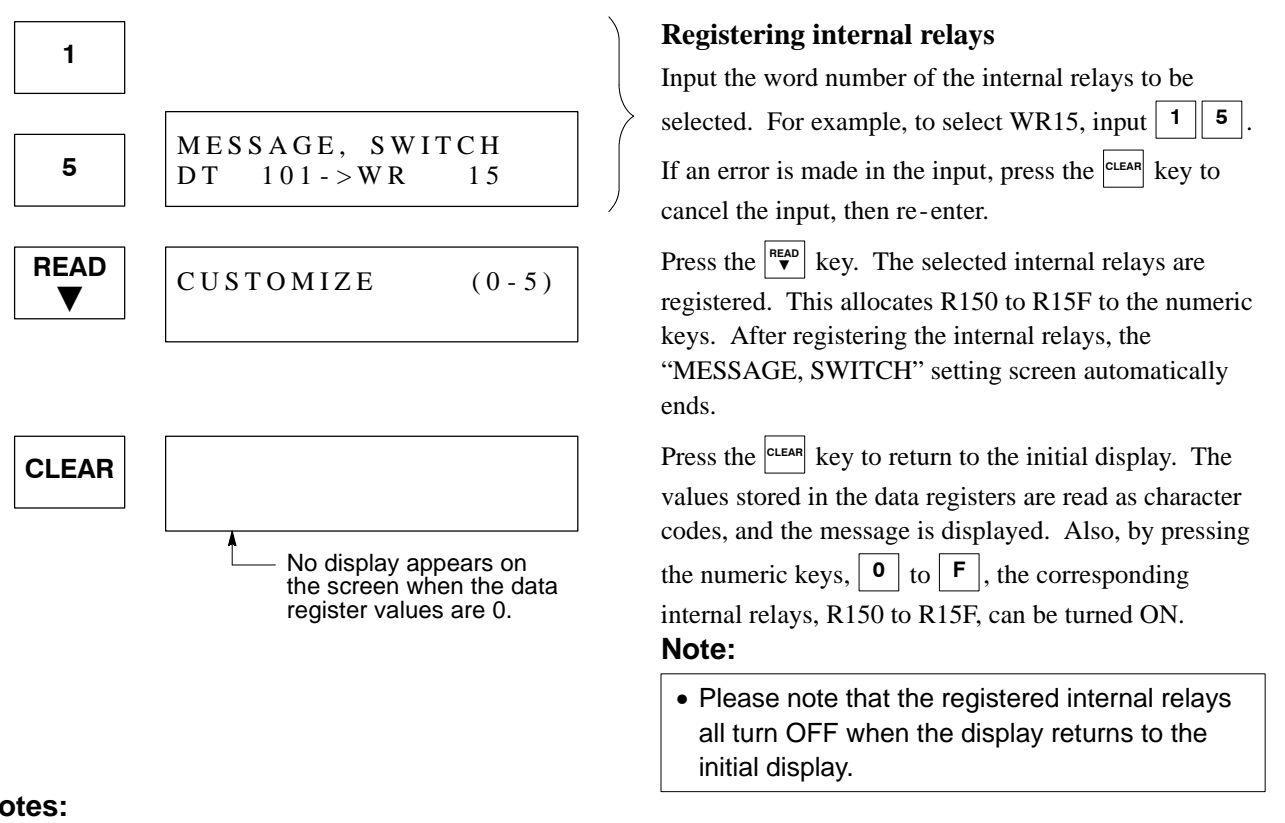

### **Notes:**

- **1. Data registers**
- Sixteen data registers, starting from the number selected, are registered for the message display.
- Choose numbers that are not used in the program.
- If hold -type data registers are selected, once a message is written, there is no need to rewrite the message every time the unit is turned ON or set to the RUN mode.

### **2. Internal relays**

- The internal relays to be set for ON/OFF control are specified by the word number. For example, to select R10 to R1F, register "WR1."
- When using the message display function but not the internal relay switching function, select and register internal relays that are not used in the program.

### **3. Message display and internal relay switching function**

- The data registers and internal relay numbers set for the message display and internal relay switching function are stored in the FP data access unit.
- When connecting to a programmable controller, check to see if the set data registers and internal relay numbers are used by the controller for the message display and internal relay switching function. The numbers stored in the FP data access unit can be displayed by doing the setting operation and pressing "YES = 0" on the "MESSAGE, SWITCH" screen. After checking the information, press the **CLEAR** key to return to the initial display.
- To change the specified numbers for the message display and internal relay switching function, conduct the setting again from the beginning. Changes cannot be made only for the data register numbers or relay numbers. If a change is made only for one function, input the same data again for the other function.
- Execution of the function and registration of data registers and internal relays must be completed without an interruption. If the seral key is pressed to return to the previous screen before the inputs are completed, all the inputs must be entered from the beginning again.

# **5-2. Using the Message Display Function**

## **1. Writing a Display Message**

### **1) Producing a message**

- To display a message of up to 16 characters by 2 lines, convert the message characters to character codes (2 -digit binary values), and write them in the data registers of 16 words specified by the optional settings (customize operation No. 5).
- The display location and data register have a 1:1 correspondence. Select the data registers according to the display location, and write the character codes.
- Alphanumeric characters can be used for the message display.

### **< Procedure for writing a message >**

1. Write a message of up to 16 characters by 2 lines (Example: ABCD 1234)

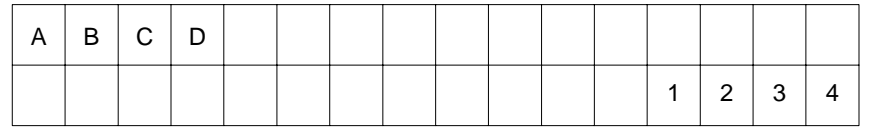

2. Convert each character to character code. For the character codes, see page 96, "8 -1. Character Code Table".

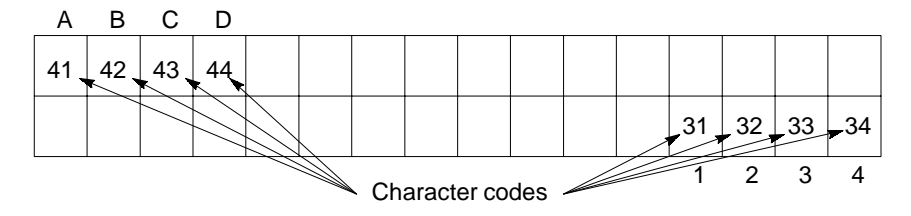

3. Designate the data register numbers for the display locations of the character codes. In the example below, data registers DT101 to DT116 are set for the message display.

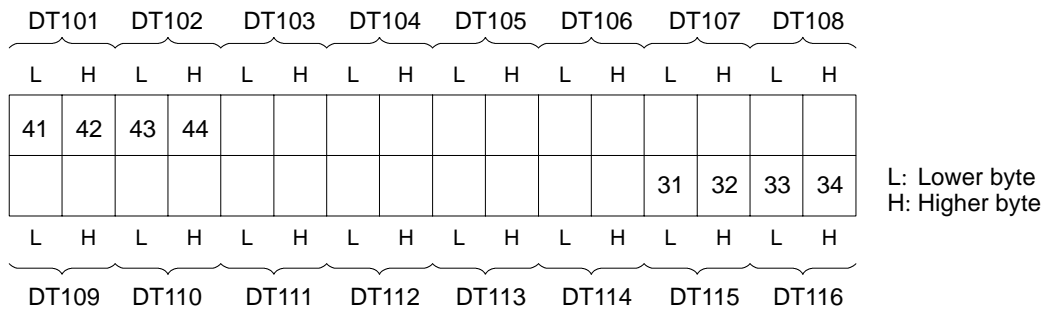

|                                                                                        |                         |                                       |                                            |                                                                                                    |       | DT101   | DT102 |    | DT103 |   | DT104 |             | DT105                                 |           | DT106 |       | DT107          |       | DT108                           |       |
|----------------------------------------------------------------------------------------|-------------------------|---------------------------------------|--------------------------------------------|----------------------------------------------------------------------------------------------------|-------|---------|-------|----|-------|---|-------|-------------|---------------------------------------|-----------|-------|-------|----------------|-------|---------------------------------|-------|
| Data<br>register                                                                       | byte                    | Higher Lower<br>byte                  |                                            |                                                                                                    |       | н       |       | H  | L     | H | L     | H           |                                       | н         | L     | H     | L              | H     | L                               | H     |
| DT101                                                                                  | H42                     |                                       | $H41 - H''B''$ , "A"                       |                                                                                                    | 41    | 42      | 43    | 44 |       |   |       |             |                                       |           |       |       |                |       |                                 |       |
| DT102                                                                                  | H44                     |                                       | H43 - "D", "C"                             |                                                                                                    |       |         |       |    |       |   |       |             |                                       |           |       |       | 31             | 32    | 33                              | 34    |
| DT103                                                                                  |                         |                                       |                                            |                                                                                                    |       | Н       |       | H  | L     | H | L     | Н           |                                       | Н         |       | Н     |                | H     | L                               | $H$ . |
|                                                                                        |                         |                                       |                                            |                                                                                                    |       | DT109   | DT110 |    | DT111 |   |       | DT112       |                                       | DT113     |       | DT114 |                | DT115 |                                 | DT116 |
| DT115                                                                                  | H32<br>$H31 - 2$ ", "1" |                                       |                                            |                                                                                                    |       |         |       |    |       |   |       |             |                                       |           |       |       |                |       | L: Lower byte<br>H: Higher byte |       |
| DT116                                                                                  | H34<br>$H33 - 47, 43$   |                                       |                                            |                                                                                                    |       |         |       |    |       |   |       |             |                                       |           |       |       |                |       |                                 |       |
|                                                                                        |                         |                                       |                                            |                                                                                                    |       |         |       |    |       |   |       |             |                                       |           |       |       |                |       |                                 |       |
|                                                                                        |                         |                                       |                                            |                                                                                                    |       |         |       |    |       |   |       |             |                                       |           |       |       |                |       |                                 |       |
|                                                                                        |                         |                                       |                                            |                                                                                                    |       |         |       |    |       |   |       |             |                                       |           |       |       |                |       |                                 |       |
| $\circ$                                                                                | <b>BATTER/</b>          | 818<br>⊗                              | ⊗<br>I®G)                                  | *****<br>⊗                                                                                                    | 121⊗1 | $\circ$ |       |    |       |   |       |             | <b>NAIS FP DATA ACCESS UNIT</b><br>DT | <b>TM</b> |       | CT    |                |       | SHIFT CLEAR                     |       |
| $rac{1}{2}$<br>्ण प<br>⊏∾జా<br>nu (<br><b>THE ORDER</b>                                |                         |                                       |                                            |                                                                                                    |       |         |       |    |       |   |       | <b>ABCD</b> |                                       |           |       |       | 1234           |       |                                 |       |
| <b>CHARGE OF CHEF</b><br><b>O</b> ARM<br>$\otimes$ $\otimes$ $\otimes$<br>000000000000 |                         |                                       |                                            |                                                                                                    |       |         |       |    |       |   |       |             | C                                     | D         |       | Ε     | F              |       | $(-)$<br>K/H                    |       |
|                                                                                        |                         | NAIS<br>FP1-C24<br>Electro Wine, Ltd. | एग                                         |                                                                                                    |       |         |       |    |       |   |       |             | 8                                     | 9         |       | A     | в              |       | $\blacktriangle$                |       |
|                                                                                        |                         | $\sqrt{\alpha}$<br>ិង្ហា              | ∎ु•क्षय<br>$\overline{z}$ , $\overline{z}$ | $\begin{array}{ccc}\n\bullet & \bullet & \bullet & \bullet \\ \bullet & \bullet & \bullet & \bullet \\ \end{array}$ |       |         |       |    |       |   |       |             | 4                                     | 5         |       | 6     | $\overline{7}$ |       | READ                            |       |
| $\circ$                                                                                |                         | 1811 (181<br> ⊗                       | 88888888<br>▧                              | X)                                                                                                    |       | О       |       |    |       |   |       |             | 0                                     | 1         |       | 2     | 3              |       | WRITE                           |       |
| FP1 control unit                                                                       |                         |                                       |                                            |                                                                                                    |       |         |       |    |       |   |       |             |                                       |           |       |       |                |       | Mateuchita Electric Works, Ltd. |       |

4. Write each character code to the data register. (See pages 52 to 55 for the writing method.)

FP data access unit

• The following shows the display characters and corresponding character codes.

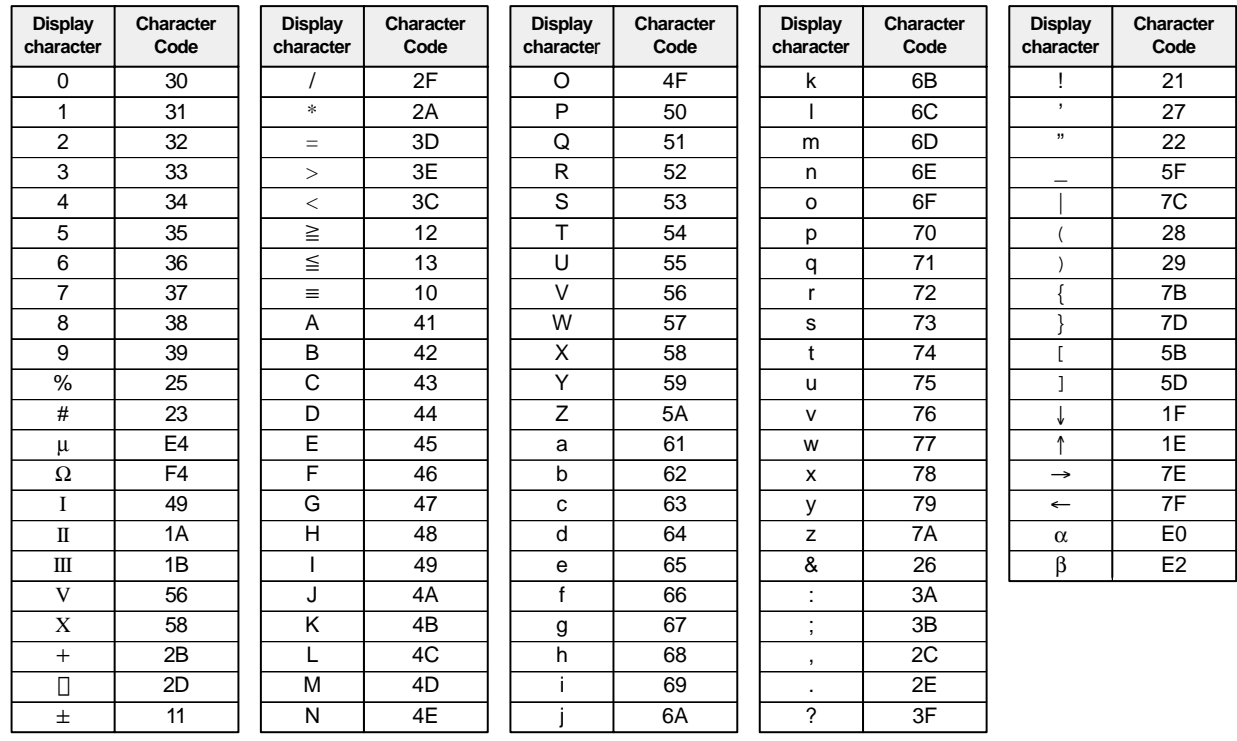

### **Note:**

• The main characters are shown here. For a full list of applicable characters, see page 96, "8 - 1. Character Code Table" in the appendix.

### **2) Writing character codes**

### $\blacksquare$  Writing with the FP data access unit

• Set the character codes to the data registers using the memory access function of the FP data access unit.

#### **Example:**

• In this example, data registers DT101 to DT116 are set by using customize operation No. 5 of the optional settings for the display of "AB" on the screen.

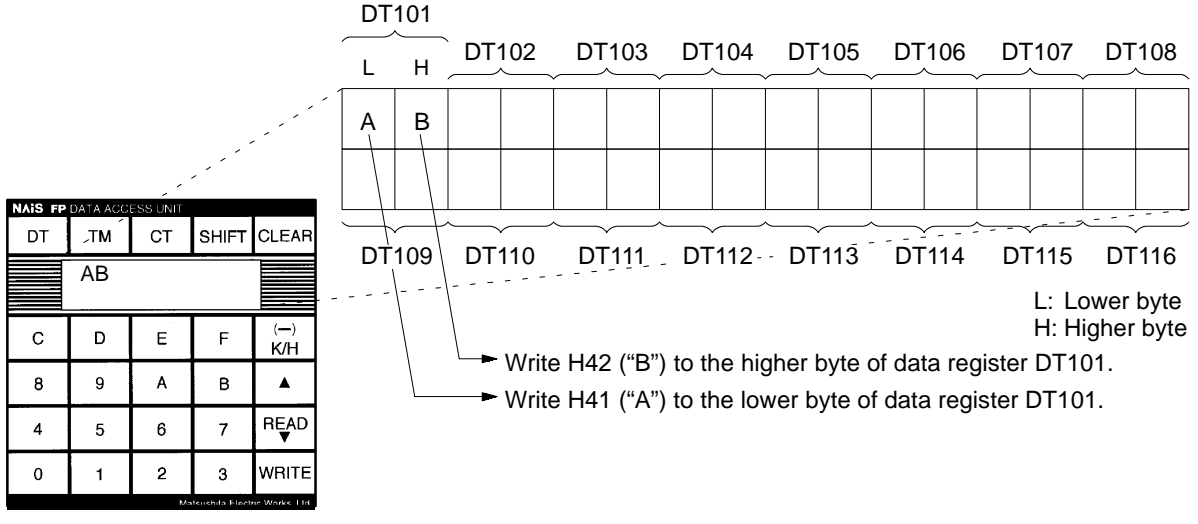

FP data access unit

### **Procedure**

**Example:** Data registers DT101 to DT116 are selected using customize operation No. 5.

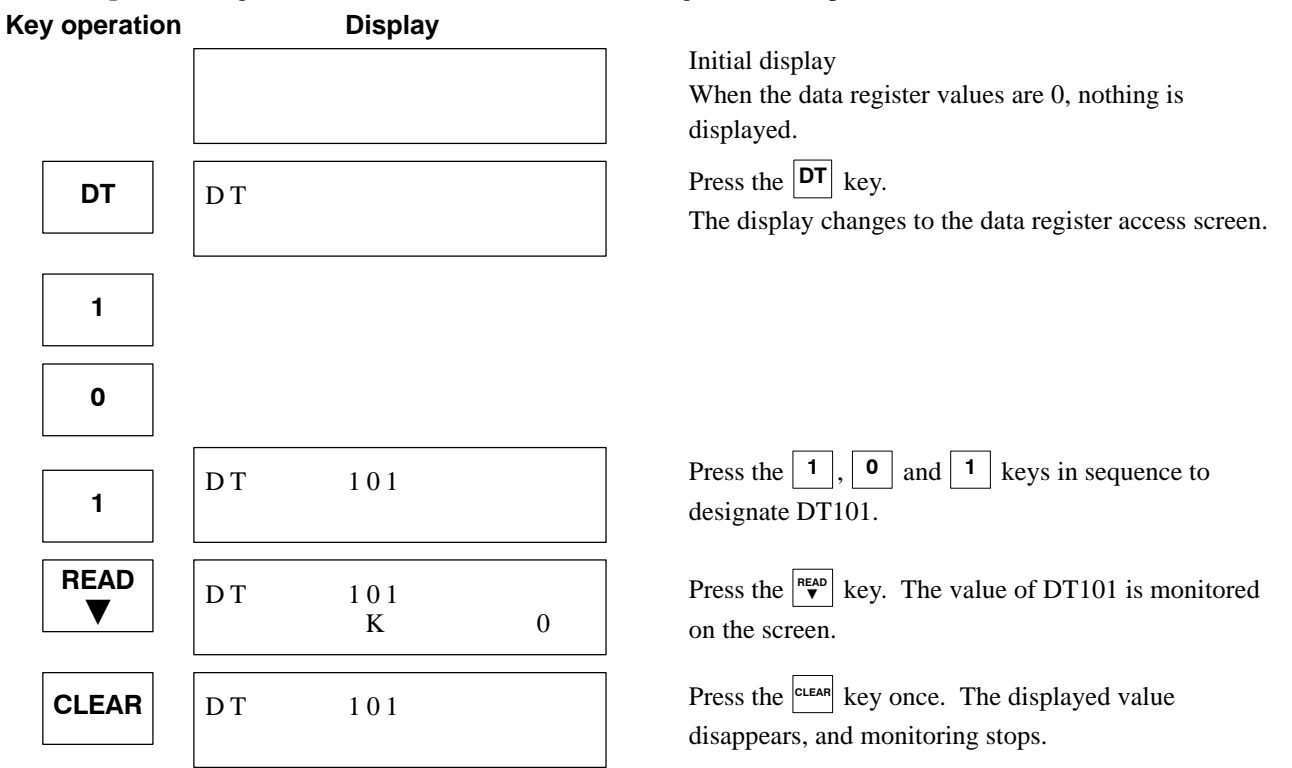

(Continued on the next page)

(Continued from the previous page)

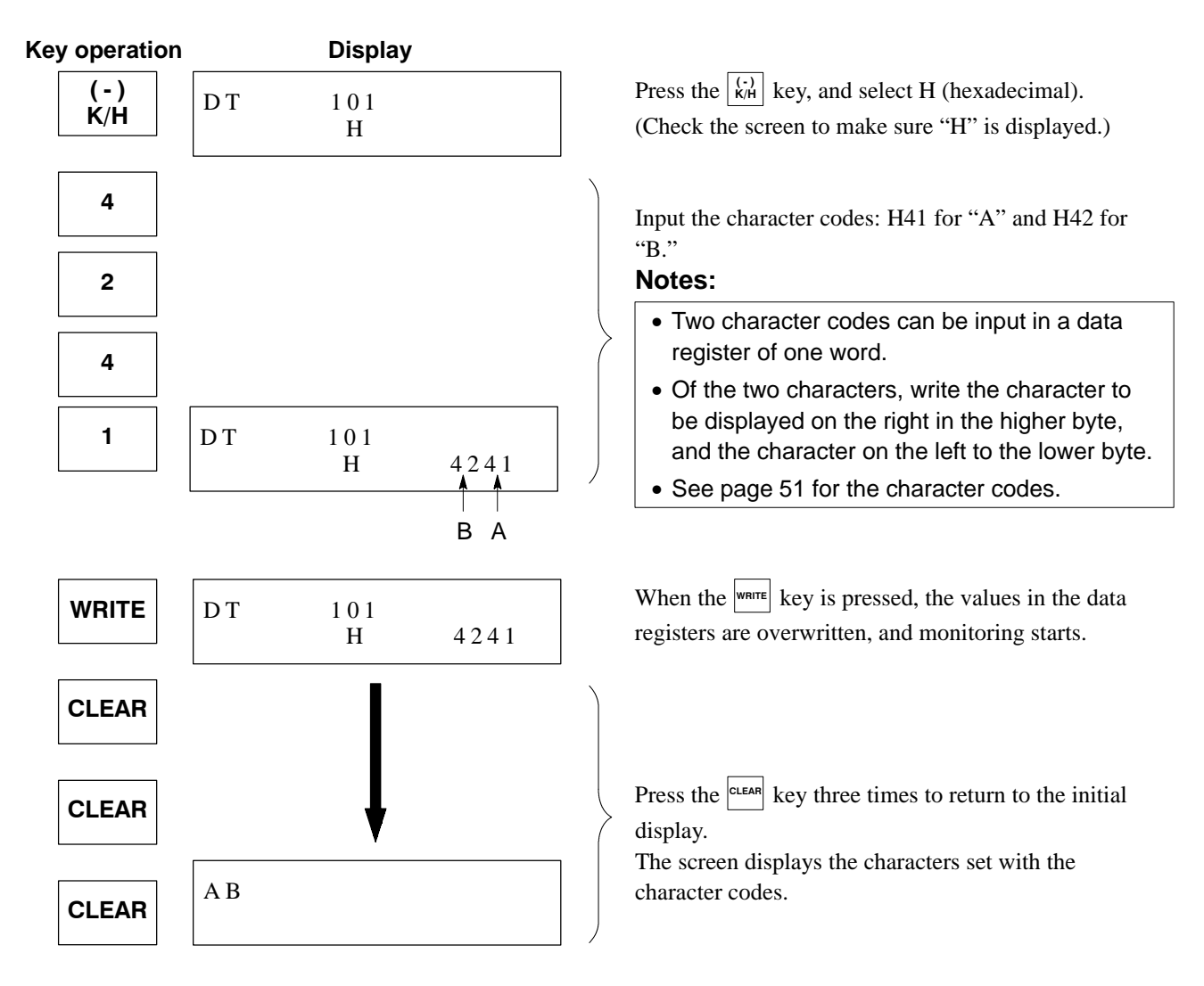

### ■ Writing with F0 (MV) and F1 (DMV) high-level instructions

- Use F0 (MV) and F1 (DMV) high-level instructions to set the character codes to the data registers.
- When transferring data by F0 (MV) and F1 (DMV) instructions, the display message can be easily switched by transferring a different character code according to the appropriate conditions.
- See the FP-M/FP1 and FP3/FP5 Programming Manuals for F0 (MV) and F1 (DMV) instructions.

### **Example:**

• In this example, data registers DT101 to DT116 are set by customize operation No. 5 of the optional settings for the display of "AB" at the upper left corner of the screen.

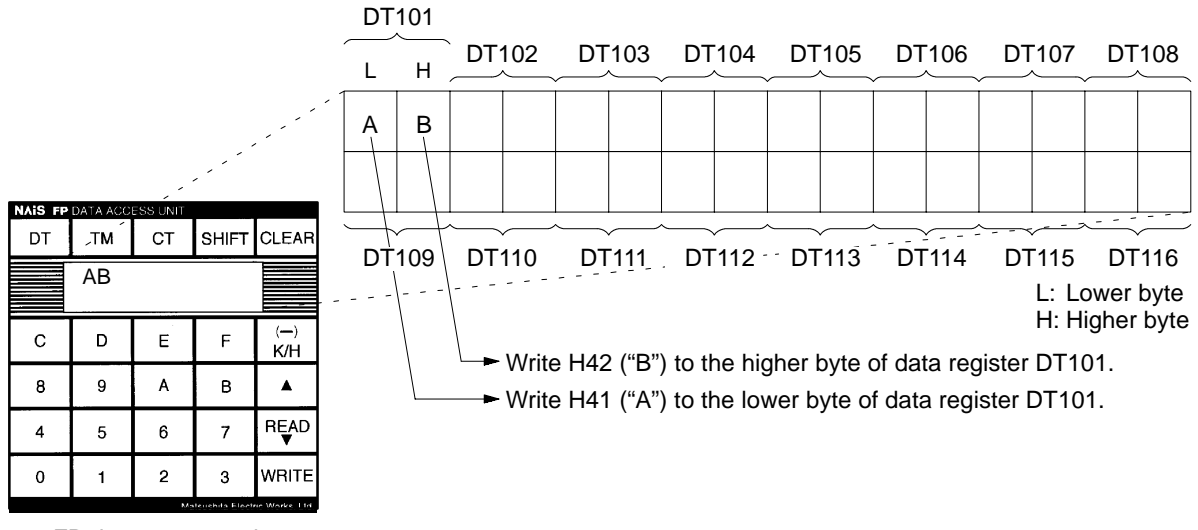

FP data access unit

**Program example:** Writing with the F0 (MV) instruction

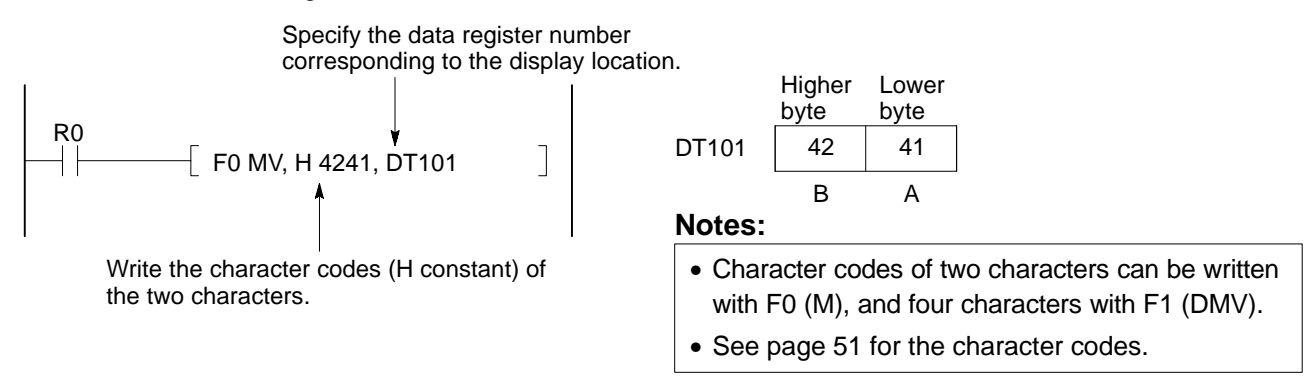

**Application program example:** Changing the display message from "AB" to "XY"

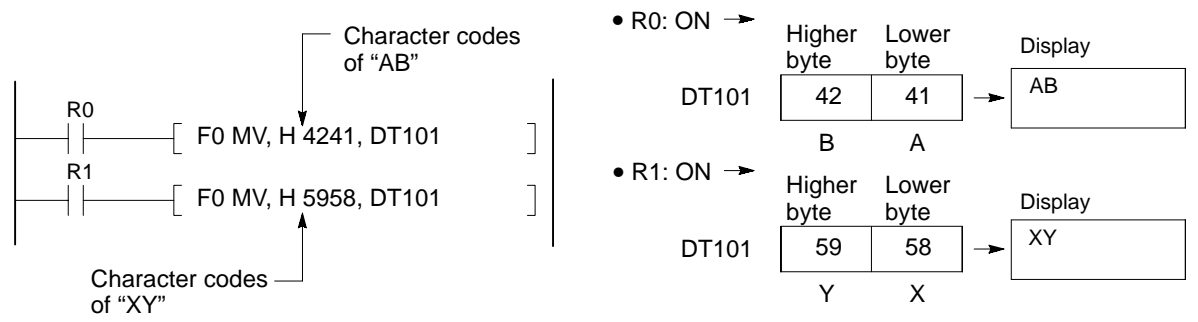

■ Writing with the F95 (ASC) high-level instruction

- By using the F95 (ASC) high -level instruction, the computer keyboard can be used to input characters to data registers.
- Programming is possible only with NPST -GR software.

#### **Example:**

• In this example, data registers DT101 to DT116 are set by customize operation No. 5 of the optional settings for the display of "Production" at the upper left corner of the screen.

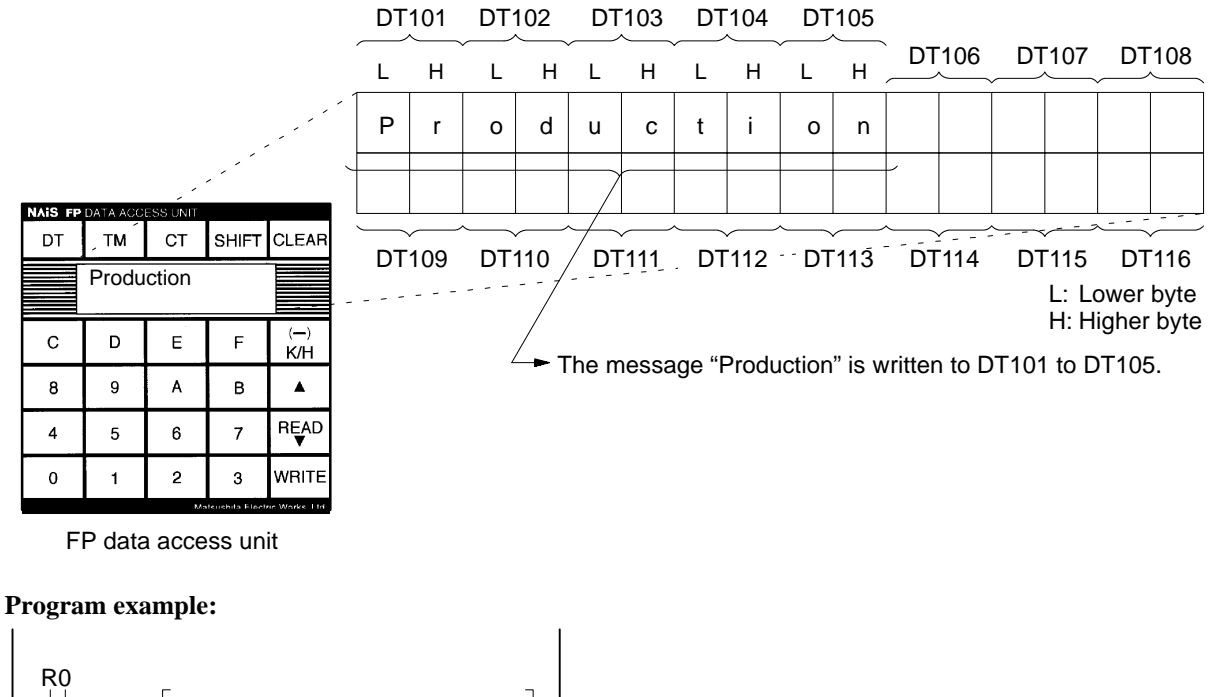

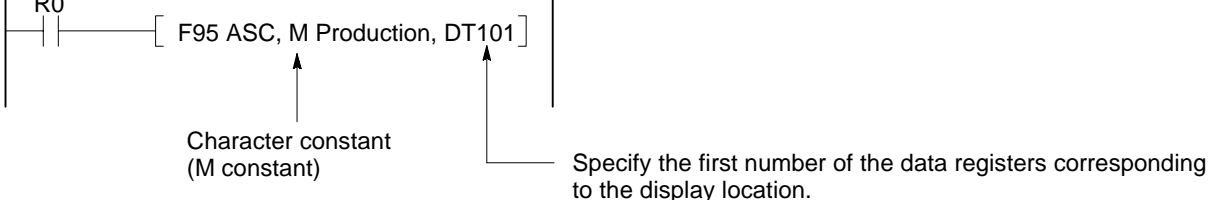

• In this program example, when the F95 (ASC) instruction is executed, character codes are written into DT101 to DT106 (6 words), as shown below.

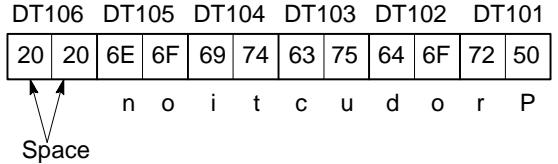

- In this case, the F95 (ASC) instruction eliminates the need for converting the ten characters to character codes and writing into the program.
- The F95 (ASC) instruction converts up to 12 characters (6 words) together.

### **Notes:**

- The following shows the characters that can be input from the computer keyboard. 0 to 9, A to Z and a to z. The characters that can be input vary according to the computers.
- See the programming manual of each CPU for the F95 (ASC) instruction.

## **2. Displaying Numerical Data**

• If the numerical data [binary decimal (K constant)] stored in the memory area is converted to character codes and transferred to data registers by a program using the F75 (BINA) or F77 (DBIA) instruction, the change of the numerical data during the RUN mode can be monitored.

### **Example:**

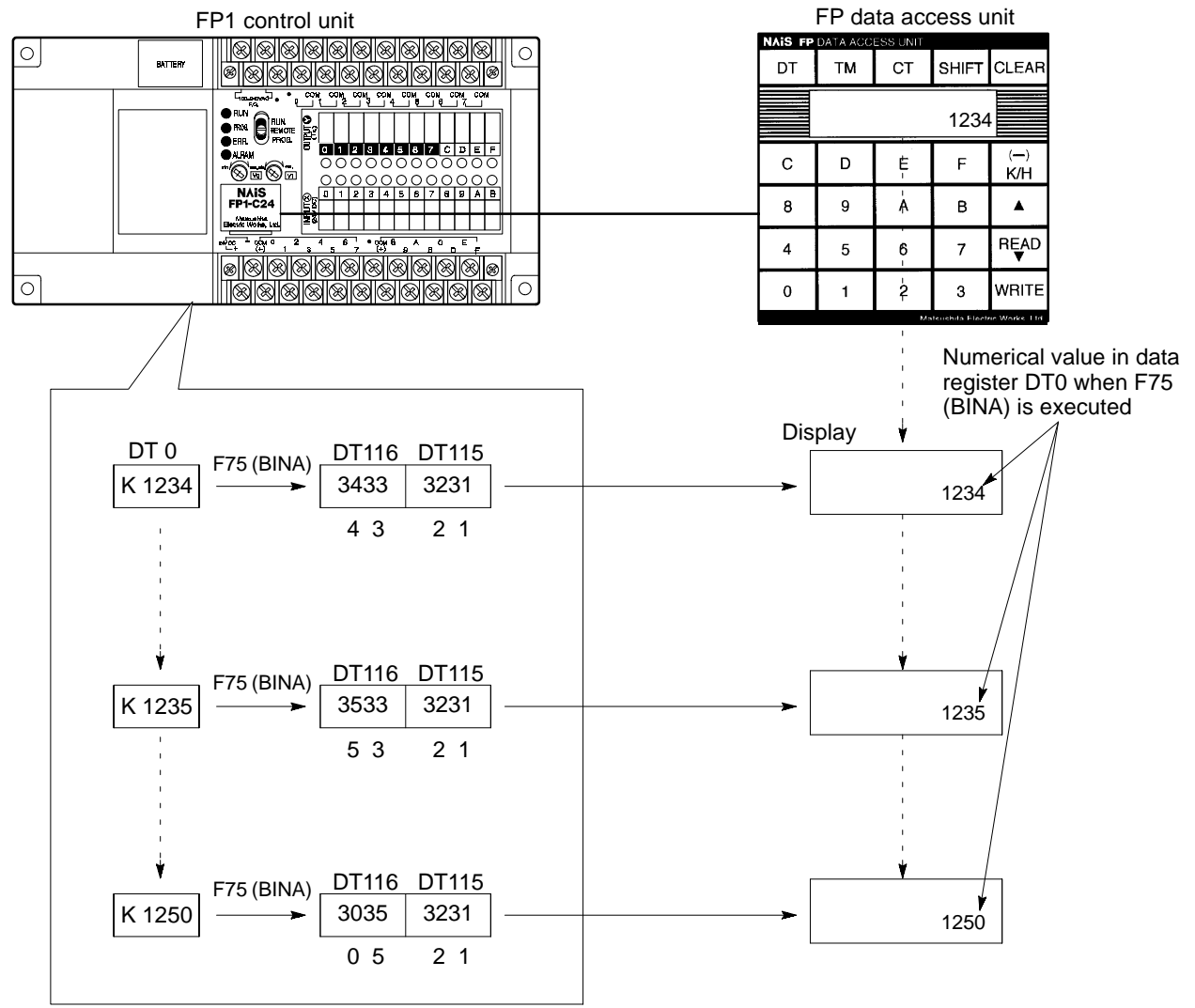

### ■ Display of binary decimal (K constant)

- Convert binary decimal values (K constant) to character codes using the F75 (BINA) (1 -word data) or F77 (DBIA) (2 -word data) instruction.
- With F75 and F77 instructions, the number of digits in the numerical value to be displayed must be specified in advance. In case of a negative value, count the minus sign ( - ) as one digit.

#### **Program example:**

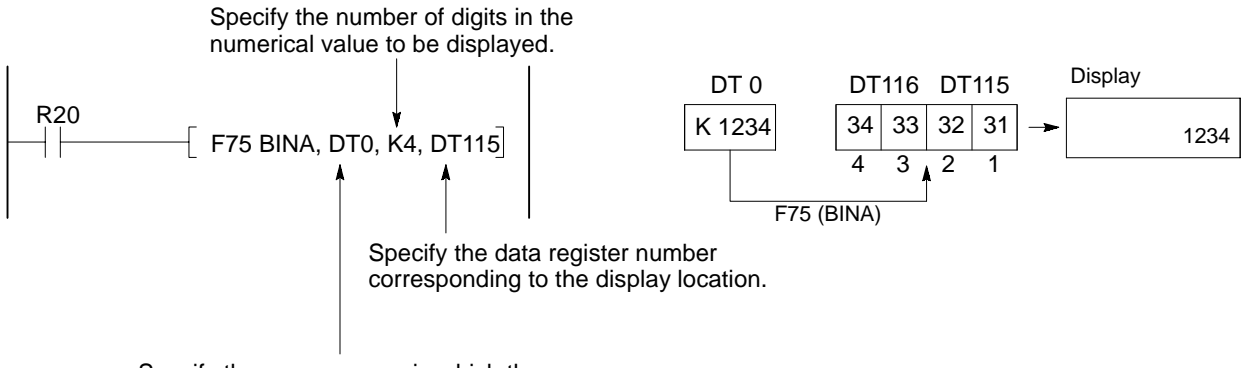

Specify the memory area in which the numerical value to be displayed is stored.

**Example:** Character codes for the display of 2-digit and 4-digit numerical values

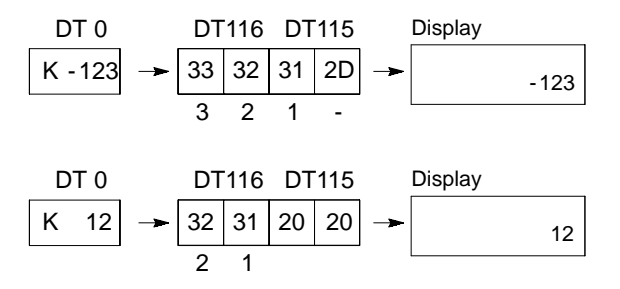

### **Notes:**

- Character codes are stored consecutively from the upper address direction. The screen display stores from the right end.
- Empty spaces take a blank (H20).
- See the programming manual of each CPU for details of F75 (BINA) and F77 (DBIA) instructions.

# **5-3. Using the Internal Relay Switching Function**

## **1. Operating the Internal Relays with the Numeric Keys**

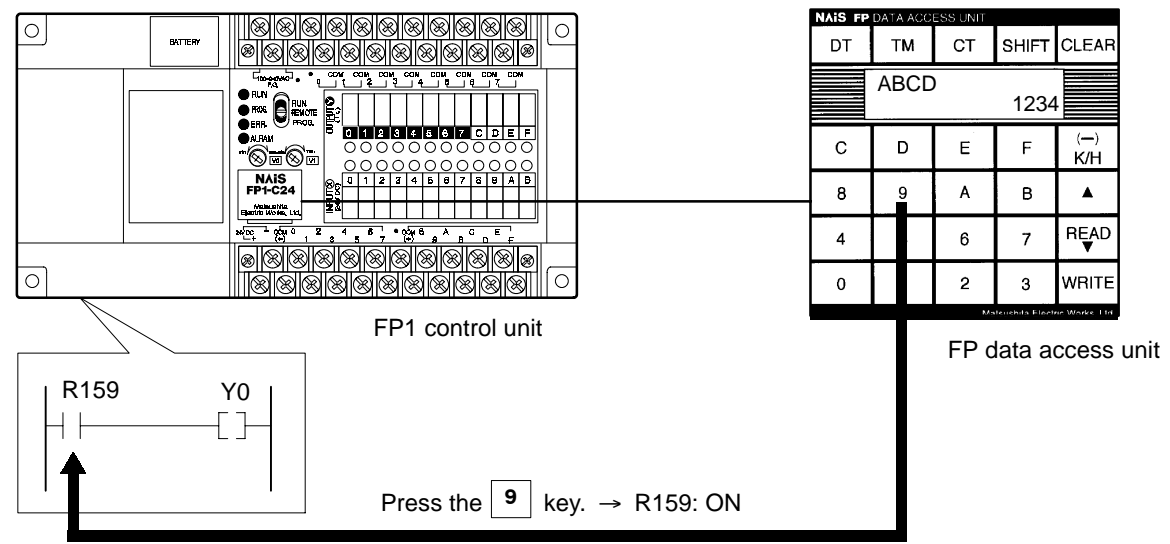

- By pressing the numeric key of the number of the rightmost digit of the internal relay number registered by customize operation No. 5 of the optional settings, the internal relay turns ON while the key is being pressed. When the key is released, the internal relay turns OFF.
- Two or more internal relays cannot be turned ON simultaneously by pressing two or more numeric keys at the same time.

### ■ Numeric keys and corresponding internal relays

When  $WR\Box$  is set by customize operation No. 5, the internal relays that correspond to the numeric keys are as follows.

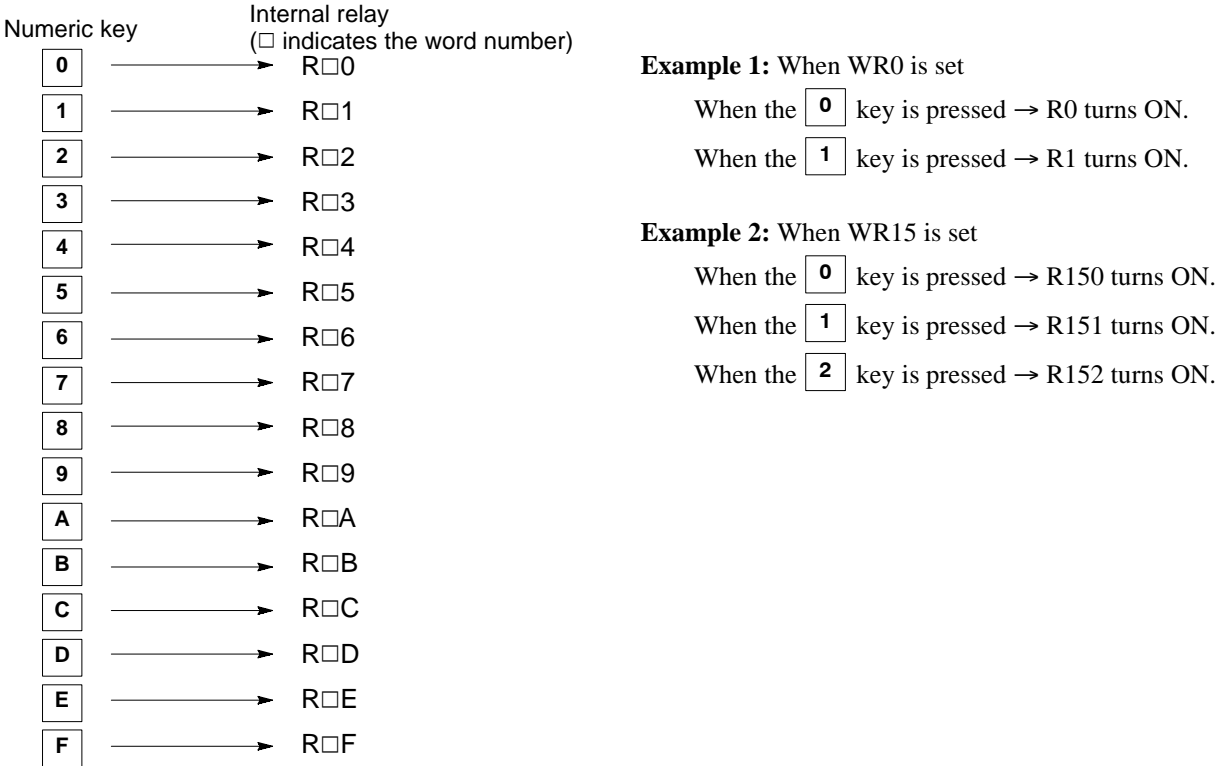

### **Time chart for switch input**

In this example, WR15 is specified for the internal relays.

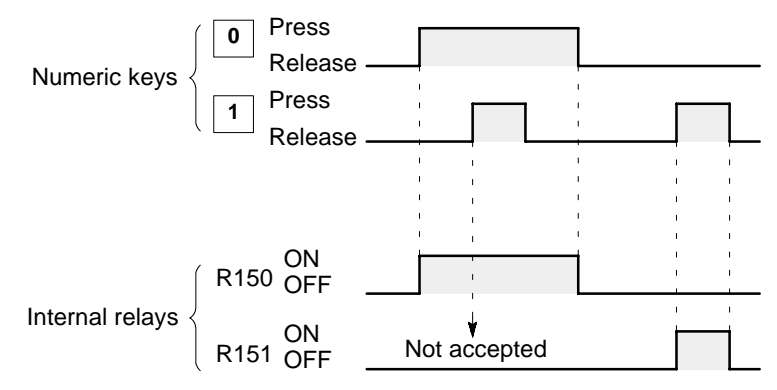

### **2. Cautions for Using the Switching Function**

Since pressing a numeric key turns ON and OFF the corresponding internal relay, the following cautions should be exercised in using the switching function.

- Avoid using any program that will execute an unintended operation when a numeric key is pressed accidentally.
- Do not install the unit where the numeric keys may be accidentally pressed.
- Please note that when the switching function is used, all the specified internal relays turn OFF when the power is turned ON. Even if the programmable controller's system register No. 7 is used to set the internal relays to hold, all the internal relays will turn OFF.

# **5-4. Application Hints**

Using the message display function and internal relay switching function, the data access unit can display messages and switch internal relays ON and OFF.

### **Example :**

Using customize operation No. 5, the data registers for message display are allocated from DT101 to DT115. The internal relays for switch input are set to WR15 (R150 to R15F).

### **Sample program :**

In this program, massages No. 1 and No. 2 will be come up when the  $2 \mid \text{key}$  is pressed, and massages No. 3 and No. 4 will be switched when the  $\vert 1 \vert$  key is pressed.

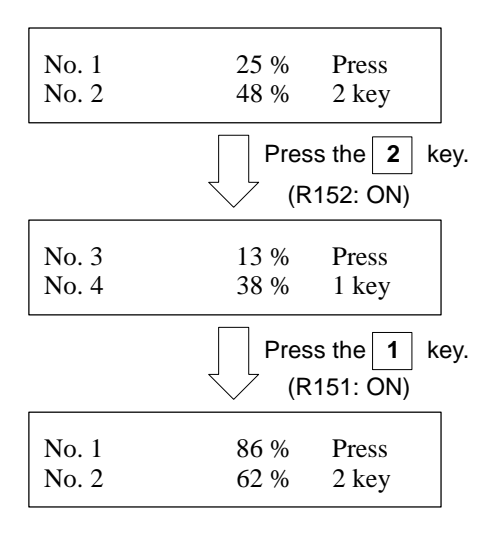

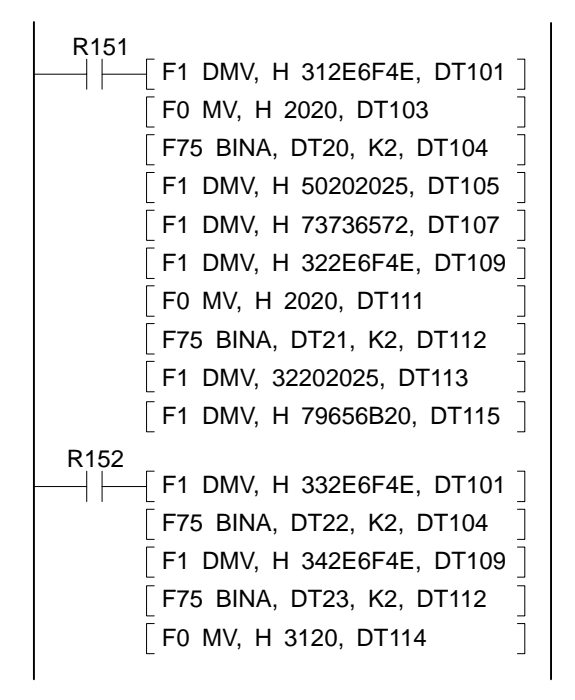

## **5-5. Canceling the Message Display and Internal Relay Switching Function**

• When you wish to stop using the message display and switching function, follow the procedure below to cancel the setting.

### **Procedure**

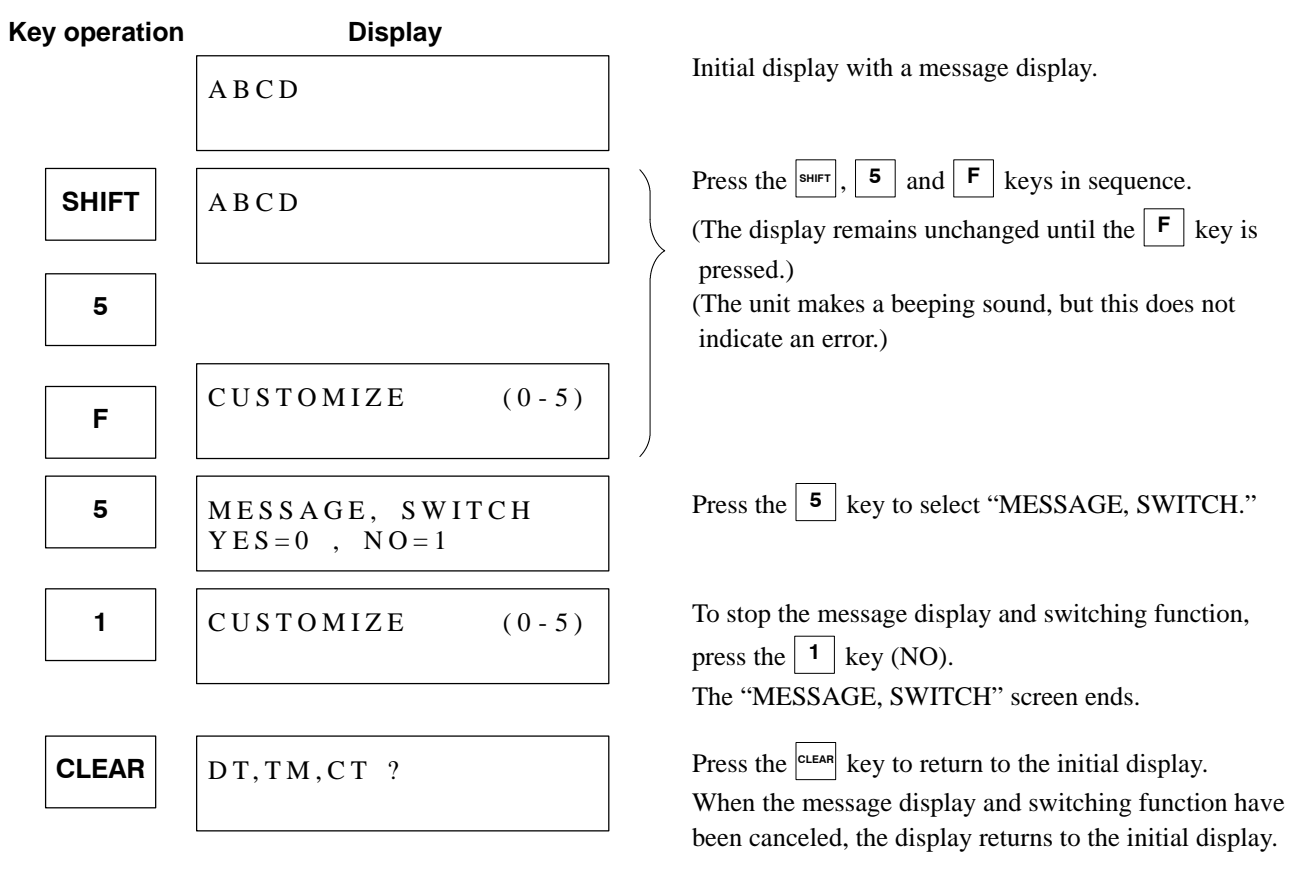

### **Notes:**

- To execute the message display and switching function again after they have been canceled, re input the settings.
- It is not possible to cancel only the message display or only the switching function. If one is canceled, both functions become inactive.
- The setting can also be canceled by the "Initializing the option setting" command of customize operation No. 4. However, please note that all other optional settings, such as the access range designation and unit display, return to default when initialized. See page 80, "6-6. Initializing Registrations or Settings (customize operation No. 4)".

# **OPTIONAL SETTINGS (CUSTOMIZE OPERATION No. 0 to No. 5)**

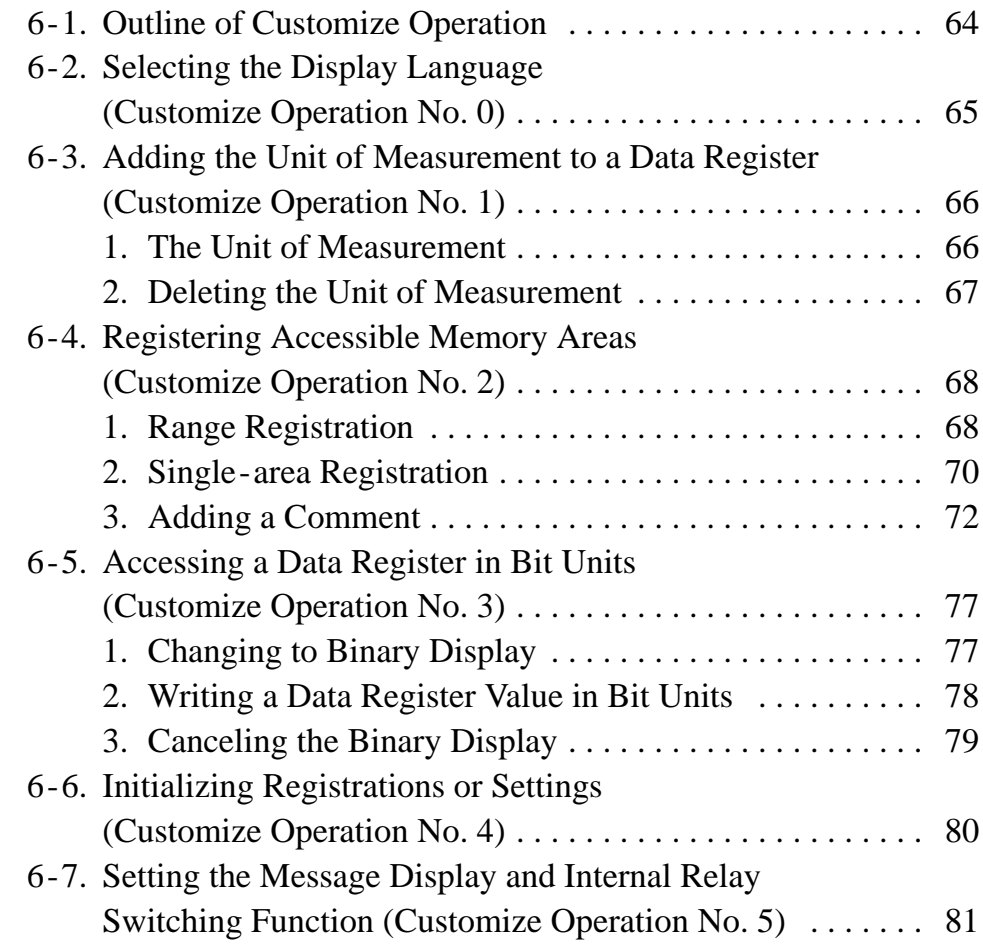

# **6-1. Outline of Customize Operation**

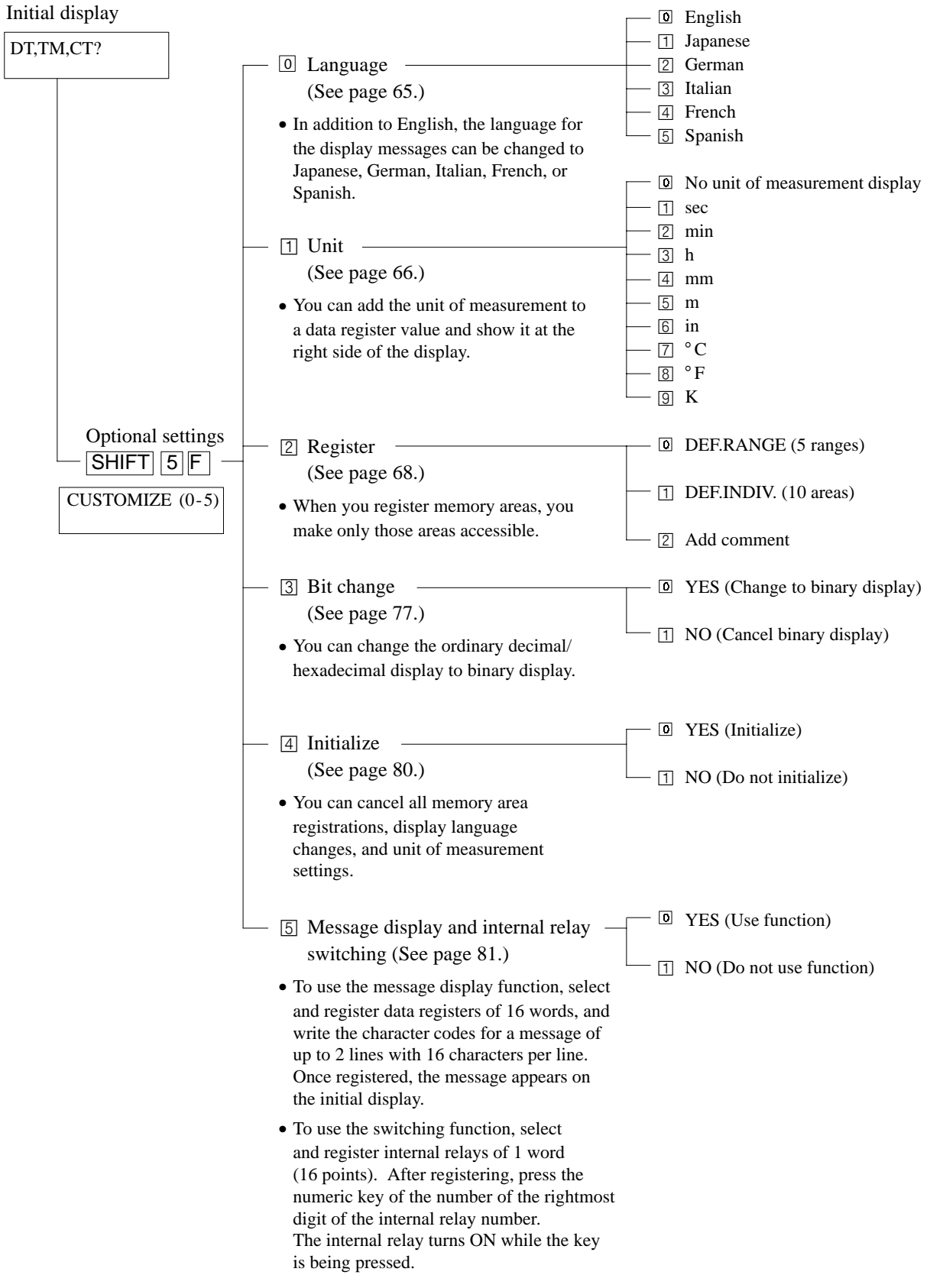

## **6-2. Selecting the Display Language (Customize Operation No. 0)**

- In addition to English, the language for the display messages can be changed to Japanese, German, Italian, French, or Spanish. Use the following procedure to make the change.
- See page 97 to 102, "8 -2. Operating Menu in Each Language" and page 103, "8 -3. Messages in Each Language".

### **Procedure**

**Example :** Changing the display language from English to German.

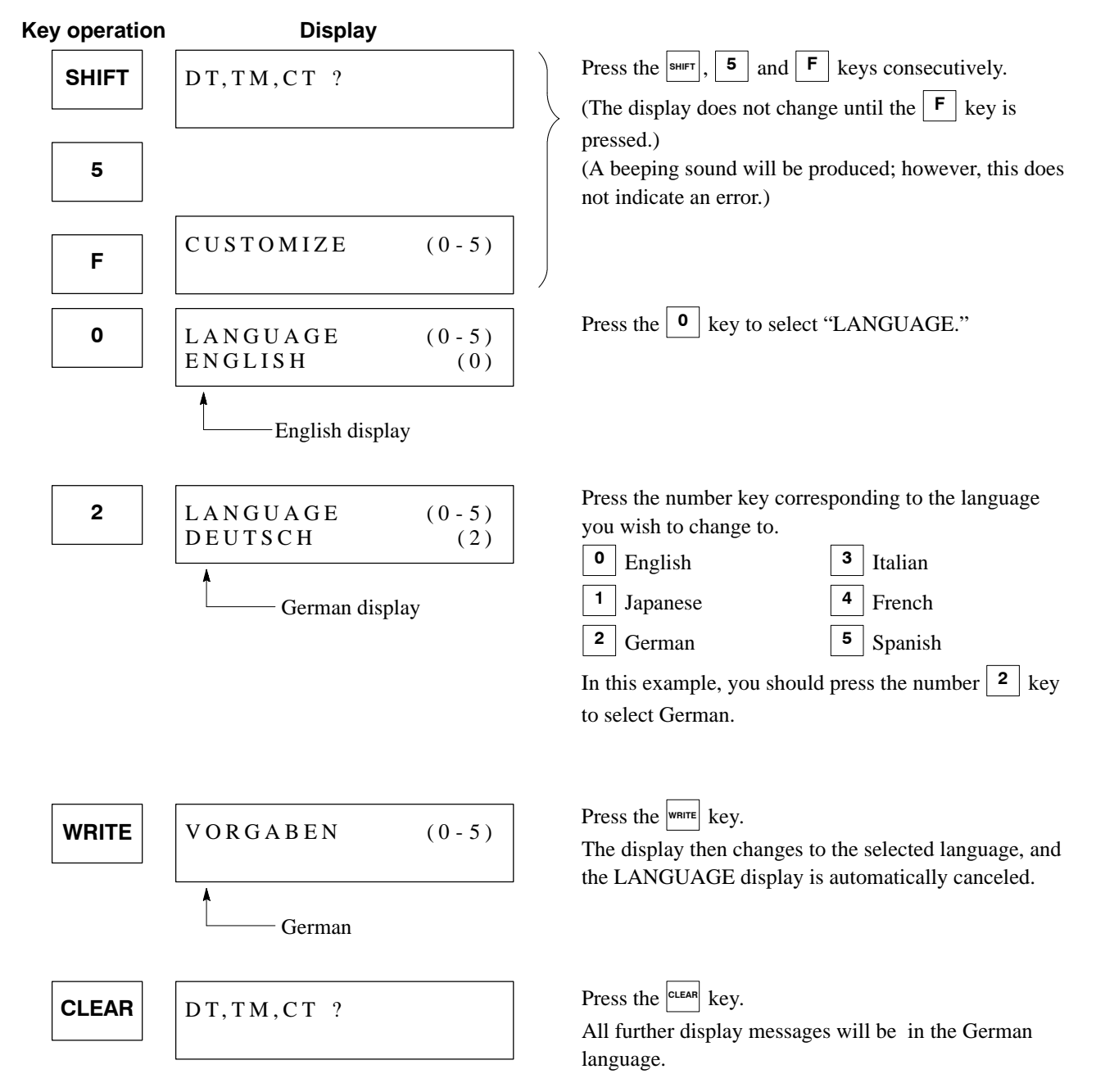

# **6-3. Adding the Unit of Measurement to a Data Register (Customize Operation No. 1)**

You can add the unit of measurement to a data register value and show it at the right side of the display.

**Example :** To add the  $\degree$ C unit to the display.

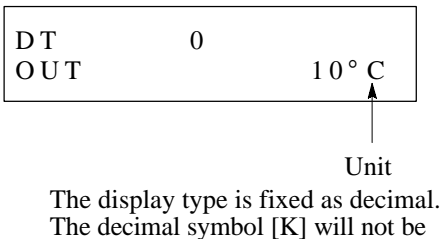

displayed.

## **1. The Unit of Measurement**

### **Procedure**

**Example :** Adding the <sup>o</sup>C unit to a data register.

**Key operation Display** DT,TM,CT ?  $SHIFT$  DT, TM, CT ? **5**  $\begin{array}{|c|c|c|c|}\n\hline\n\textbf{F} & \text{CUSTOMIZE} & (0-5)\n\end{array}$ **1** UNIT  $(0-9)$  $_{---}(0)$ **7**  $|$  UNIT (0-9)  $^{\circ}$  C (7) **WRITE**  $\vert$  CUSTOMIZE (0-5)  $CLEAR$  DT, TM, CT ? Press the  $|\text{SHET}|$ , **5** and **F** keys consecutively. (The display does not change until the  $\mathbf{F}$  key is pressed.) (A beeping sound will be produced; however, this does not indicate an error.) Press the  $\vert 1 \vert$  key to select "UNIT." Press the number key that corresponds to the unit you want to display.<br>1: sec 1: sec  $\frac{4}{2}$  mm  $\frac{7}{5}$   $\frac{6}{5}$   $\frac{7}{5}$   $\frac{6}{5}$   $\frac{7}{5}$   $\frac{6}{5}$   $\frac{7}{5}$   $\frac{6}{5}$   $\frac{7}{5}$   $\frac{8}{5}$   $\frac{6}{5}$ 5: m<br>
6: in 8: °F<br>
9: K 3: h 6: in To add the unit  $\mathrm{C}$ , press the **7** key. Press the **WRITE** key to register the selected unit. (The UNIT display is then automatically canceled.) Press the **CLEAR** key. When a data register is accessed, all values displayed will include the °C unit.

#### • All data registers which are read will display the same unit of measurement. If you want some data registers not to display the unit, or if you want to change the unit for certain data registers, use the comment function described on page 72.

- Conversions will not be made for the unit of measurement. Be sure to program the data so that the value corresponds to the unit of measurement displayed.
- Once the unit of measurement has been added, the display type is fixed as decimal. It cannot be changed to hexadecimal.
- When the value is read in bit units (see page 77), the unit of measurement is not displayed.

**Note:**

• The procedure is exactly the same for changing the unit of measurement.
# **2. Deleting the Unit of Measurement**

### **Procedure**

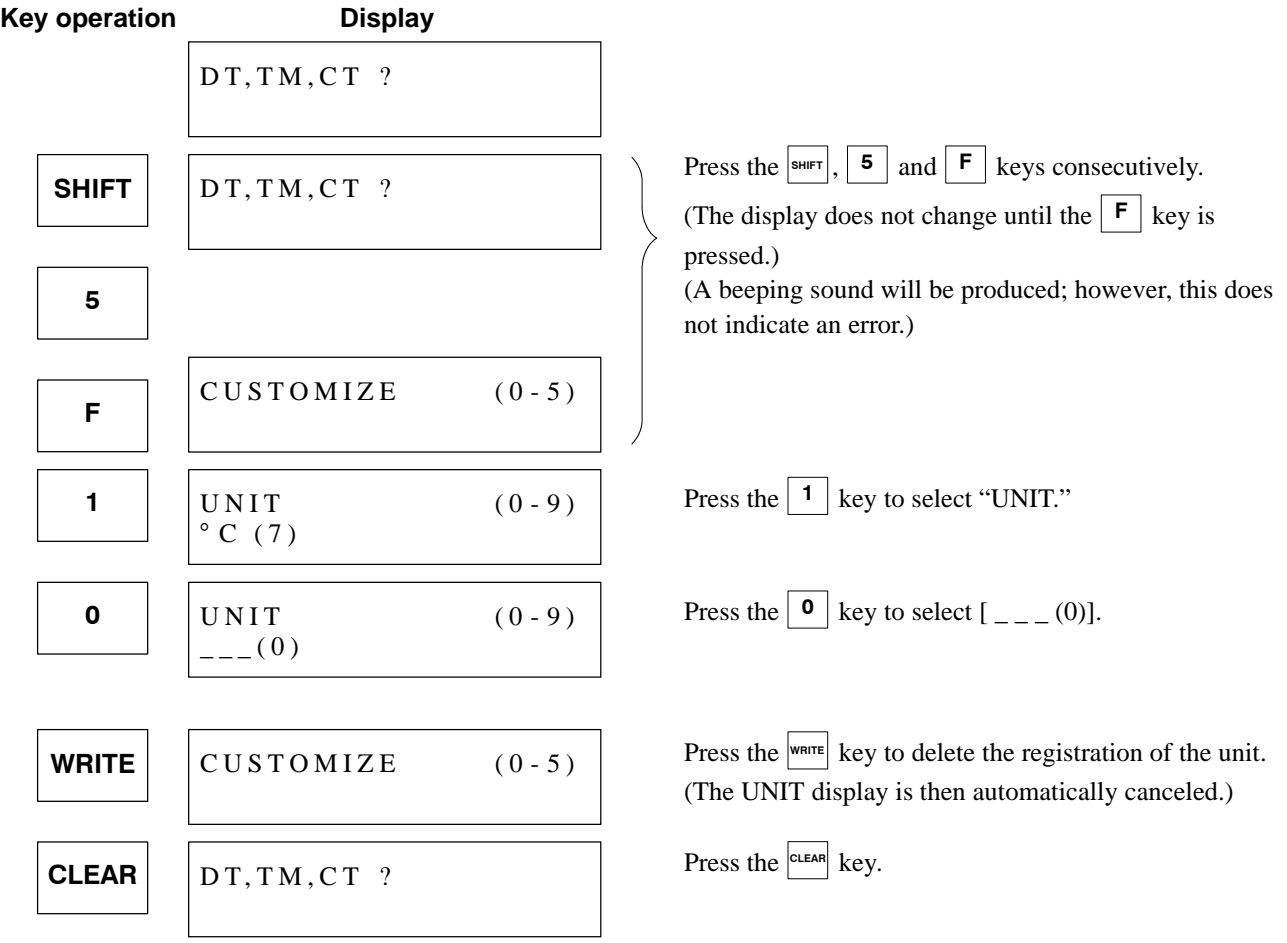

# **6-4. Registering Accessible Memory Areas (Customize Operation No. 2)**

### **1. Range Registration**

- Memory areas to be accessed can be designated and registered in block units using the memory area registration limit function.
- There is no limit to the number of memory areas in one block. Designate the range of memory areas to be used for each unit.
- Up to 5 blocks can be designated for data registers, timers and counters.
- Use the attached registration list in the appendix to record the contents of the registered data.
- For details of the memory area registration limit function, see page 34.

### **1) Registering a memory area range to read Procedure Example :** Registering "DT1" through "DT3." **Key operation Display** DT,TM,CT ?  $SHIFT$  DT, TM, CT ? **5 <sup>F</sup>** CUSTOMIZE (0 -5) **2** DEFINE  $(0-2)$ **0** DEF.RANGE 1 DT DEF.RANGE 1  $DT \longrightarrow DT$ **1** DEF.RANGE 1  $DT \qquad 1 - D$ T **READ**  $\begin{bmatrix} \n\mathsf{P} \mathsf{P} \n\end{bmatrix}$  DEF.RANGE 1  $1 - D$ T **3** DEF.RANGE 1  $DT \qquad 1 \rightarrow DT \qquad 3$ **READ**  $\begin{array}{|c|c|c|c|c|}\n\hline\n\mathbf{W} & \text{DEF.RANGE 2}\n\hline\n\end{array}$ Press the  $\frac{\text{SME}}{\text{SHE}}$ , **5** and **F** keys consecutively. (The display does not change until the  $\mathbf{F} \mid \text{key is}$ pressed.) (A beeping sound will be produced; however, this does not indicate an error.) Press the  $\vert$  **2** key to select "DEFINE." Press the  $\vert \cdot \vert$  key to select "DEF.RANGE." Select the memory area to be registered. Specify the starting number of the range to be registered. Press the  $\left|\frac{\text{mean}}{\bullet}\right|$  key to register the starting number of the range. Specify the ending number of the range to be registered. Press the  $\left|\frac{real}{\blacktriangledown}\right|$  key to register the ending number of the range. The DT1 to DT3 blocks are now registered. The display automatically changes to the next number.

Register other blocks in the same way.

### $\blacksquare$  To end the registration procedure

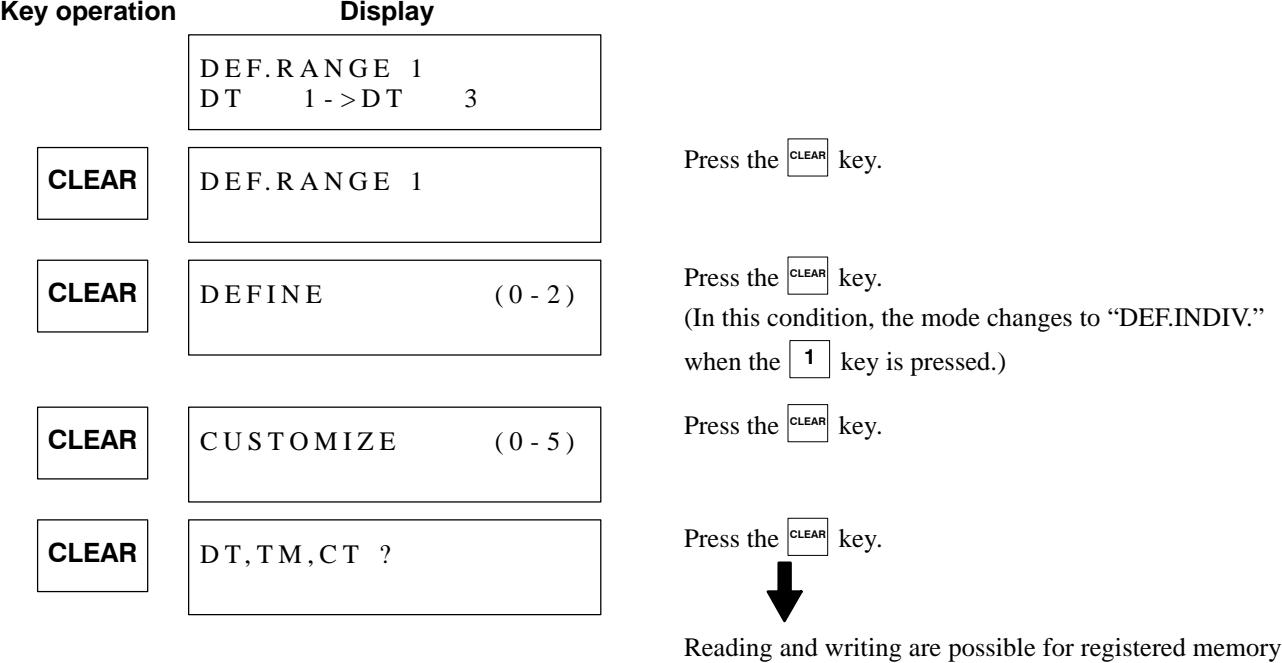

areas. (See page 38.)

# **2. Single -area Registration**

- Memory areas to be accessed can be designated and registered point by point using the memory area registration limit function.
- Only the registered memory areas can be automatically displayed and accessed.
- Up to 10 areas can be designated for data registers, timers and counters.
- Use the attached registration list in the appendix to record the contents of the registered data.
- For details of the memory area registration limit function, see page 34.

### **1) Registering memory areas for reading**

### **Procedure**

**Example :** Registering "DT10" and "TM15."

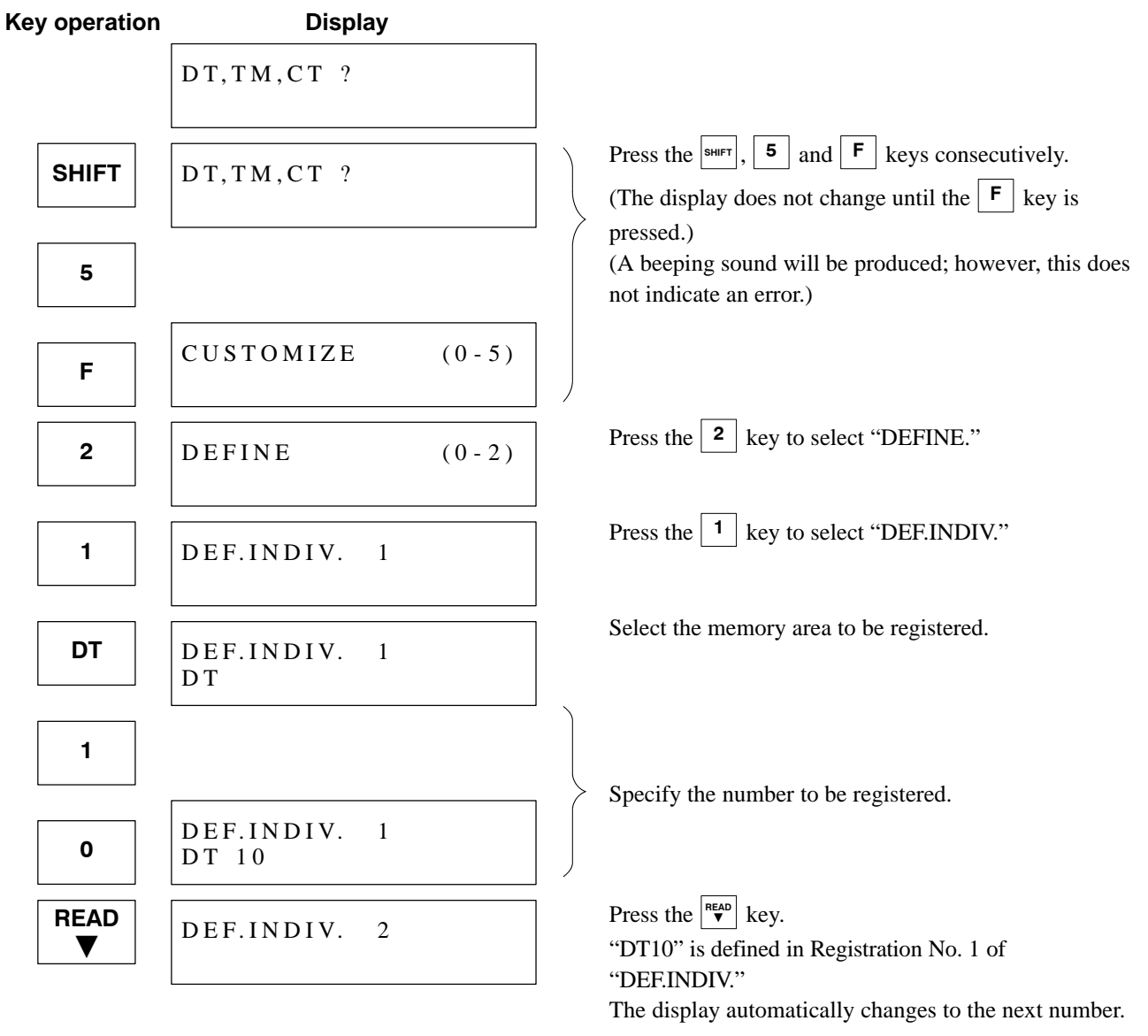

(Continued on the next page)

(Continued from the previous page)

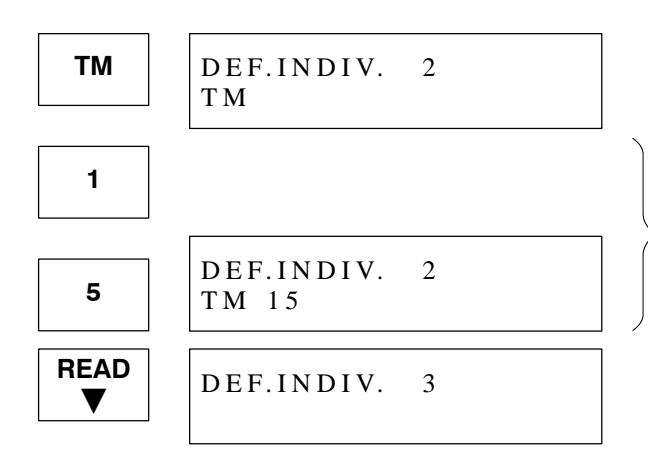

#### **End of registration procedure**

**Key operation Display** DEF. INDIV. 1 DT 10  $CLEAR$  DEF. INDIV. 1 **CLEAR** DEFINE  $(0-2)$ **CLEAR**  $\vert$  CUSTOMIZE (0-5)  $CLEAR$  DT, TM, CT ?

Select the next memory area to be registered.

Specify the number to be registered.

Press the  $\frac{READ}{V}$ key.

Continue registering memory areas using the above procedure.

Press the **CLEAR** key.

Press the **CLEAR** key. (In this condition, the mode changes to "DEF.RANGE" when the  $\mathbf{0}$  key is pressed, and to "COMMENT" when the  $\vert 2 \vert$  key is pressed.)

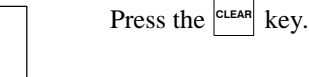

Press the **CLEAR** key.

Reading and writing are possible for registered memory areas. (See page 43.)

# **3. Adding a Comment**

A comment of up to three characters can be added to data register, timer, and counter information for display when reading.

**Example :** Adding the comment "OUT" to data register

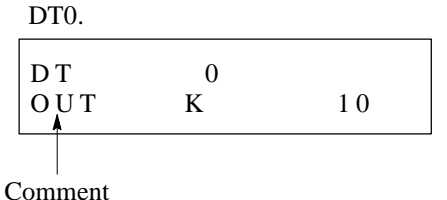

### **Sample comment display**

• Data register (displaying unit of measurement)

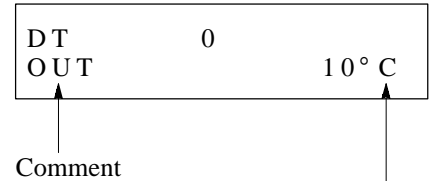

The unit of measurement can be simultaneously added. (See page 66.)

• Counter

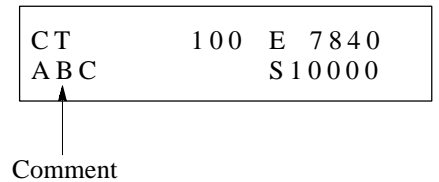

- You can only add comments to the memory areas (maximum 10) which are registered by single area registration "DEF.INDIV."
- Register the memory areas to which you want to add comments by using single -area registration "DEF.INDIV." (See page 40.)
- Use the character codes to input the comment. See page 51, for information adout the character codes.
- You can also add a comment to data registers for which you have registered the unit of measurement. (See page 66.)
- Do not input a space (character code : 20) for the third character. A space cannot be registered for the third character.

Example: AB [11]

Space (character code : 20)

- To keep the comments, use the registration lists on page 106.
- Timer

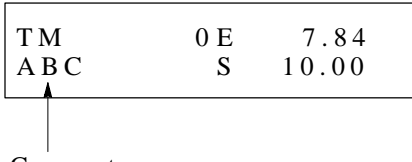

Comment

Note that the "sec" unit is not displayed when a comment is registered.

### **1) Registering a comment**

#### **Procedure**

**Example :** Registering the comment "OUT (character code : 4F5554)" for addition to DT0.

• For this example, we are assuming that DT0 is registered as "DEF.INDIV.2"

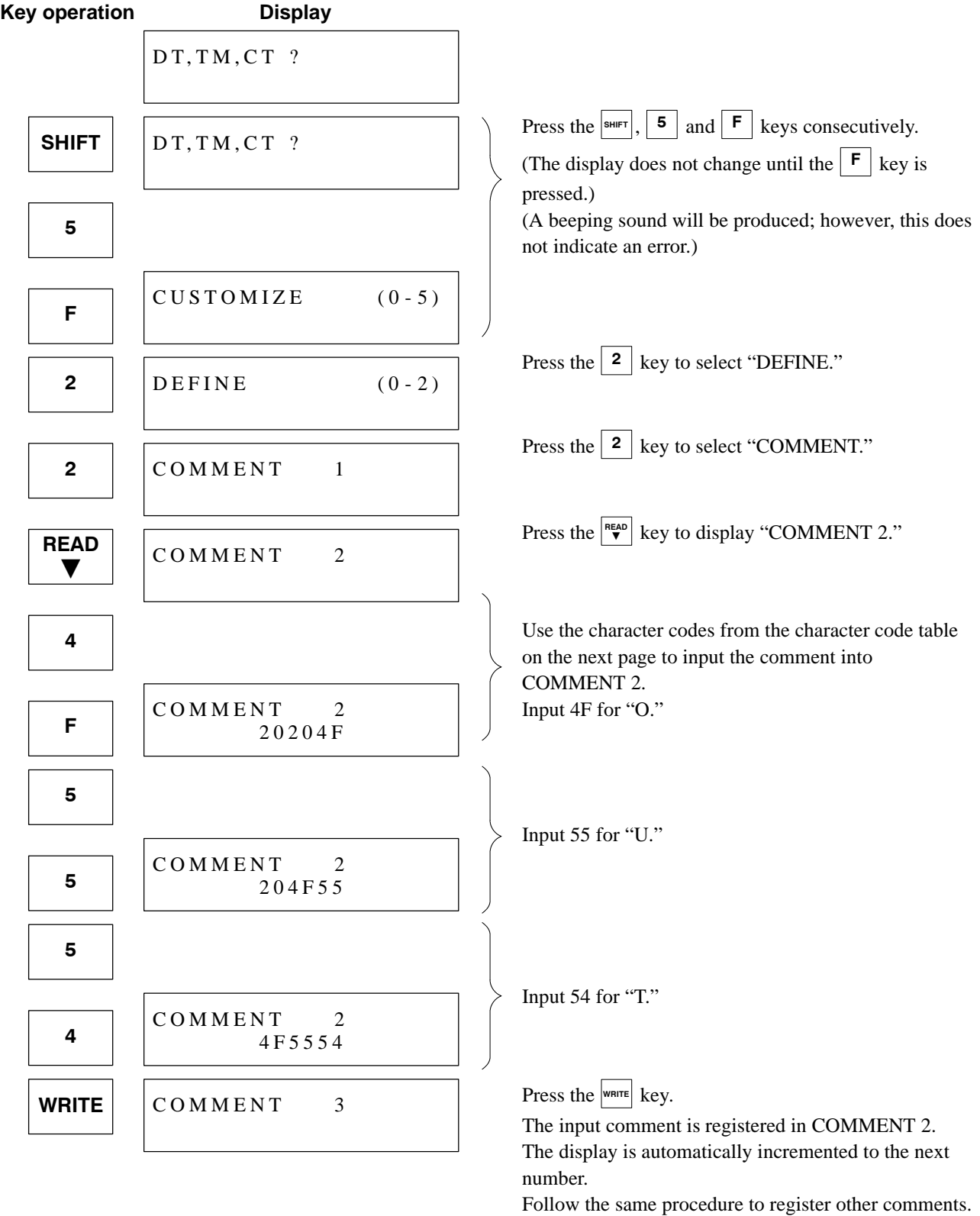

### $\blacksquare$  To end the registration procedure

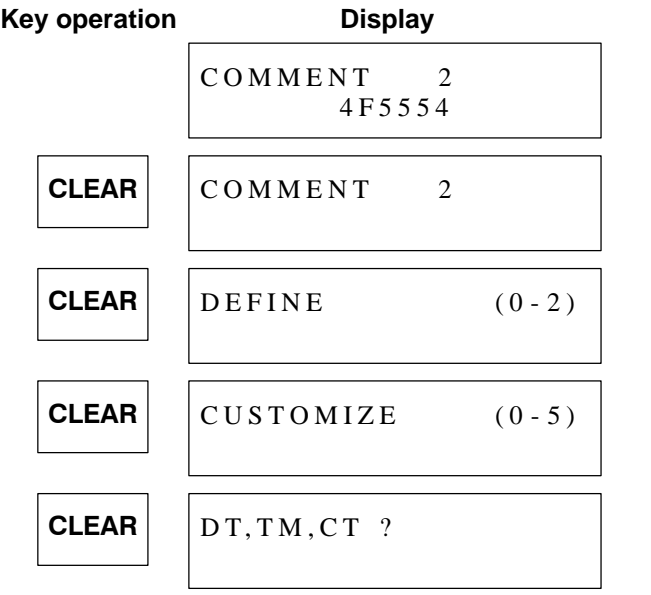

Press the **CLEAR** key. Press the **CLEAR** key. Press the **CLEAR** key. Press the **CLEAR** key.

When you read a memory area that has been registered by single -area registration "DEF.INDIV.", the comment will be displayed.

### **2) To change a registered comment**

#### **Procedure**

**Example :** Changing the comment "OUT (character code : 4F5554)" to "ABC (character code : 414243)."

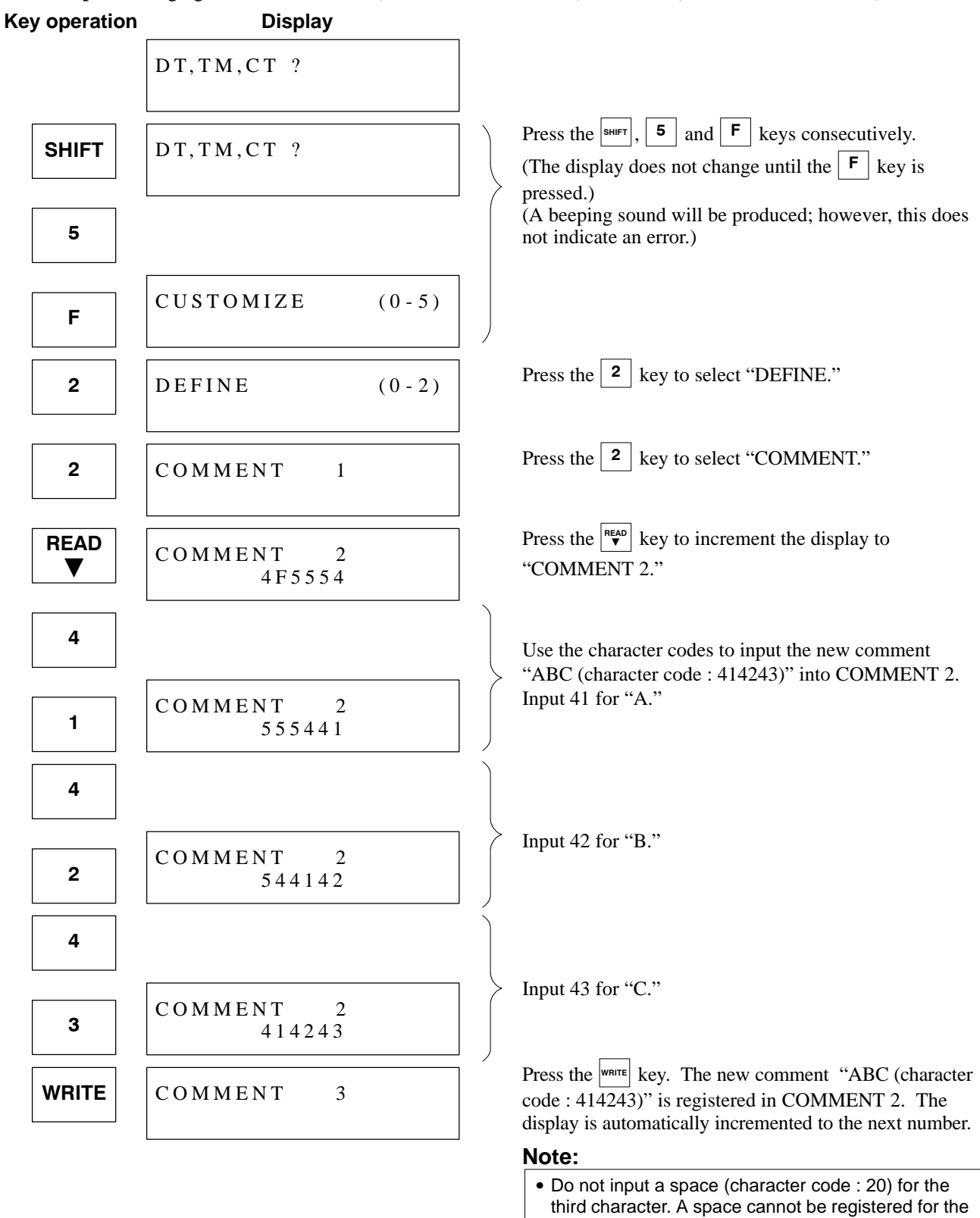

third character. Example : AB  $\left[\right]$  ← Space (character code : 20)

# **3) To delete a comment**

# **Procedure**

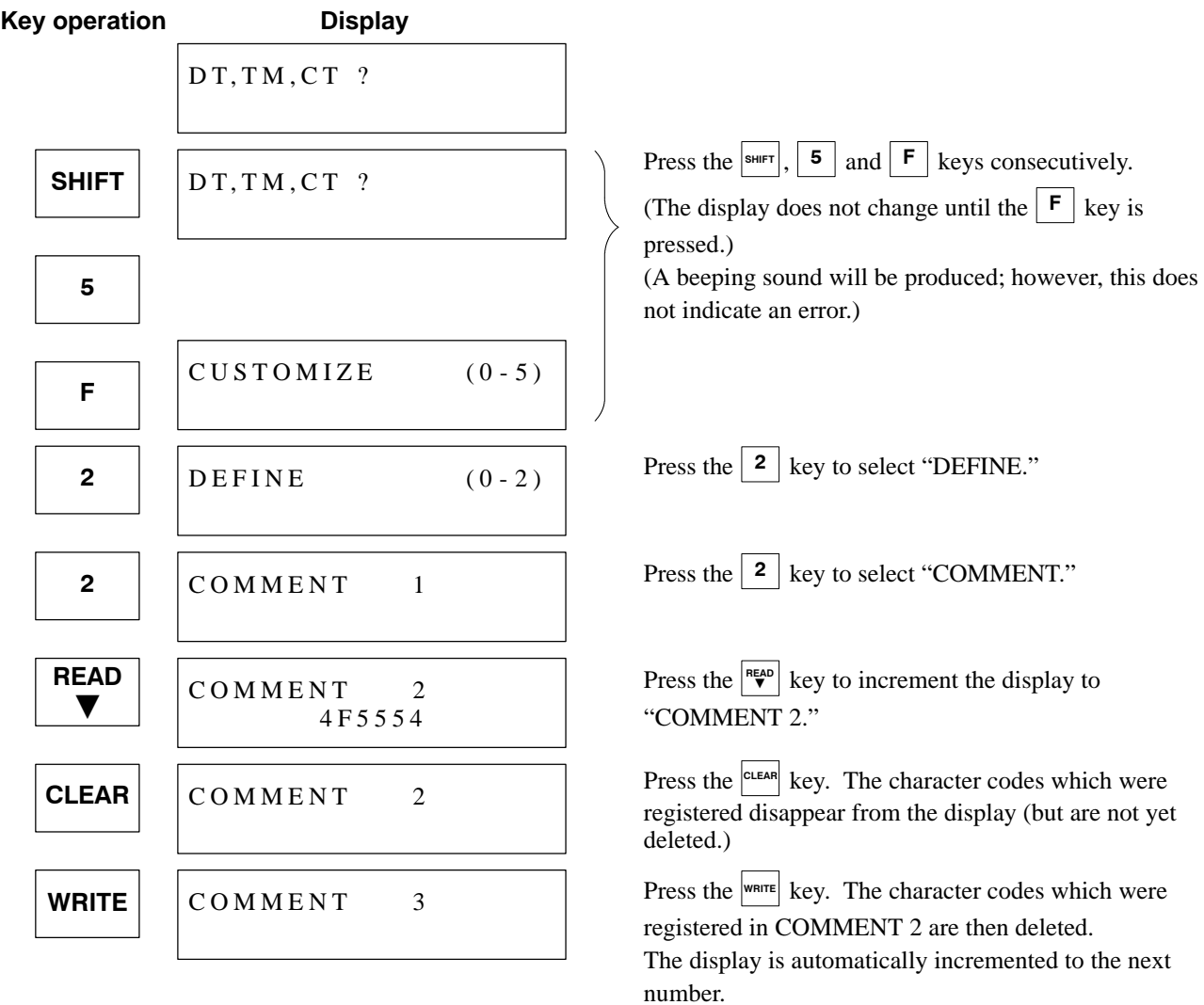

# **6-5. Accessing a Data Register in Bit Units (Customize Operation No. 3)**

Data registers can also be accessed in bit units (binary). Use the following procedure to change the ordinary decimal/hexadecimal display to binary display.

### **Notes:**

- When the display is set to binary, you cannot use the  $\left|\begin{smallmatrix} {c} \\ {\mathsf{K}}/{\mathsf{H}} \end{smallmatrix}\right|$  key to switch between decimal (K) and hexadecimal (H).
- Comments and units of measurement will also not be displayed even if they have been registered.

# **1. Changing to Binary Display**

### **Procedure**

**Key operation Display** DT, TM, CT ?  $SHIFT$  DT, TM, CT? **5 <sup>F</sup>** CUSTOMIZE (0 -5) **3** BIT CHANGE  $YES=0$ ,  $NO=1$  $\overline{0}$  | CUSTOMIZE (0-5)  $CLEAR$  DT, TM, CT ?  $DT$  D<sub>T</sub> **0** DT 0 **READ**  $\begin{bmatrix} 1 & 0 \\ 0 & 0 \end{bmatrix}$ 000000000000 1111 Press the  $\frac{\text{SHE}}{\text{SHE}}$ , **5** and **F** keys consecutively. (The display does not change until the  $\mathbf{F}$  key is pressed.) (A beeping sound will be produced; however, this does not indicate an error.) Press the  $\vert$  **3** key to select "BIT CHANGE." Press the  $\begin{bmatrix} 0 \\ k$ ey to switch to binary display. (The BIT CHANGE display is then automatically canceled.) Press the **CLEAR** key. Access to a data register will then change to binary display. Press the  $|\mathbf{DT}|$  key. Press the number key to specify the data register number. (Example : Press the  $\boxed{\bullet}$  key.) Press the  $\left|\frac{real}{\blacktriangledown}\right|$  key to display the DT0 value as a binary value.

#### **Example :**

Writing the value for DT0 in bit units.

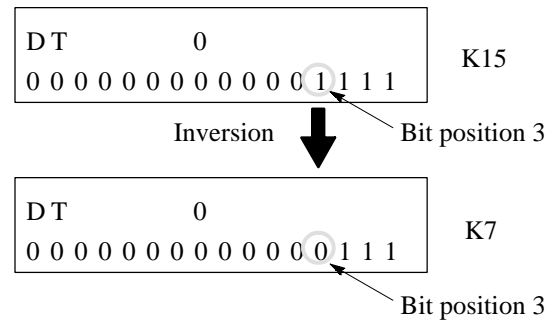

77

### **2. Writing a Data Register Value in Bit Units**

### **Procedure**

**Example :** Writing a value into DT0 bit position 15.

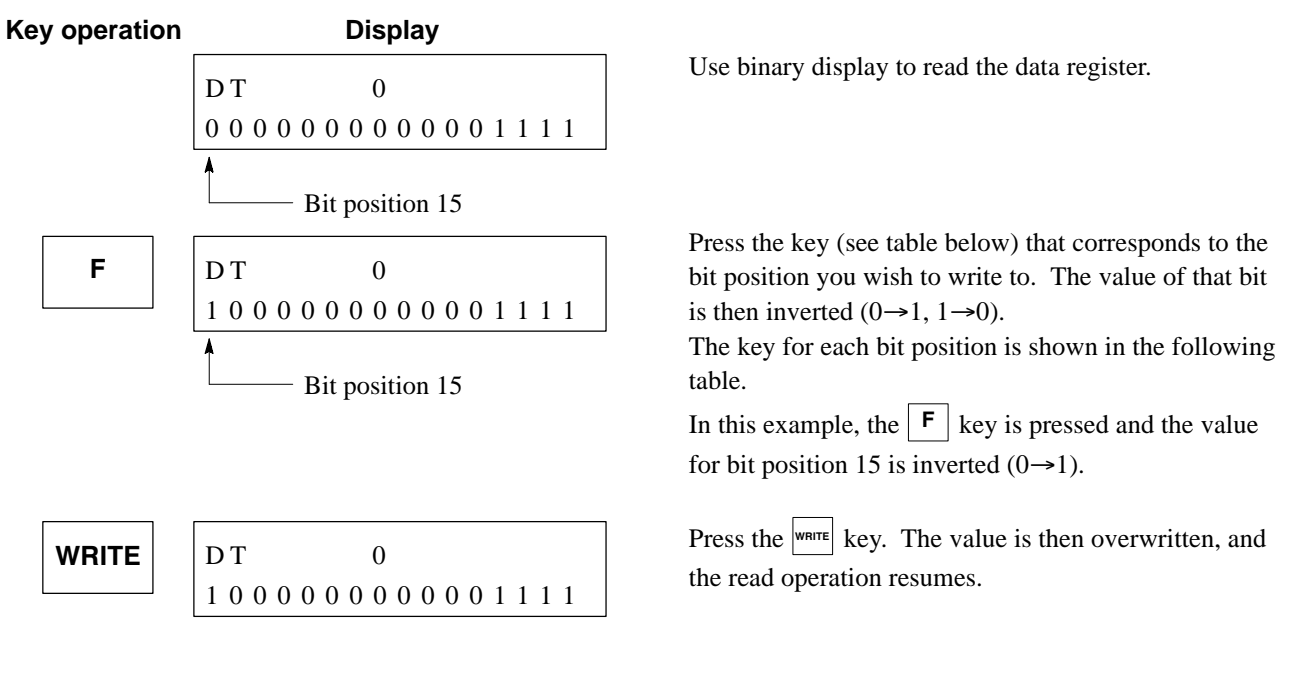

#### **Notes:**

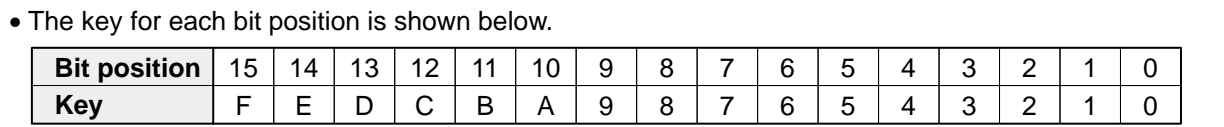

• When the display is set to binary, a new value cannot be re - input after deleting the originally displayed value with the  $\left|\frac{CLEAR}{CLEAR}\right|$  key.

### **3. Canceling the Binary Display**

### **Procedure**

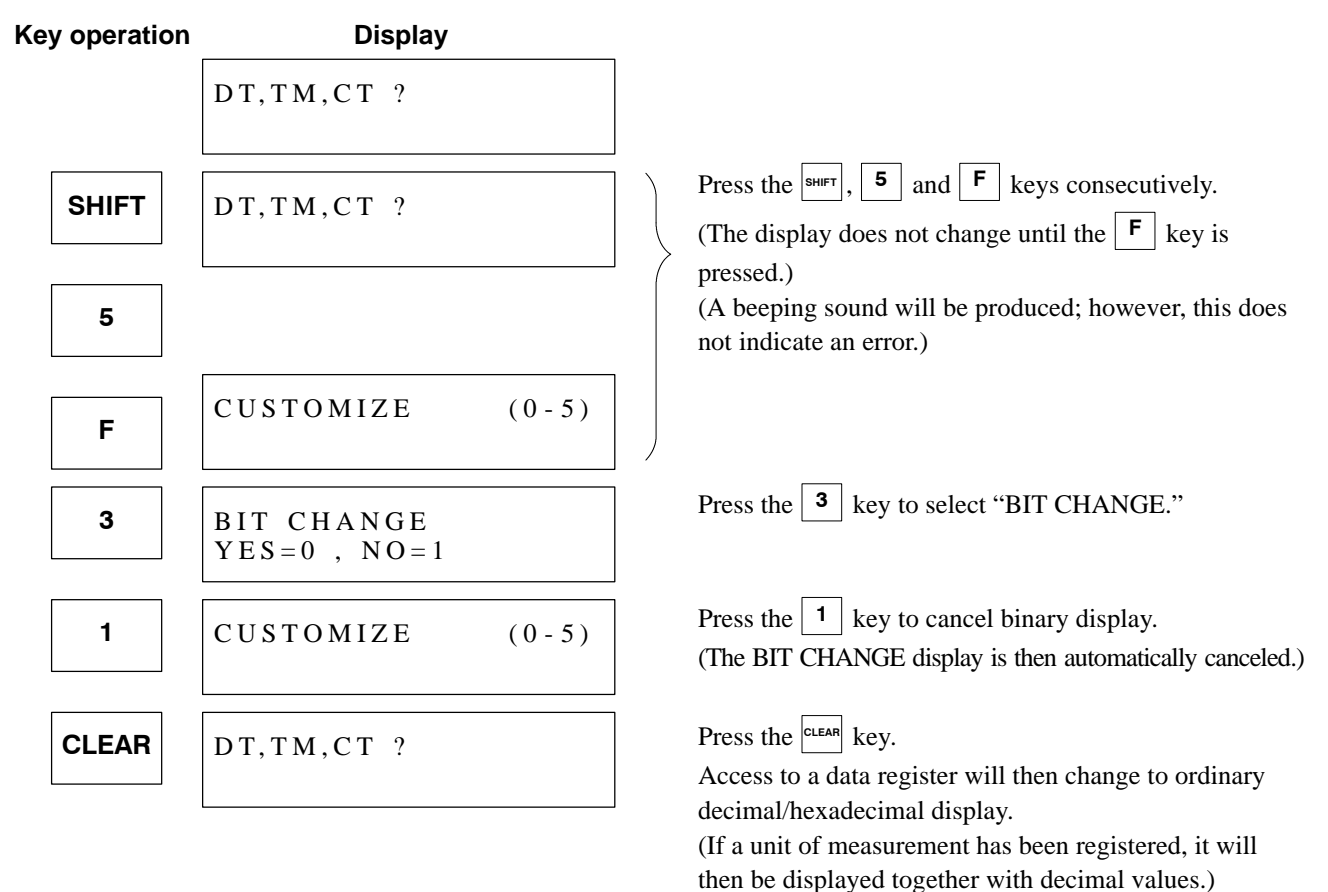

# **6-6. Initializing Registrations or Settings (Customize Operation No. 4)**

Use "INITIALIZE" when you want to cancel all memory area registrations (DEF.INDIV., DEF.RANGE), display language changes, and unit of measurement settings.

When "INITIALIZE" is used, the following changes occur.

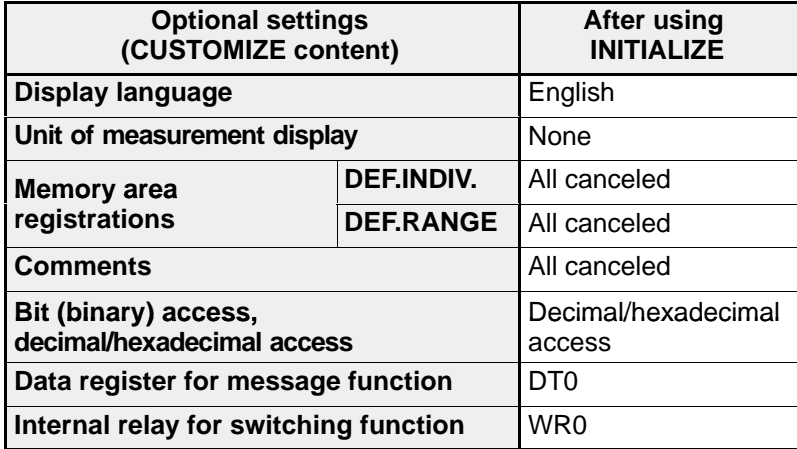

### **Procedure**

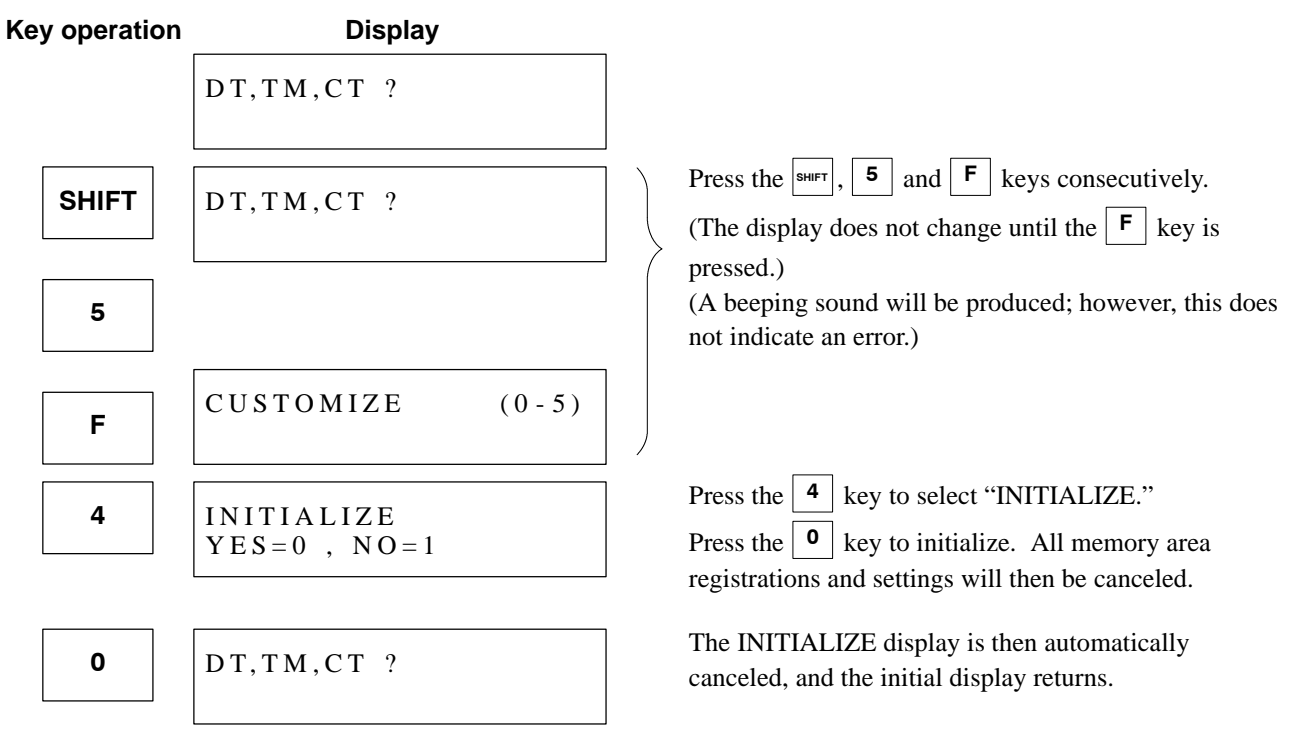

# **6-7. Setting the Message Display and Internal Relay Switching Function (Customize Operation No. 5)**

• Follow the procedure below to register 16 data registers in order to write a message to be displayed on the initial display and 16 internal relay points to turn ON and OFF with the numeric keys. Both functions must be registered consecutively.

### **Procedure**

This example uses data registers DT101 to DT116 for the message display and internal relays R150 to R15F for the switching input.

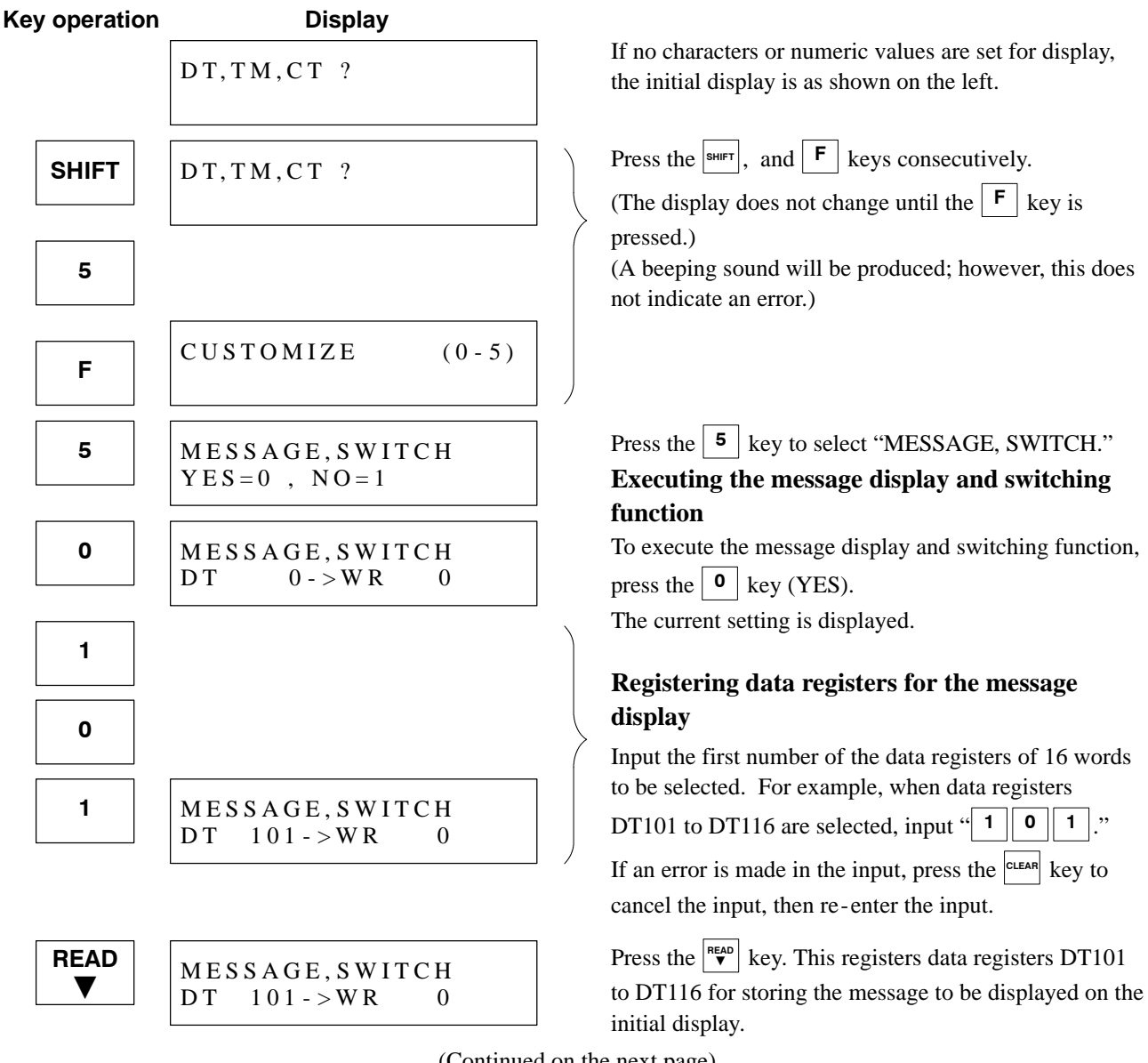

(Continued on the next page)

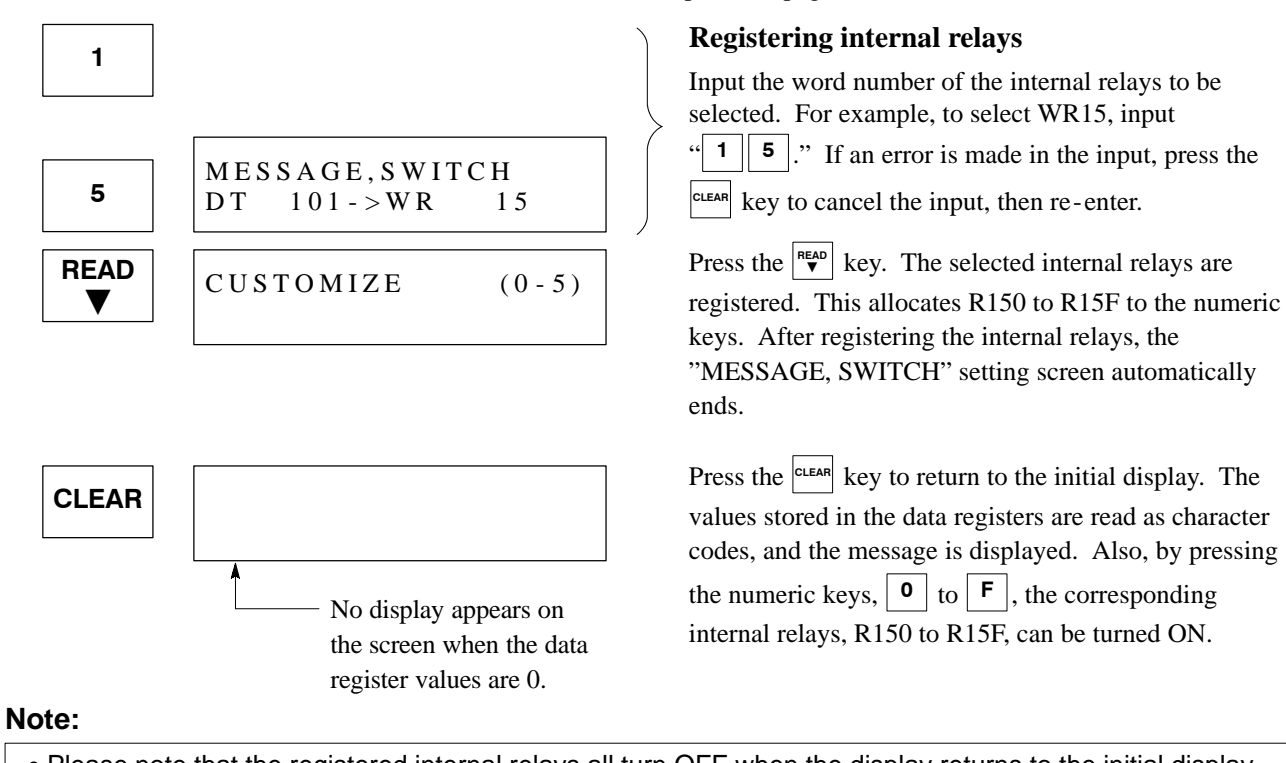

(Continued from the previous page)

• Please note that the registered internal relays all turn OFF when the display returns to the initial display.

#### ■ Cautions for registering data registers and internal relays

- Please note the following cautions for data registers.
	- Sixteen data registers, starting from the number selected, are registered for the message display.
	- Choose numbers that are not used in the control program.
	- If hold -type data registers are selected, once a message is written, there is no need to rewrite the message every time the unit is turned ON or OFF, or set to the RUN mode.
- Please note the following cautions for internal relays
	- Specify the internal relays to be set for ON/OFF control by the word number. For example, to select R10 to R1F, register "WR1."
	- When using the message display function but not the internal relay switching function, select and register internal relays that are not used in the program.
- Execution of the function and registration of data registers and internal relays must be completed without interruption.

If the  $\vert_{\text{CLEAR}}\vert$  key is pressed to return to the previous screen before the inputs are completed, all the inputs must be entered from the beginning again.

#### ■ Cautions for setting the message display and internal relay switching function

- The data registers and internal relay numbers set for the message display and internal relay switching function are stored in the FP data access unit.
- When connecting to a programmable controller, check to see if the set data registers and internal relay numbers are used by the controller for the message display and internal relay switching function. The numbers stored in the FP data access unit can be displayed by doing the setting operation and selecting "YES =  $0$ " on the "MESSAGE, SWITCH" screen. After checking the information, press the **CLEAR** key to return to the initial display.
- To change the numbers specified for the message display and internal relay switching function, conduct the setting again from the beginning. The procedure is the same as for the setting. Changes cannot be made only for the data register numbers or relay numbers. If a change is made only for one function, input the same data again for the other function.

# **TROUBLESHOOTING**

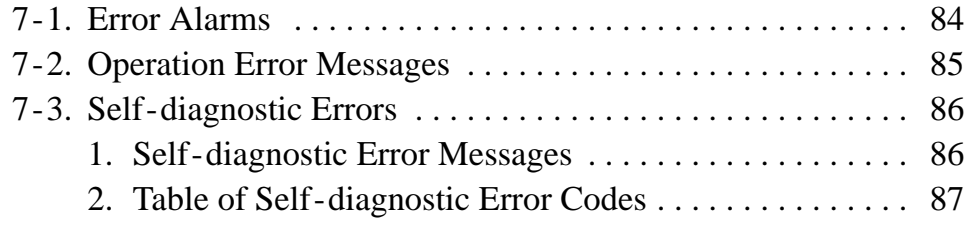

# **7-1. Error Alarms**

- When an operating error is made, an alarm will sound either twice (beep -beep) or three times (beep -beep -beep), and the key operation will be rejected. You should then refer to the table below and re -do the operation correctly. When done correctly, a single sound (beep) will be made and the key operation will be accepted.
- When the alarm sounds consecutively (beep-beep-beep-beep...) and an error message is displayed, you should follow the instructions of the error message.

The alarm can be halted by pressing the  $\left|\frac{\text{CIEAR}}{\text{CIEAR}}\right|$  key.

For a description of the error messages, see page 85, "7 -2. Operation Error Messages".

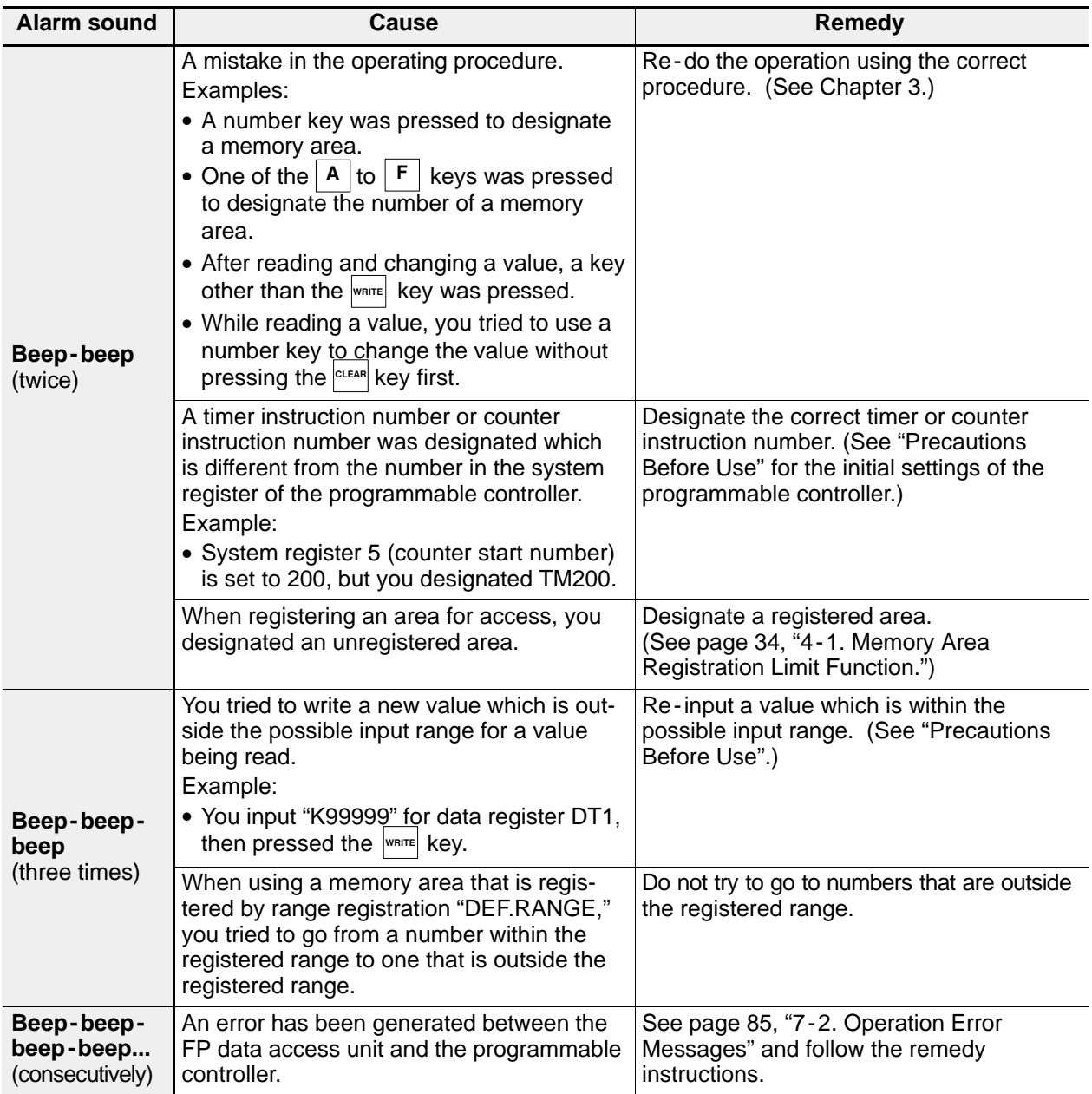

# **7-2. Operation Error Messages**

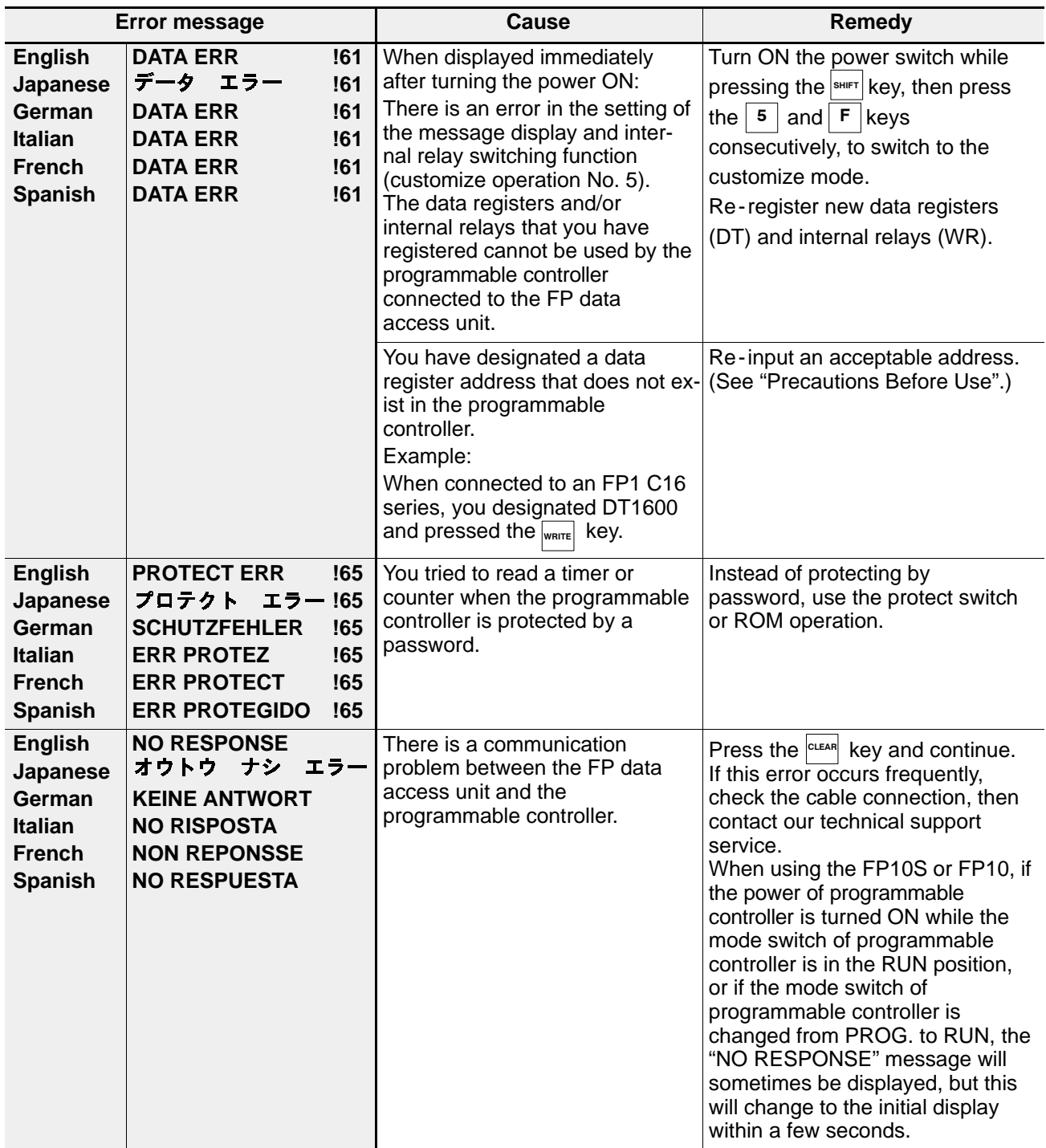

#### **Note:**

• When the display language is changed, the error messages will be displayed in the selected language. (For details on changing the display language, see page 65, "6 - 2. Selecting the Display Language".)

# **7-3. Self -diagnostic Errors**

### **1. Self -diagnostic Error Messages**

• When a self -diagnostic error is generated in the connected programmable controller, the display section of the FP data access unit shows a description of the error and the error code.

**Example:** The example below shows that a function error (error code E45) has been generated in the programmable controller.

**NAIS FP DATA ACCESS UNIT CLEAR** DT **TM CT SHIFT** FUNCTION ERR E 45  $(-)$ D F C E K/H 8 9 A B A **READ**  $\overline{\mathbf{4}}$ 5 6  $\overline{7}$ WRITE  $\overline{2}$ 3  $\mathbf 0$ 1 Matsushita Electric Works, Ltd.

- Check the displayed error code in the table of self -diagnostic error codes, and take the necessary measures.
- To process and cancel a self -diagnostic error, refer to the hardware manual of the unit being used or to the command manual.
- A self -diagnostic error message is displayed when the self -diagnostic function of the programmable controller detects an error. The self-diagnostic function monitors the watchdog timer and detects abnormalities in memory, input and output.
- When a self -diagnostic error is generated, the programmable controller does the following.
	- The ERROR LED of the CPU lights.
	- Depending on the error type and system register setting, the CPU may stop operation.
	- The error code is stored in a special data register, DT9000 (DT90000 for the FP10 and FP10S).
	- The error message remains on the display until the error is canceled. For an abnormality in the backup battery

(error code E50), however, pressing the  $\vert^{\text{CEAR}}\vert$  key turns OFF the error message without canceling.

# **2. Table of Self -diagnostic Error Codes**

• In the tables, the error code are listed in English, Japanese, German, Italian, French and Spanish in that order.

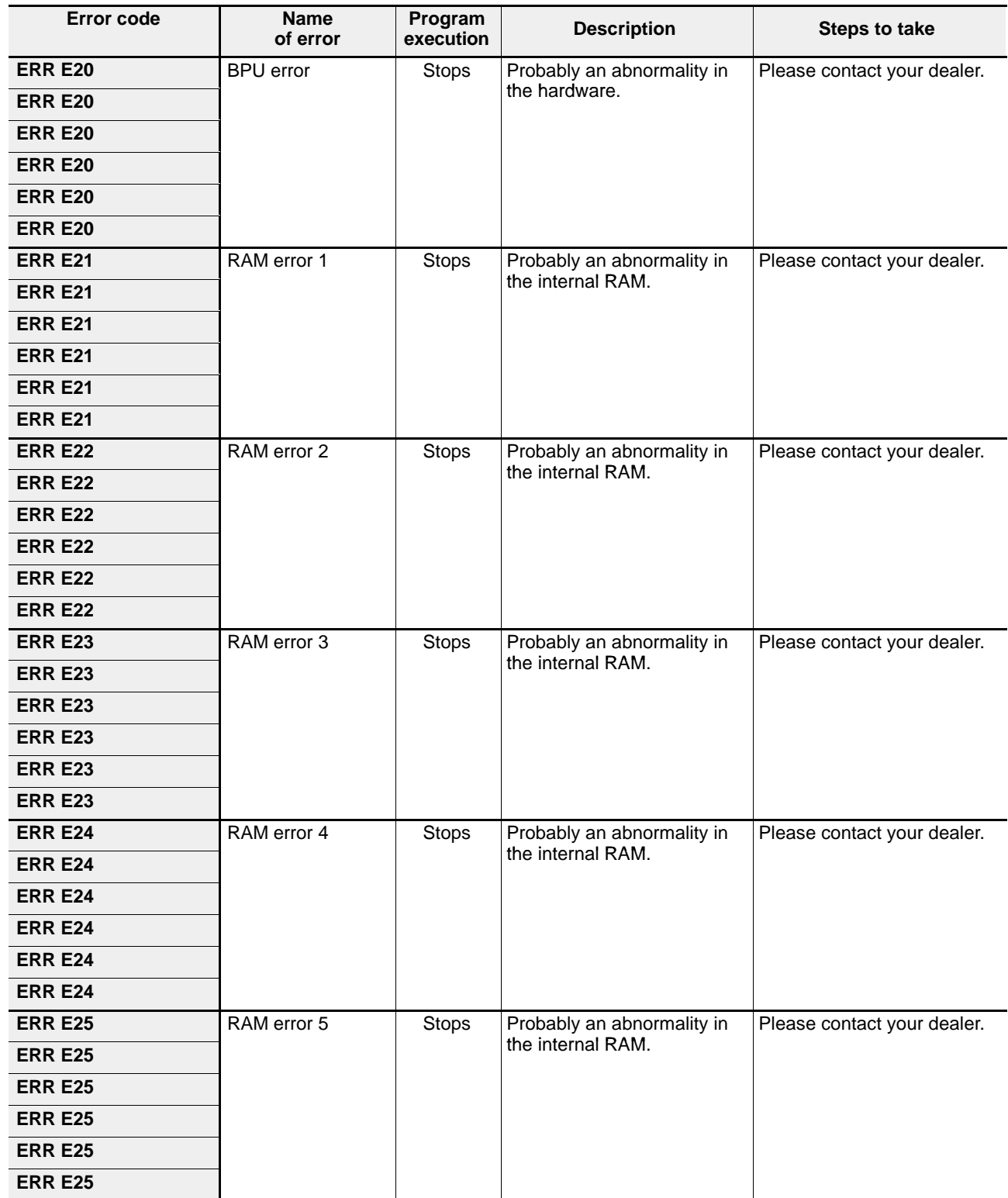

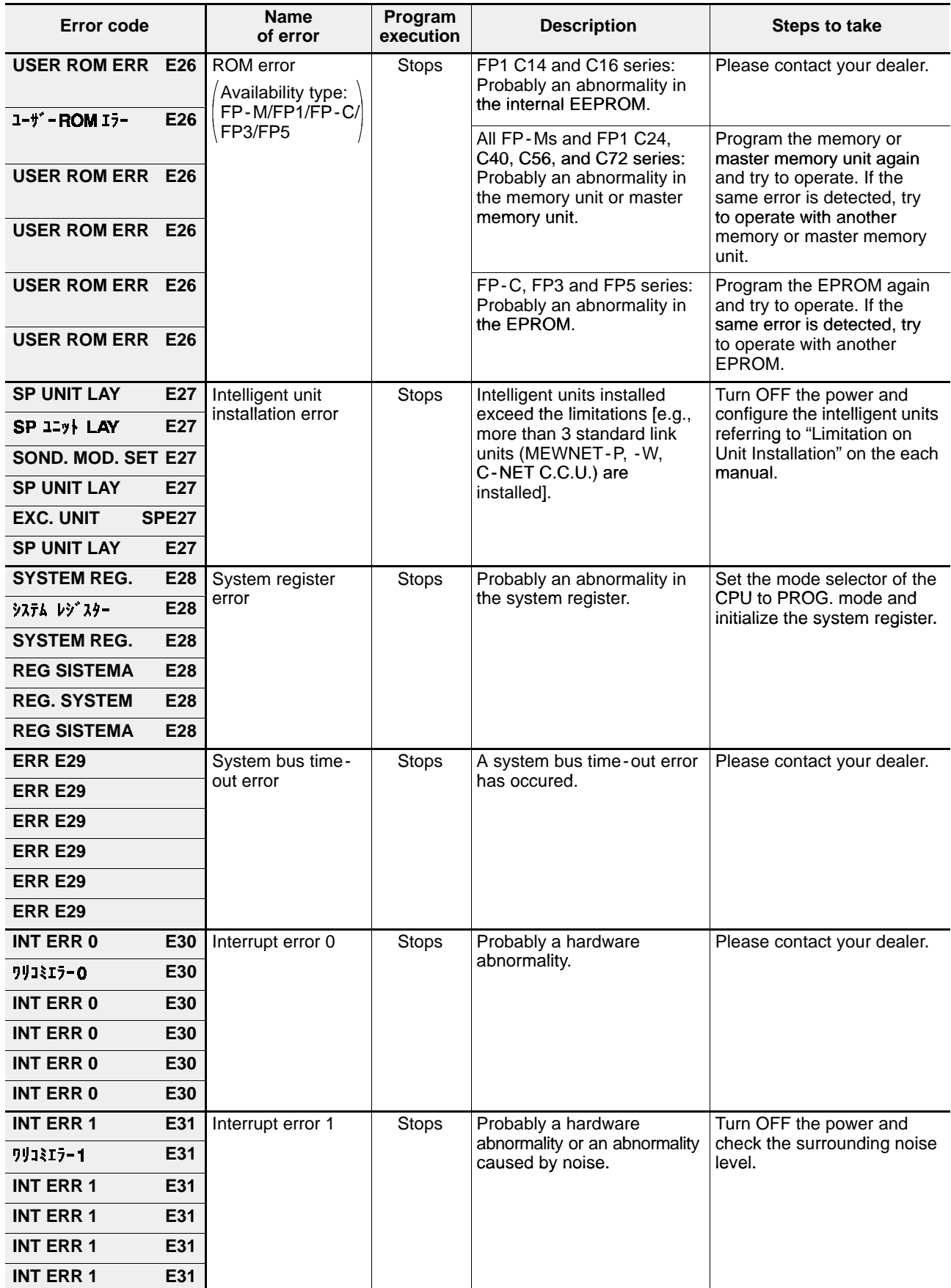

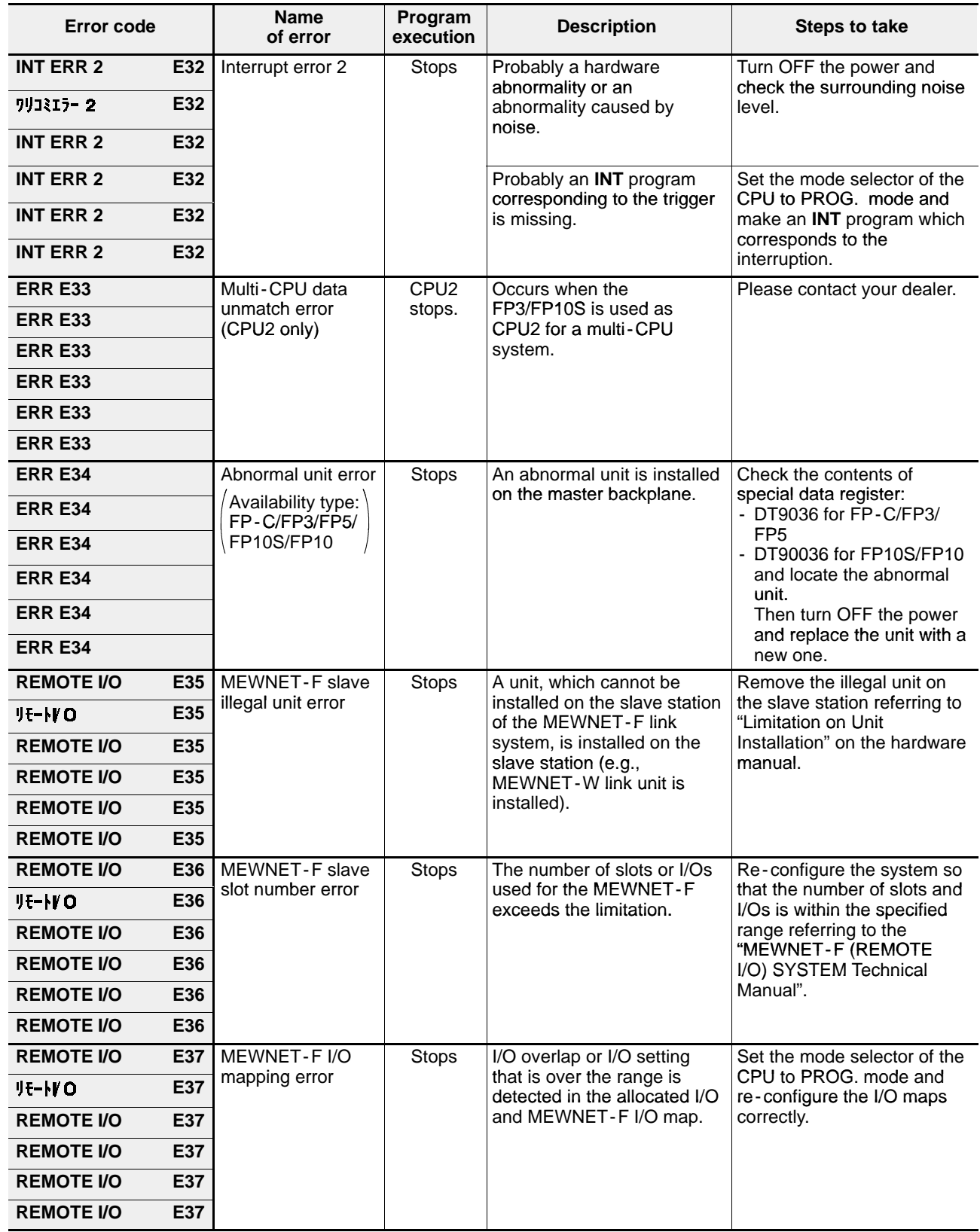

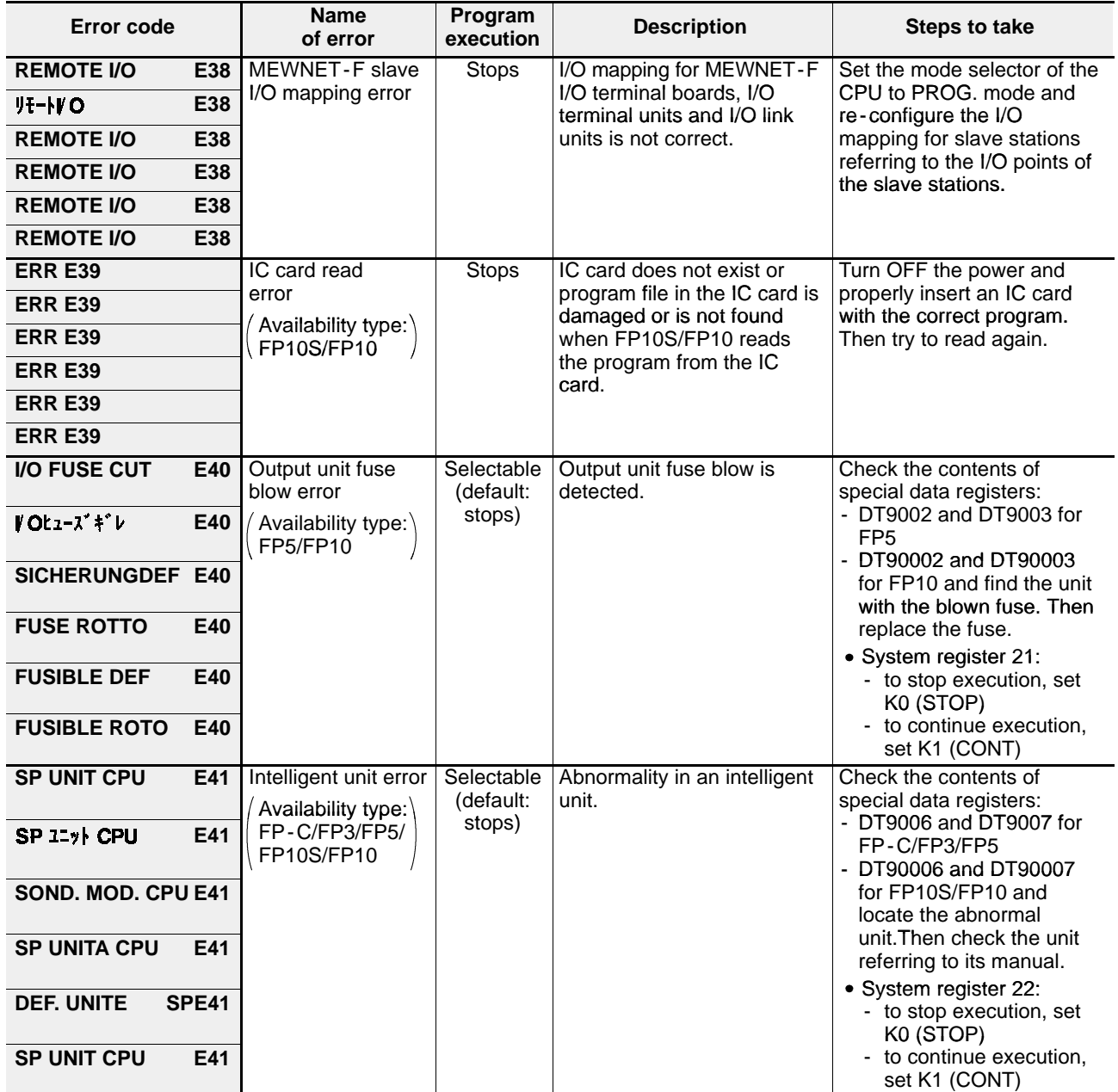

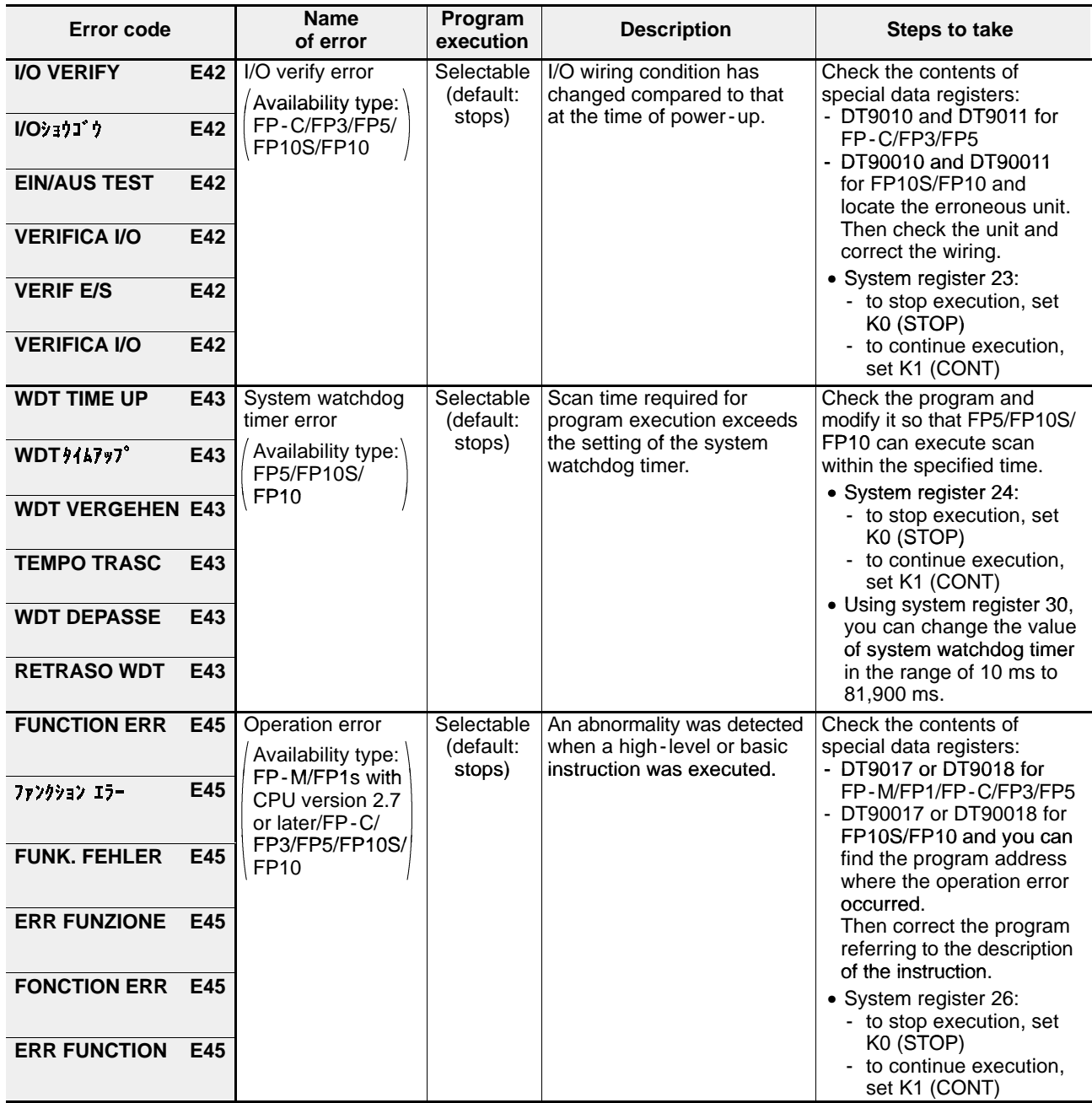

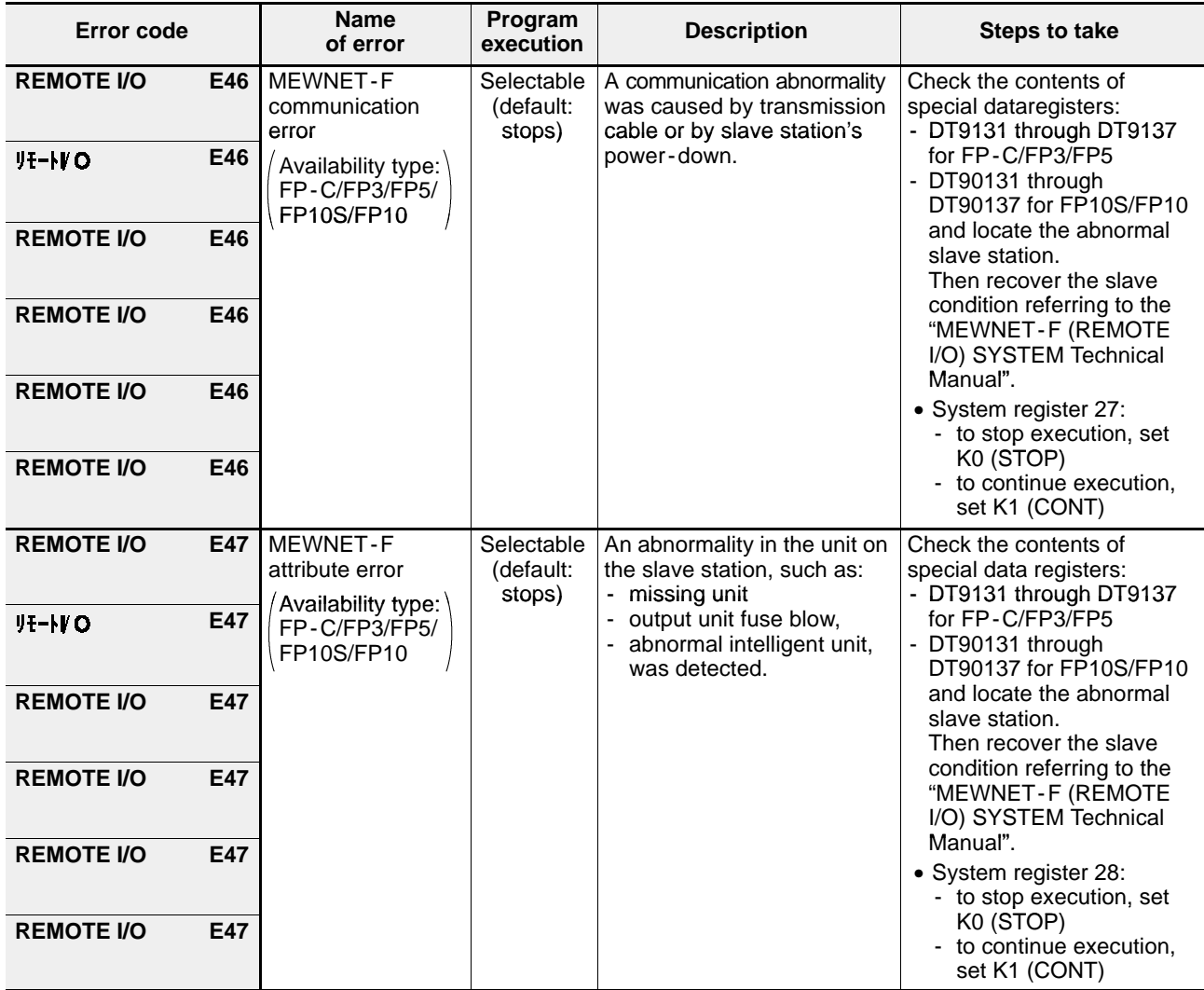

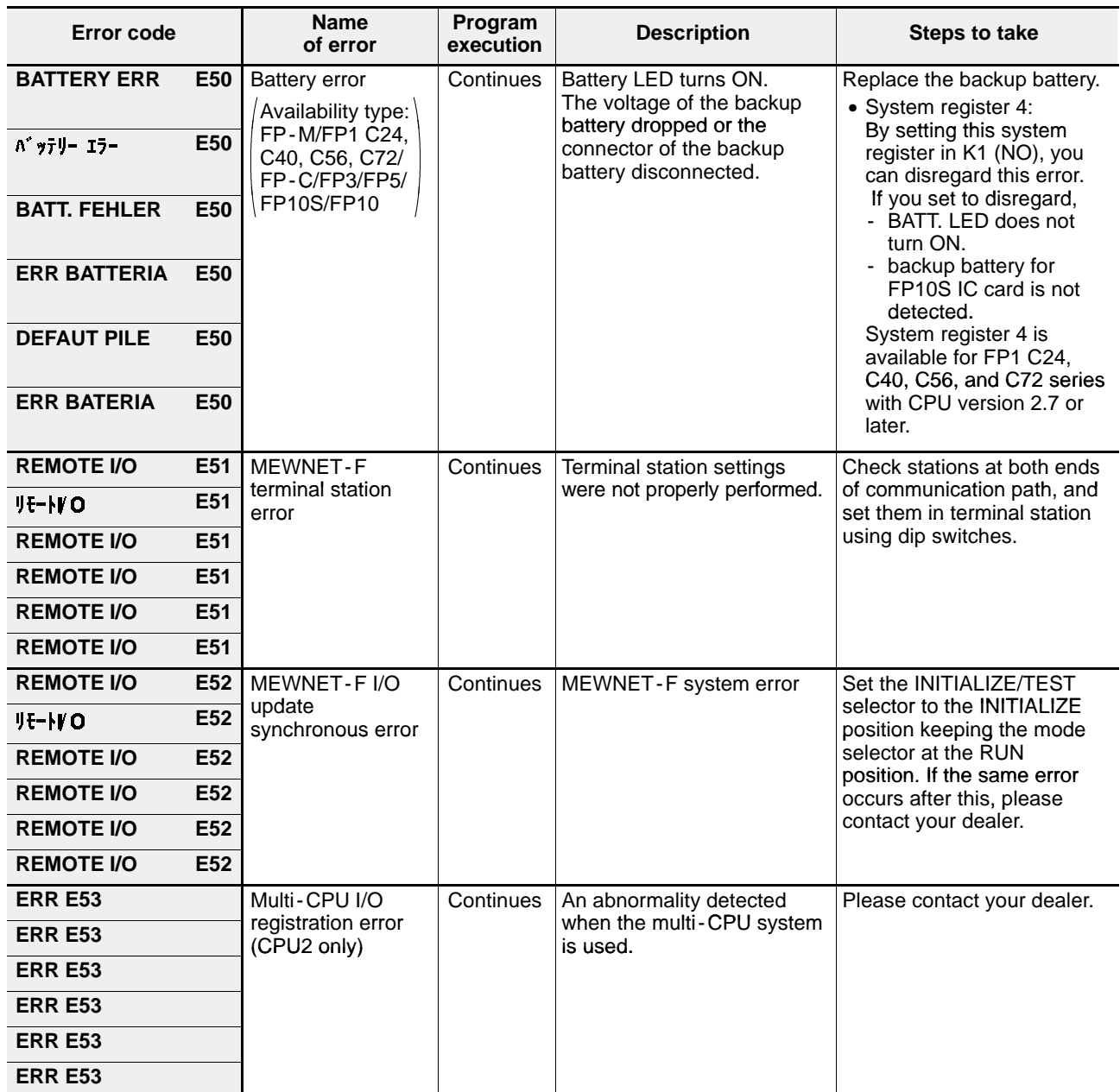

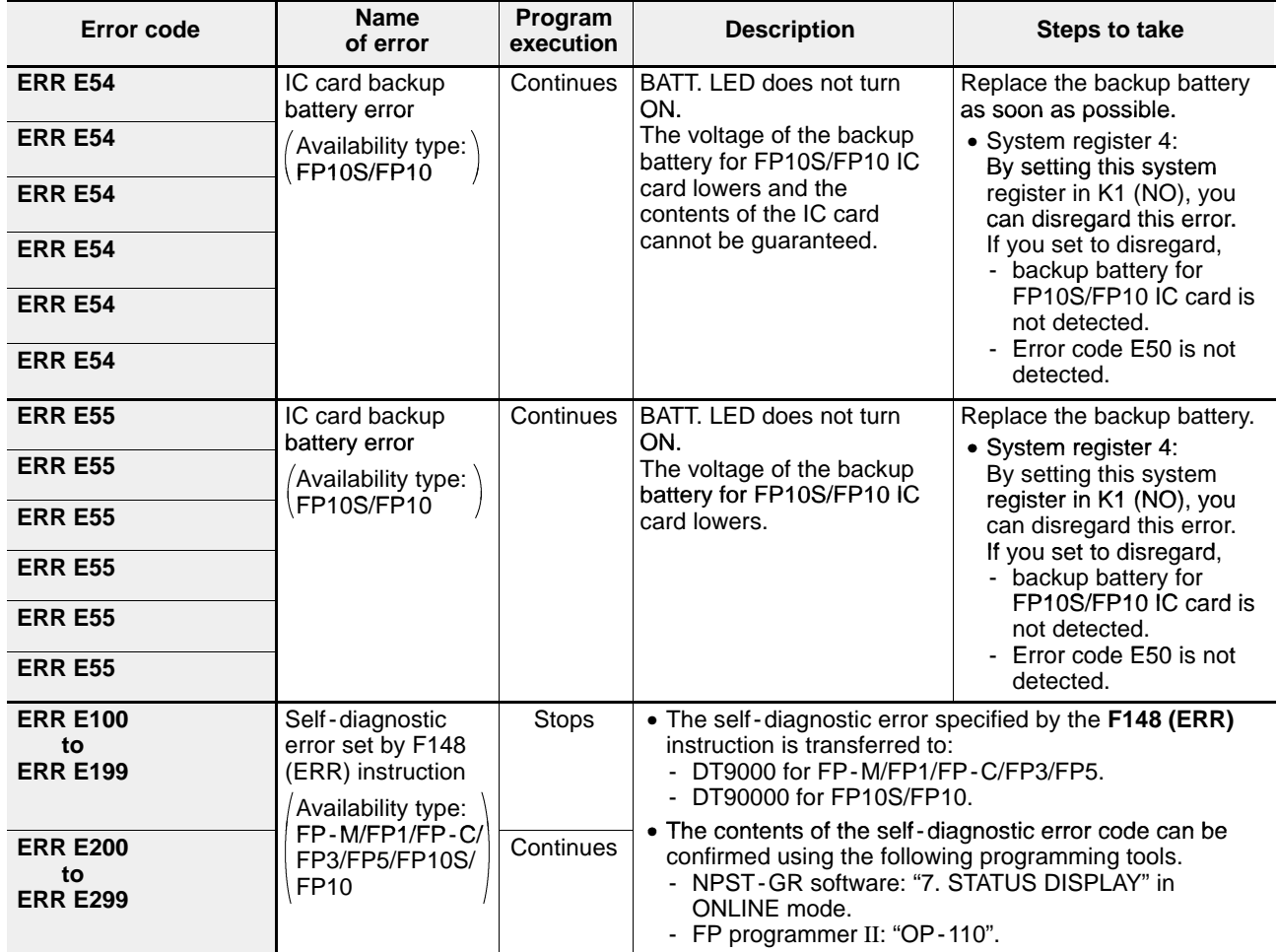

# **APPENDIX**

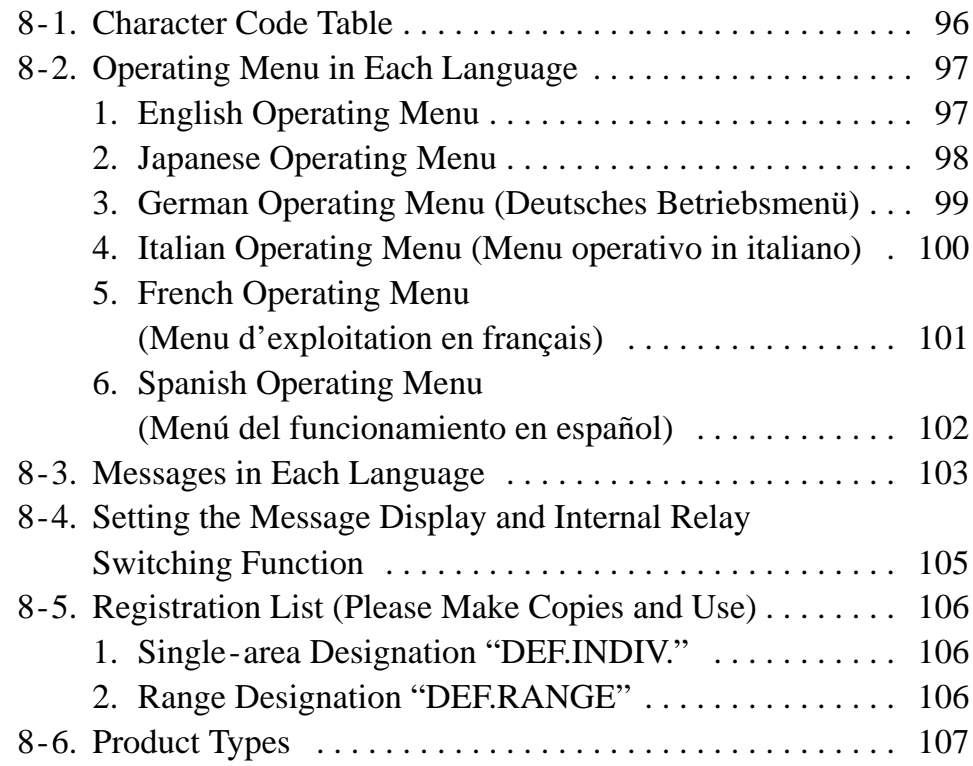

# 8-1. Character Code Table

-The following character codes are stored in the FP data access unit. The shaded character codes do not conform to ASCII code. When using message display function, be sure to choose the correct code in the character code table.

-The characters available for comment registration of the single-area registration "DEF.INDIV"are as follows.

#### **Changes** :**Some character codes were changed due to the production stoppage of liquid crystal screen.**

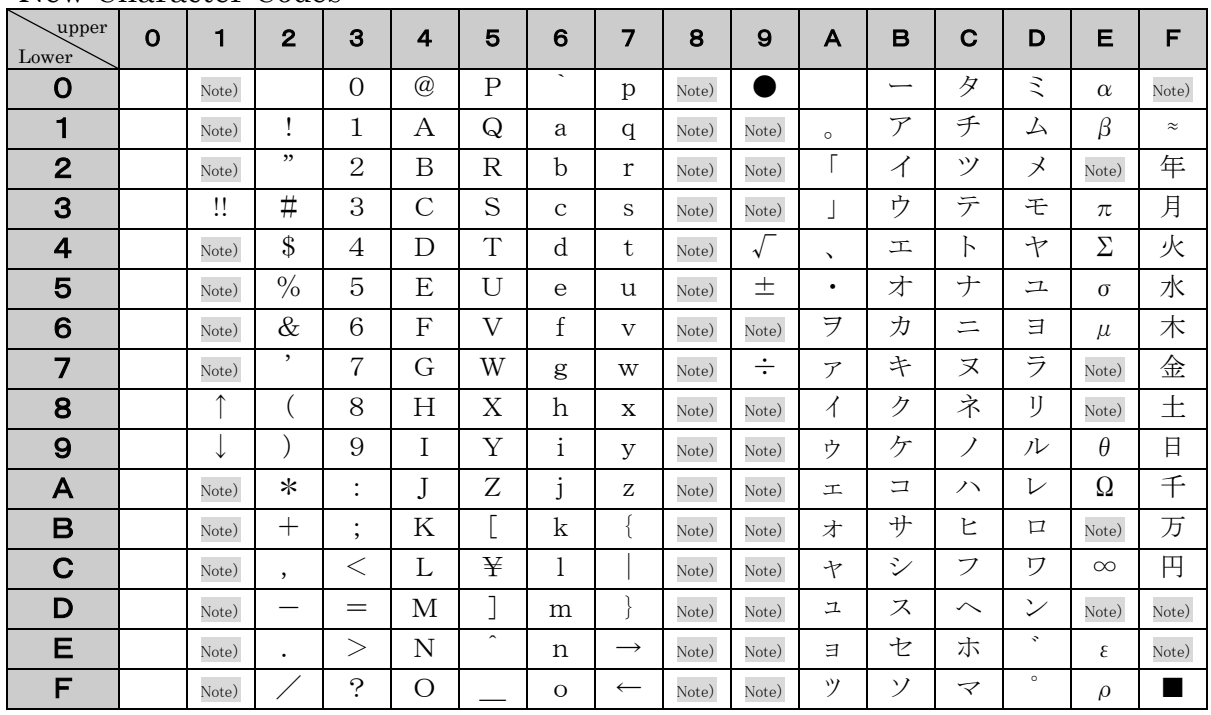

#### New Character Codes

Old Character Codes

 $\overline{2}$  $\overline{\mathbf{3}}$  $\overline{4}$  $\pmb{0}$  $\overline{1}$  $\sqrt{5}$  $\overline{7}$  $\mathbf c$ D  $\mathsf E$  $\mathsf F$  $\,$  6  $\pmb{8}$  $\boldsymbol{9}$  $\boldsymbol{\mathsf{A}}$  $\,$  B  $\ddot{\downarrow}$  $\mathbf{o}$  $\equiv$  $\mathbf{o}$  $\overline{a}$ ø  $\mathbf{P}$  $\overline{\tau}$  $#$ 夕  $\bar{\mathbf{x}}$  $\mathbf{p}$  $\alpha$  $\mathbf{p}$  $\ddot{\phantom{1}}$  $\pm$  $\mathbf{1}$  $\mathbf{I}$  $\bf Q$  $\overline{\phantom{a}}$  $\pmb{\boxtimes}$  $\overline{r}$  $\neq$  $\mathbf A$ Á  $\pmb{\mathfrak{a}}$  $\mathbf{a}$  $\bf q$  $\bf q$  $\overline{2}$  $\qquad \qquad \bullet$  $\mathbf{f}$  $\lambda$  $\bf{2}$  $\, {\bf B}$  $\mathbf R$  $\equiv$ T  $\overline{\mathcal{L}}$ ッ  $\pmb{\beta}$  $\pmb{\theta}$  $\geq$  $\, {\bf b}$  $\mathbf r$  $\overline{3}$ s  $#$  $\overline{\mathbf{3}}$  $\mathbf c$ s  $\equiv$  $\dot{\sigma}$  $\bar{\tau}$ ŧ  $\infty$ c  $\mathbf{s}$ 目  $\mathbf{I}$  $\epsilon$  $\overline{4}$  $\pmb{f}$  $\ddot{\bm{s}}$  $\overline{\mathbf{4}}$  $\mathbf D$  $\mathbf T$  $\mathbf d$  $\star$  $\ddot{\tau}$  $\pmb{\Omega}$  $\mathbf t$ 四  $\mathbf{r}$  $\mathbf{r}$  $\pmb{\mu}$  $\ddot{\phantom{a}}$ 5  $\int$  $\overline{a}$  $\bf{E}$  $\mathbf U$ \$  $\ddot{\bullet}$  $\overline{r}$  $\sigma$  $\boldsymbol{\%}$  $\overline{\mathbf{5}}$  $\ddot{\textbf{e}}$  $\mathbf{u}$  $\vec{n}$  $\pmb{\star}$  $\pmb{\mathsf{h}}$  $\epsilon$  $\mathbf{R}$  $\pmb{\delta}$  $\boldsymbol{6}$  $\overline{\mathbf{F}}$  $\overline{v}$ 六  $\overline{z}$  $\boldsymbol{\pi}$  $\equiv$  $\overline{a}$  $\pmb{\Sigma}$  $\mathbf f$  $\mathbf{v}$ 小  $\rho$  $\boldsymbol{7}$  $\bullet$  $\sim$  $\overline{7}$  $\mathbf G$ W  $\overline{z}$  $\mathbf t$  $\mathbf{r}$  $\overline{r}$  $\ddot{\phantom{1}}$  $\overline{\mathbf{x}}$  $\mathbf{q}$  $\pmb{\pi}$  $\mathbf g$ w 8 F  $\mathbf H$  $\mathfrak{y}$  $\circ$  $\overline{\mathcal{L}}$ 8  $\mathbf x$  $\mathbf h$  $\bar{\mathbf{x}}$  $\Lambda$  $\overline{\textbf{F}}$  $\overline{A}$  $\mathcal{D}$  $\lambda$  $\pmb{\mathbf{x}}$  $\overline{9}$  $\bullet$  $\bf{9}$  $\mathbf{I}$ Y  $-1$ ų  $\lambda$  $\mathbf i$ 九 左  $\dot{\sigma}$ ヶ  $\overline{\phantom{a}}$  $\mathcal{N}$ y  $\boldsymbol{A}$  $\mathbf{i}$  $\ddot{\mathbf{r}}$  $\mathbf{I}$  $\bf J$  $\mathbf{z}$  $\ddot{\phantom{1}}$  $\pmb{\overline{u}}$  $\mathbf{r}$  $\Box$  $\lambda$  $\overline{\nu}$  $\star$  $\bar{\alpha}$  $\mathbf{j}$ z  $\overline{B}$  $\mathbf{m}$  $\ddot{}$  $\bf K$  $\Gamma$  $\bf k$  $\mathbf{f}$ 百  $\pmb{\times}$  $\vec{r}$  $\mathbf{\ast}$ Ł  $\blacksquare$  $\boldsymbol{\mathbf{x}}$  $\overline{B}$  $\ddot{\phantom{a}}$  $\mathbf{c}$  $\,<$ ď  $\mathbf L$  $\mathbf{Y}$  $\mathbf{I}$ 生  $\pmb{\ast}$  $\mathbf{\dot{r}}$  $\overline{\mathbf{y}}$  $\overline{z}$ ヮ ¢ 円  $\hat{\mathbf{r}}$  $\mathbf{I}$ D  $\ddot{\mathbf{r}}$  $\equiv$  $\ddot{ }$ £  $\overline{a}$  $\mathbf M$  $\mathbf{I}% =\mathbf{I}^{T}\mathbf{e}_{i}+\mathbf{I}^{T}\mathbf{e}_{i}+\mathbf{I}^{T}\mathbf{e}_{i}+\mathbf{I}^{T}\mathbf{e}_{i}+\mathbf{I}^{T}\mathbf{e}_{i}+\mathbf{I}^{T}\mathbf{e}_{i}+\mathbf{I}^{T}\mathbf{e}_{i}+\mathbf{I}^{T}\mathbf{e}_{i}+\mathbf{I}^{T}\mathbf{e}_{i}+\mathbf{I}^{T}\mathbf{e}_{i}+\mathbf{I}^{T}\mathbf{e}_{i}+\mathbf{I}^{T}\mathbf{e}_{i}+\mathbf{I}^{T}\mathbf{e}_{i}+\mathbf{I$ 年  $\star$  $\overline{\mathbf{z}}$  $\mathbf{x}$  $\sim$  $\div$  $\mathbf{m}$  $\cdot$  $E$  $\ddot{\phantom{1}}$  $\bullet$  $\ddot{\mathbf{r}}$  $\geq$  $\mathbf N$  $\rightarrow$ 月  $\hat{\mathbf{w}}$  $\blacksquare$  $\mathbf t$  $\frac{1}{45}$  $\mathbf{n}$  $\mathbf{n}$ J. F ÷.  $\overline{r}$  $\overline{H}$  $\pm$  $\mathbf{y}$  $\downarrow$  $\overline{\phantom{a}}$  $\mathbf{o}$  $\ddot{\mathbf{o}}$  $\leftarrow$ v,  $\overline{\mathbf{v}}$  $\pmb{\mathsf{o}}$  $\blacksquare$ 

Note) Unreleased characters will be displayed.

# **8-2. Operating Menu in Each Language**

# **1. English Operating Menu**

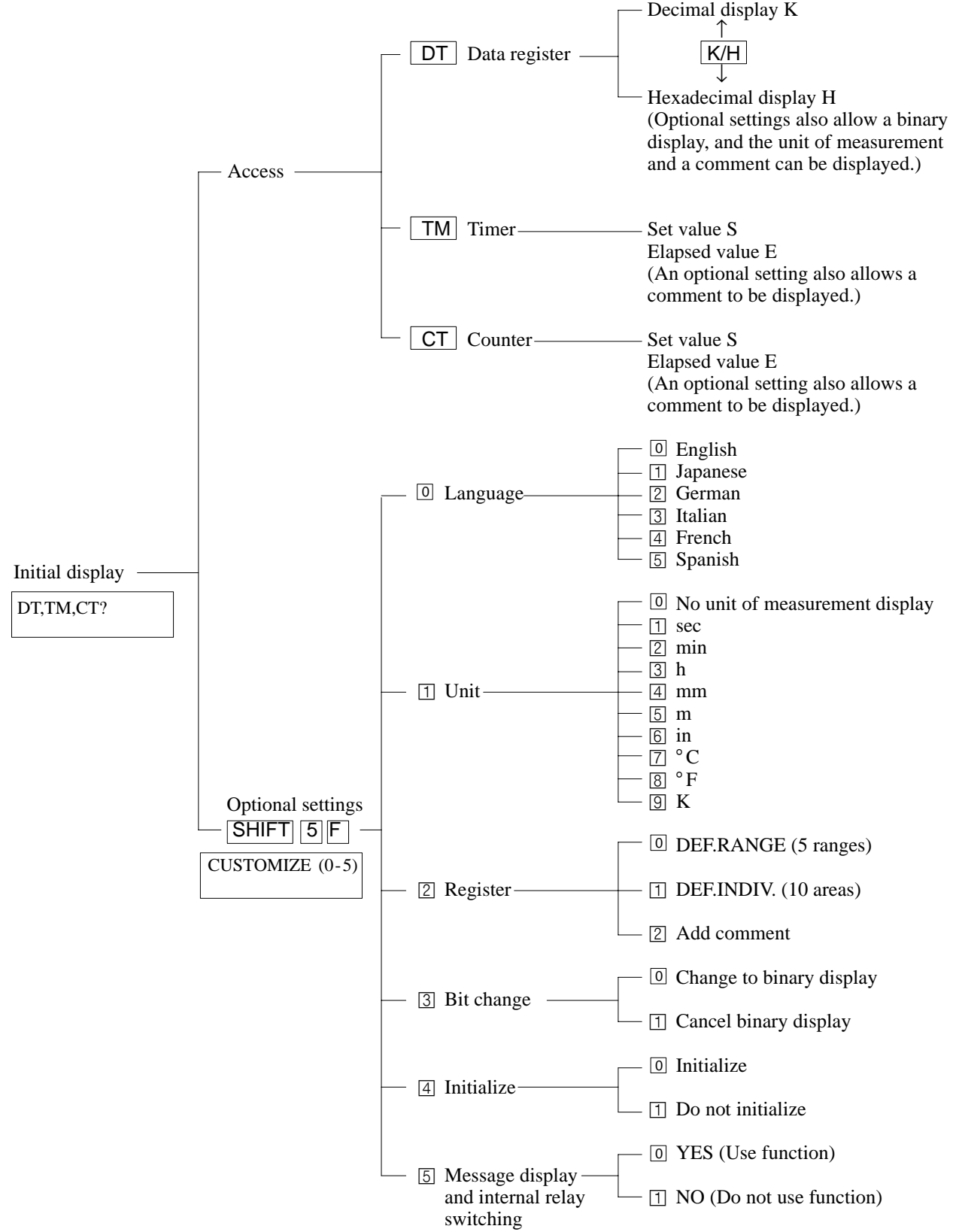

### **2. Japanese Operating Menu**

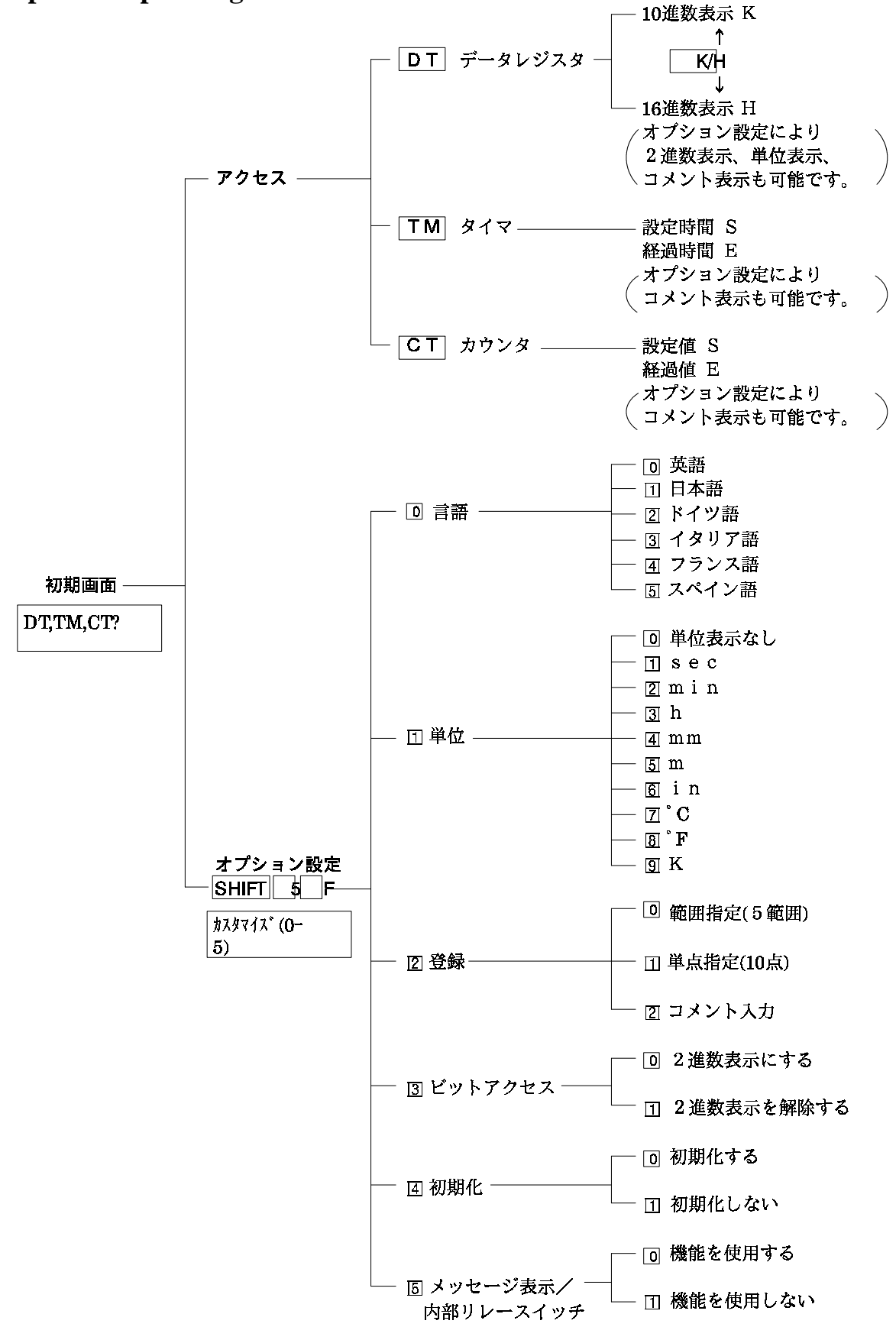

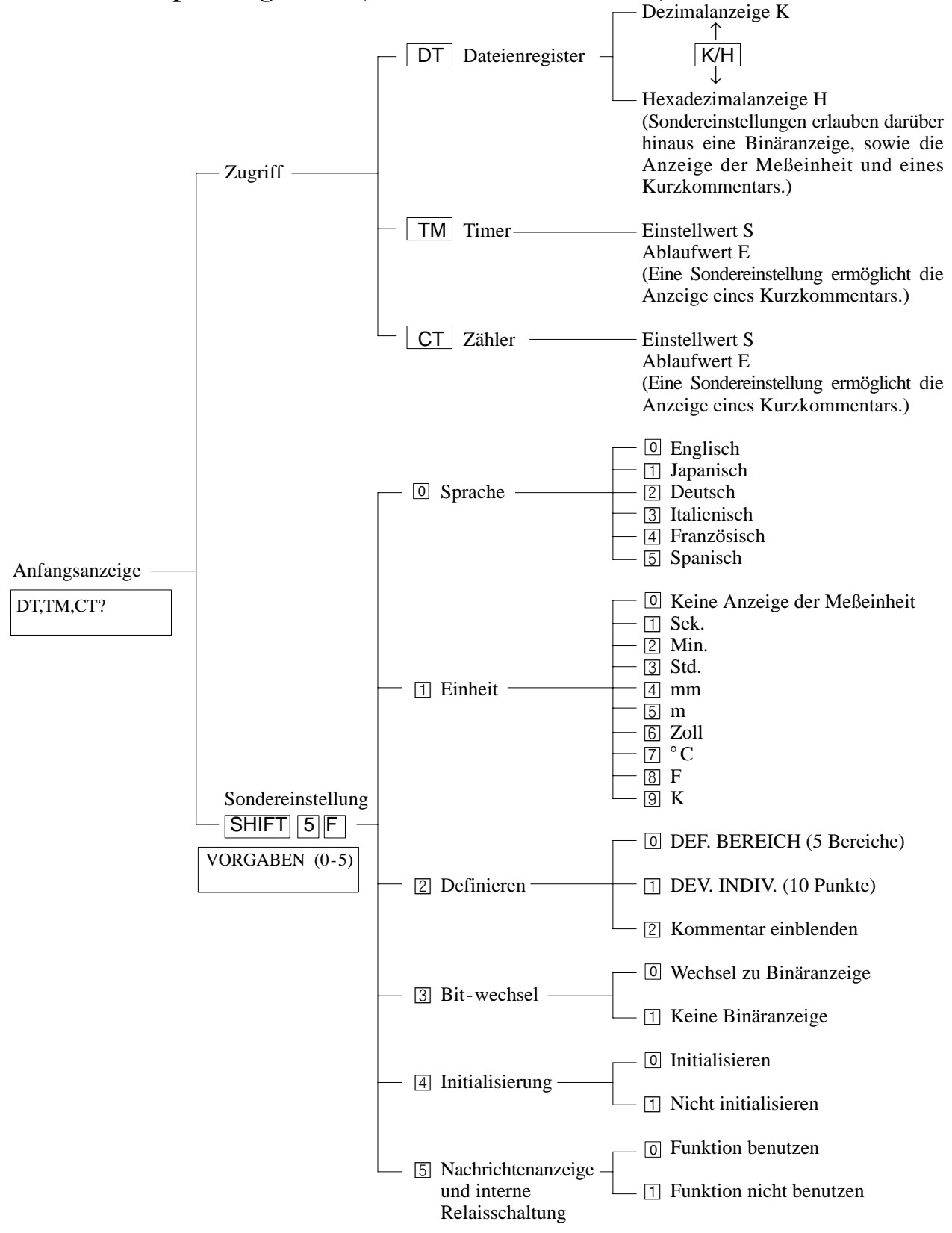

### **3. German Operating Menu (Deutsches Betriebsmenü)**

### **4. Italian Operating Menu (Menu operativo in italiano)**

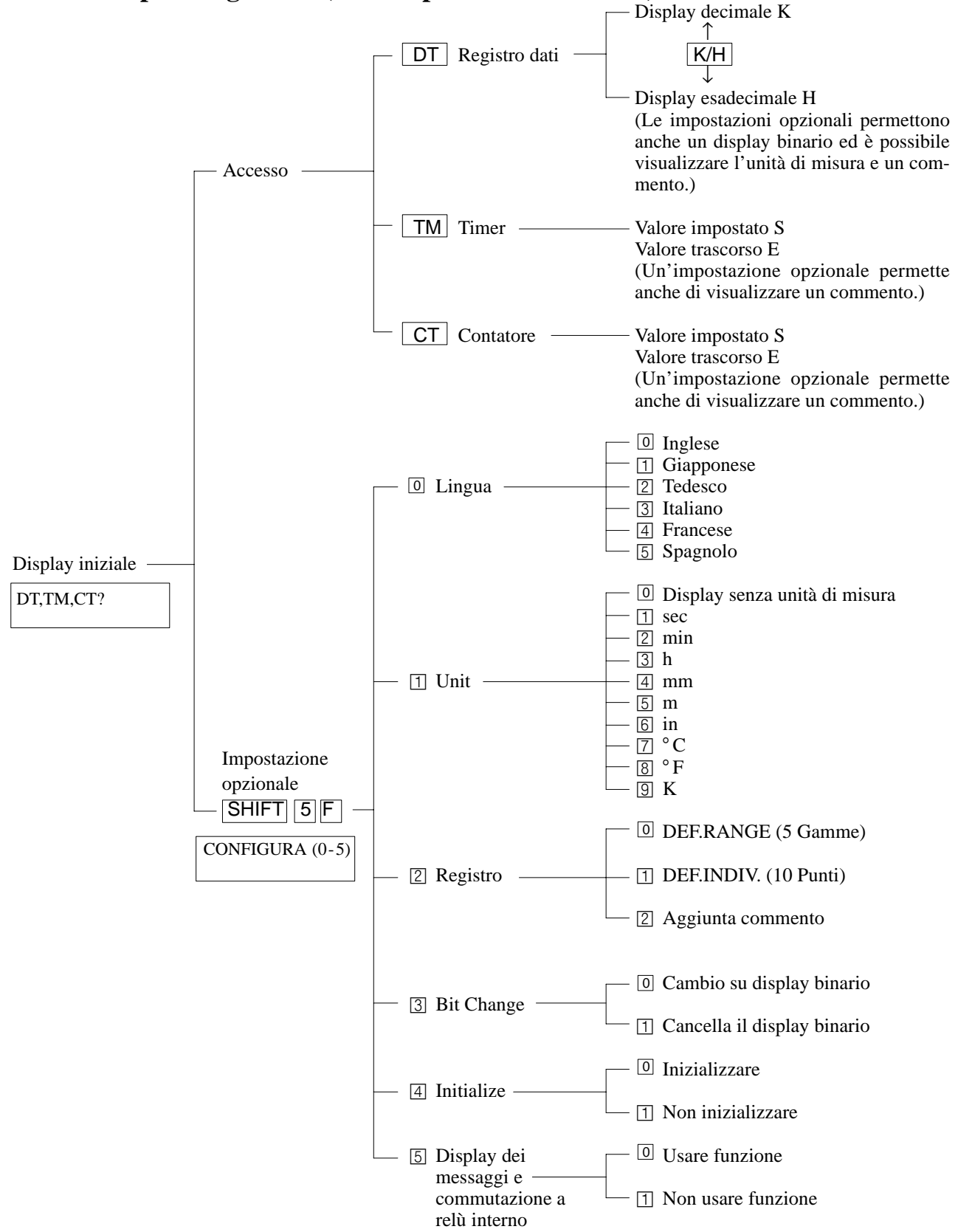

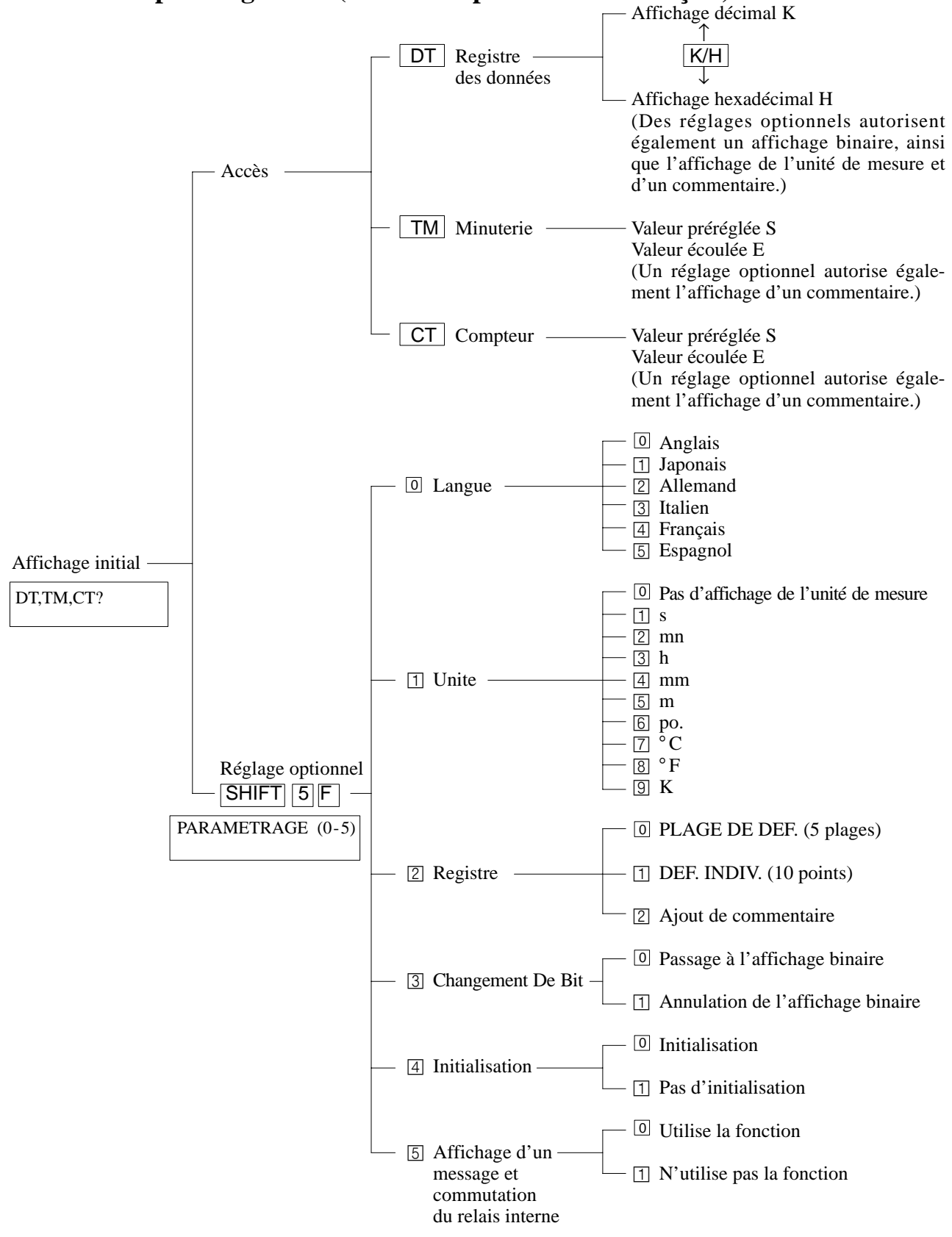

### **5. French Operating Menu (Menu d'exploitation en français)**

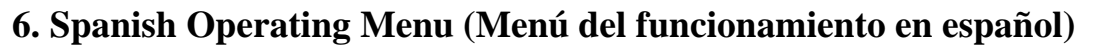

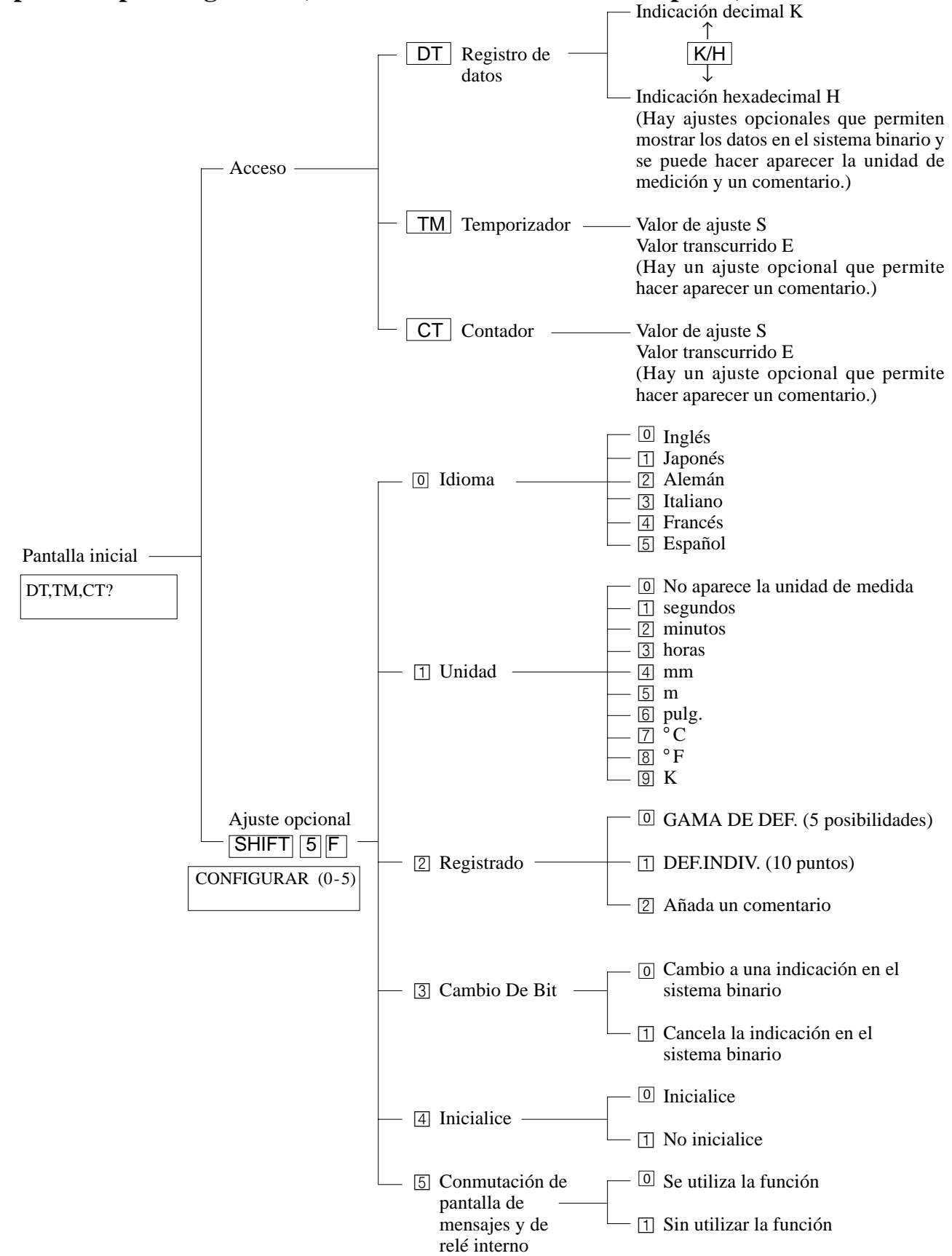
### **8-3. Messages in Each Language**

#### **Optional settings**

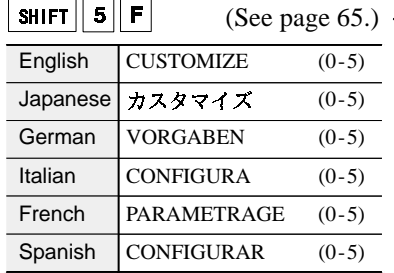

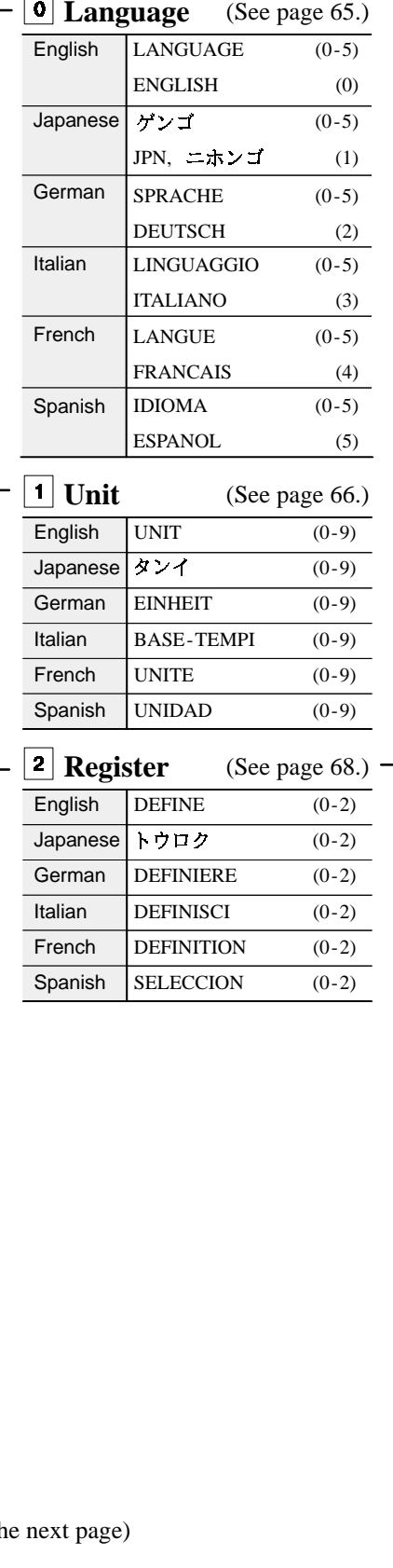

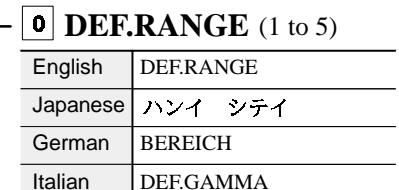

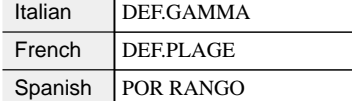

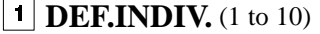

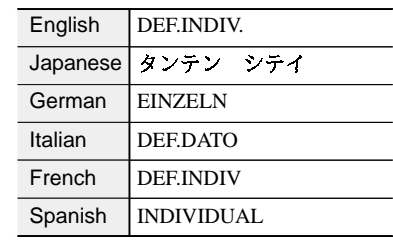

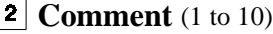

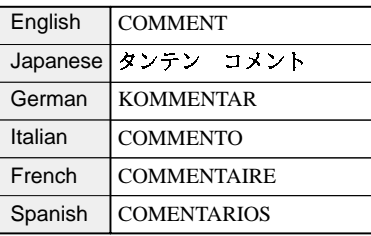

(Continued on the

(Continued from the previous page)

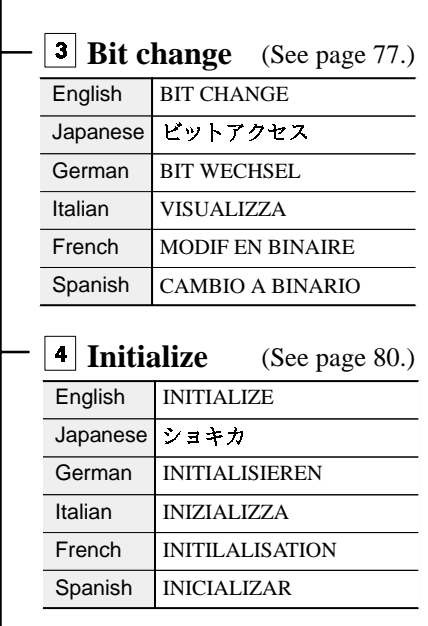

#### **Message display and internal relay switching** (See page 81.)

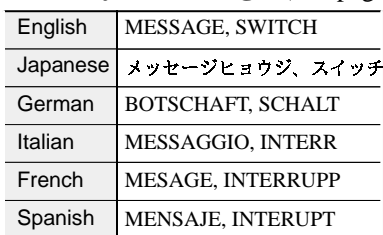

### **8-4. Setting the Message Display and Internal Relay Switching Function**

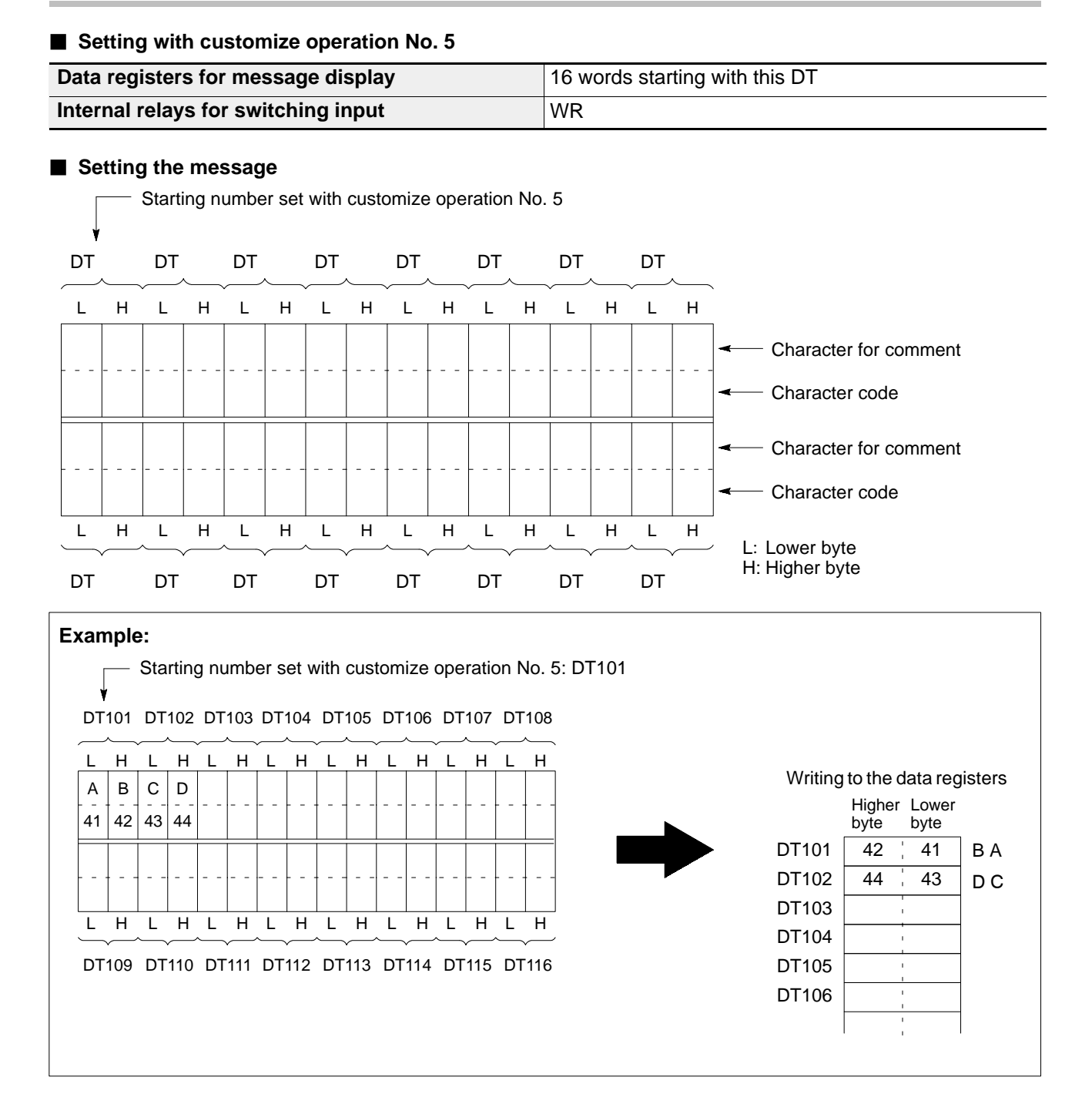

# **8-5. Registration List (Please Make Copies and Use)**

### **1. Single -area Designation "DEF.INDIV."**

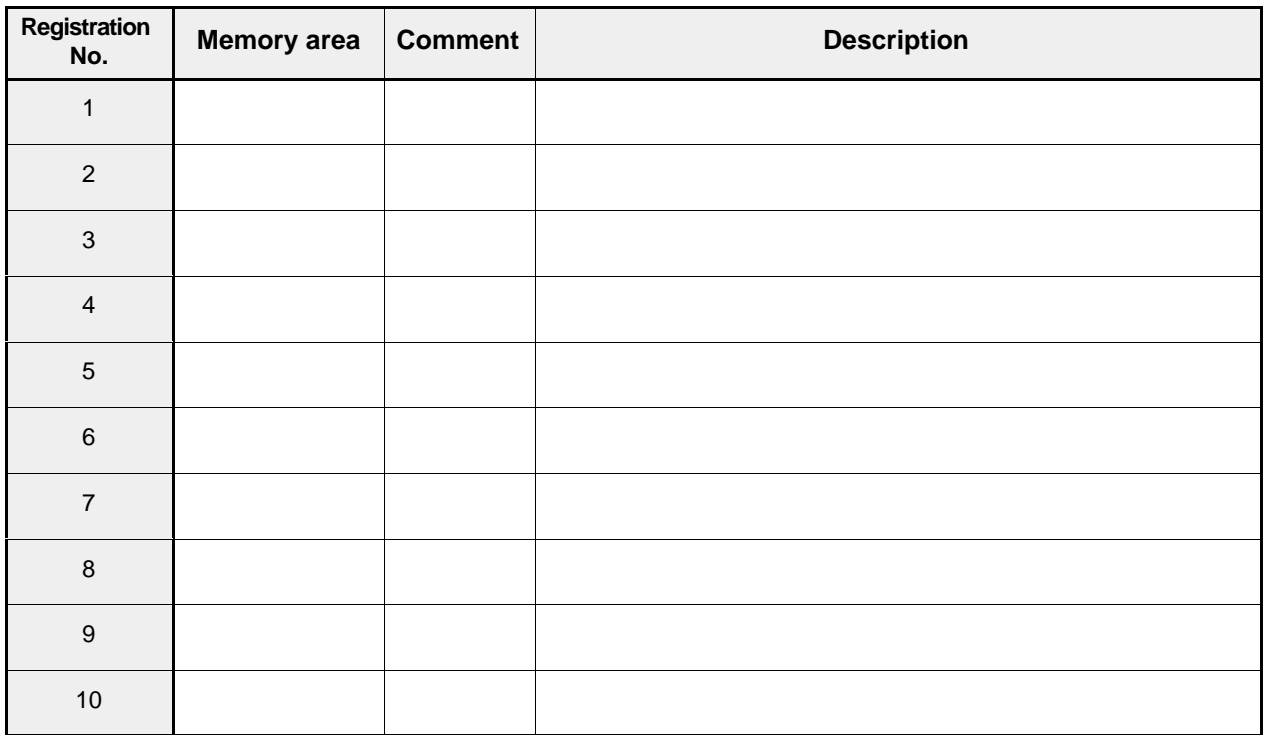

### **2. Range Designation "DEF.RANGE"**

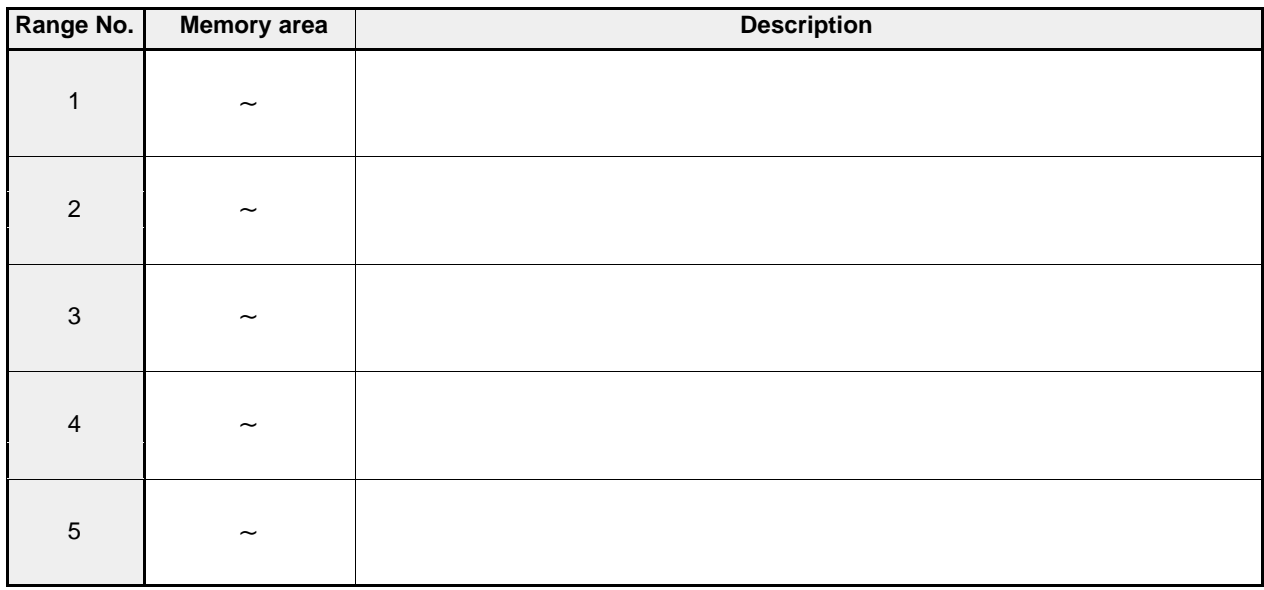

### **8-6. Product Types**

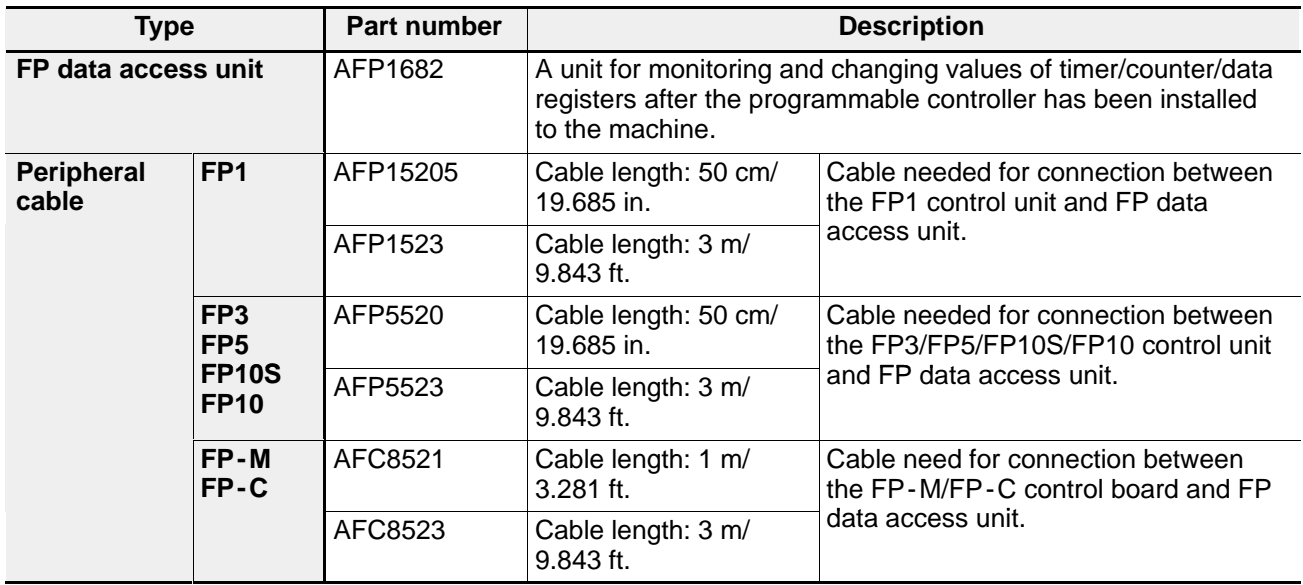

# **INDEX**

#### *A*

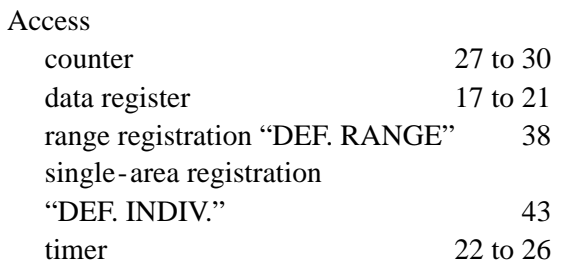

#### *B*

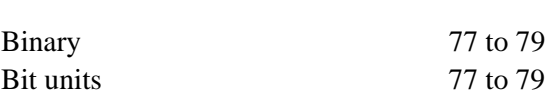

<u> 1980 - Johann Barbara, martxa a</u>

### *C*

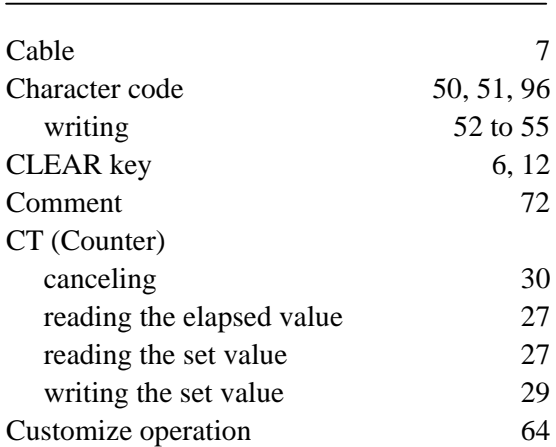

#### *D*

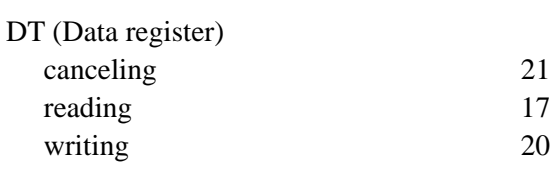

#### *E*

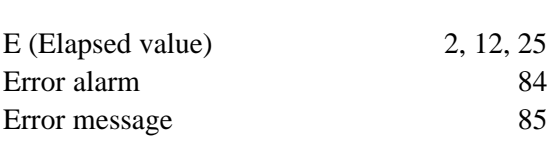

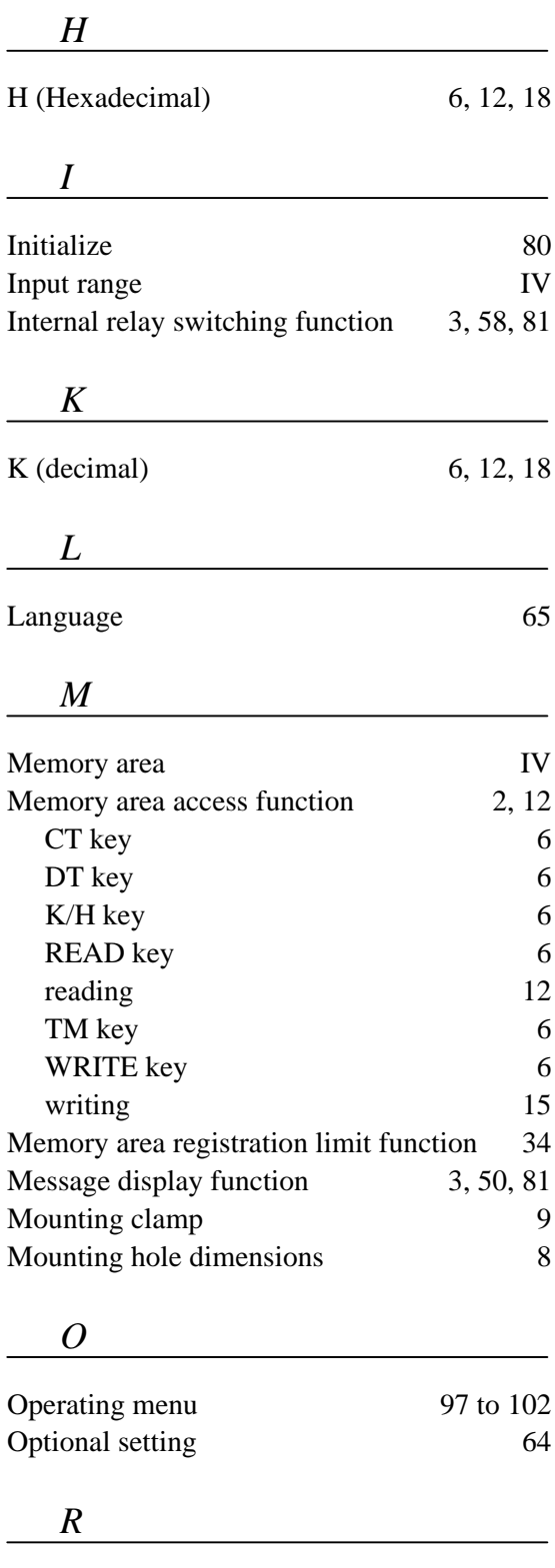

Range registration method 35, 68

 $\overline{\phantom{a}}$ 

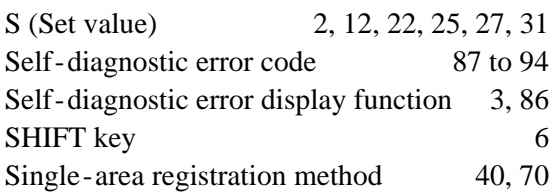

### *T*

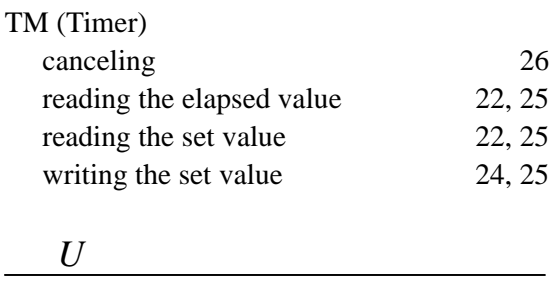

Unit of measurement 66

# **RECORD OF CHANGES**

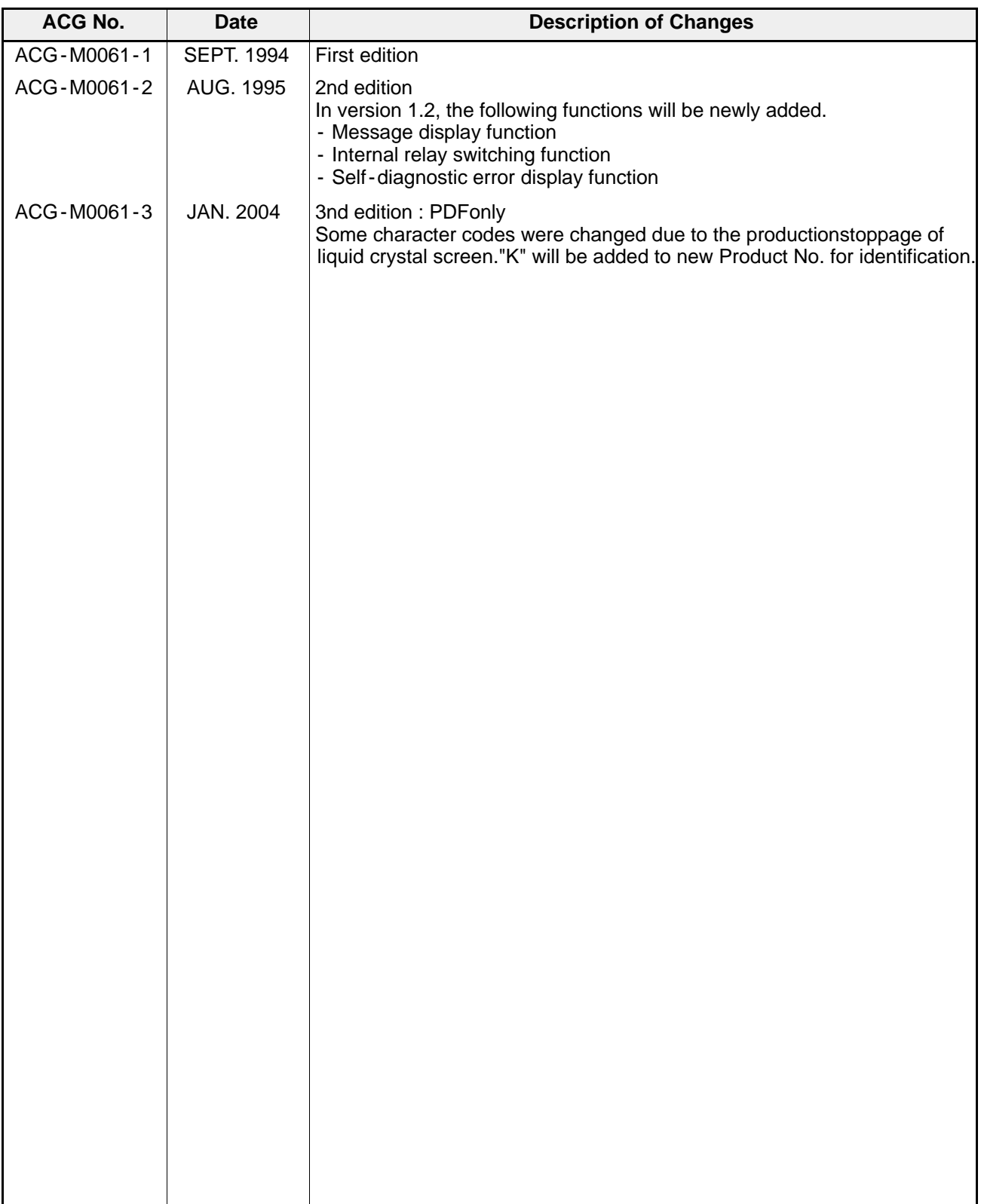